# **Izrada web aplikacije za oglašavanje poslova strojarske struke koristeći MERN**

**Rubes, Filip**

#### **Master's thesis / Diplomski rad**

**2022**

*Degree Grantor / Ustanova koja je dodijelila akademski / stručni stupanj:* **University of Zagreb, Faculty of Mechanical Engineering and Naval Architecture / Sveučilište u Zagrebu, Fakultet strojarstva i brodogradnje**

*Permanent link / Trajna poveznica:* <https://urn.nsk.hr/urn:nbn:hr:235:329638>

*Rights / Prava:* [In copyright](http://rightsstatements.org/vocab/InC/1.0/) / [Zaštićeno autorskim pravom.](http://rightsstatements.org/vocab/InC/1.0/)

*Download date / Datum preuzimanja:* **2024-07-14**

*Repository / Repozitorij:*

[Repository of Faculty of Mechanical Engineering](https://repozitorij.fsb.unizg.hr) [and Naval Architecture University of Zagreb](https://repozitorij.fsb.unizg.hr)

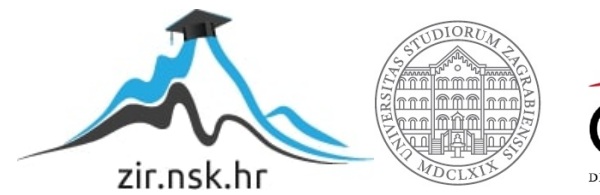

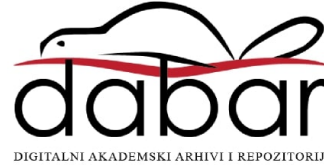

SVEUČILIŠTE U ZAGREBU FAKULTET STROJARSTVA I BRODOGRADNJE

# **DIPLOMSKI RAD**

**Filip Rubes**

Zagreb, 2022.

SVEUČILIŠTE U ZAGREBU FAKULTET STROJARSTVA I BRODOGRADNJE

# **DIPLOMSKI RAD**

Mentori: Student:

doc.dr.sc. Tomislav Stipančić, mag. ing Filip Rubes

Zagreb, 2022.

Ovim povodom izjavljujem da sam navedeni rad napravio sam, stečen kroz školovanje na ovome fakultetu i radom u IT industriji.

Zahvaljujem mentoru doc.dr.sc. Tomislavu Stipančiću na povjerenju, pomoći i ponuđenim savjetima tokom izrade ove web stranice.

Ruber

Filip Rubes

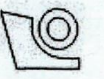

#### SVEUČILIŠTE U ZAGREBU FAKULTET STROJARSTVA I BRODOGRADNJE Središnje povjerenstvo za završne i diplomske ispite

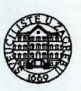

Povjerenstvo za diplomske radove studija strojarstva za smjerove: proizvodno inženjerstvo, računalno inženjerstvo, industrijsko inženjerstvo i menadžment. inženjerstvo materijala te mehatronika i robotika

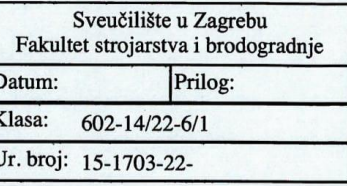

#### **DIPLOMSKI ZADATAK**

Student:

#### **FILIP RUBES**

Mat. br.: 0035213783

Naslov rada na hrvatskom jeziku:

Izrada web aplikacije za oglašavanje poslova strojarske struke koristeći **MERN** 

Naslov rada na

Creation of a web application for advertising jobs in the engineering profession engleskom jeziku: using MERN

Opis zadatka:

MERN predstavlja kraticu skupa sofisticiranih web tehnologija koje se koriste za razvoj skalabilnih web aplikacija sastavljenih od komponenti sa strane klijenta, pozadinske strane aplikacije te strane baze podataka<br>MERN koji objedinjuje tehnologije MongoDB, Express js, React js i Node js predstavlja jednostavno i intuitivno rješenje za korištenje JavaScript programskog jezika kao okvira za izradu aplikacija i dinamičnih web stranica. MERN prati troslojni obrazac softverske arhitekture pri kojemu je sama web aplikacija u suštini prednji sloj, web poslužitelj je srednji sloj, a baza podataka pozadinski sloj.

U radu je potrebno:

· Objasniti troslojnu softversku arhitekturu i moguće alternative.

• Prikazati trenutno stanje izrade web aplikacija i prateće trendove.<br>• Prikazati trenutno stanje izrade web aplikacija i prateće trendove.<br>• Izraditi, tzv. full-stack web aplikaciju izvedenu koristeći navedeni MERN skup t

oglašavanju poslova strojarske struke za posloprimce i poslodavce.

· Provesti autentifikaciju i autorizaciju svih korisnika te odvojiti mogućnosti korištenja aplikacije za posloprimce i poslodavce.

· Objasniti funkcionalnost aplikacije te aplikaciju postaviti na produkcijsko okruženje.

U radu je potrebno navesti korištenu literaturu te eventualno dobivenu pomoć.

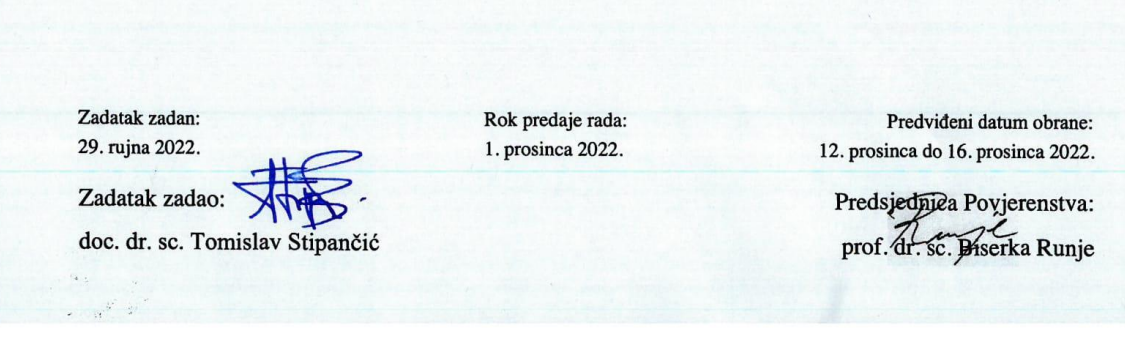

# SADRŽAJ

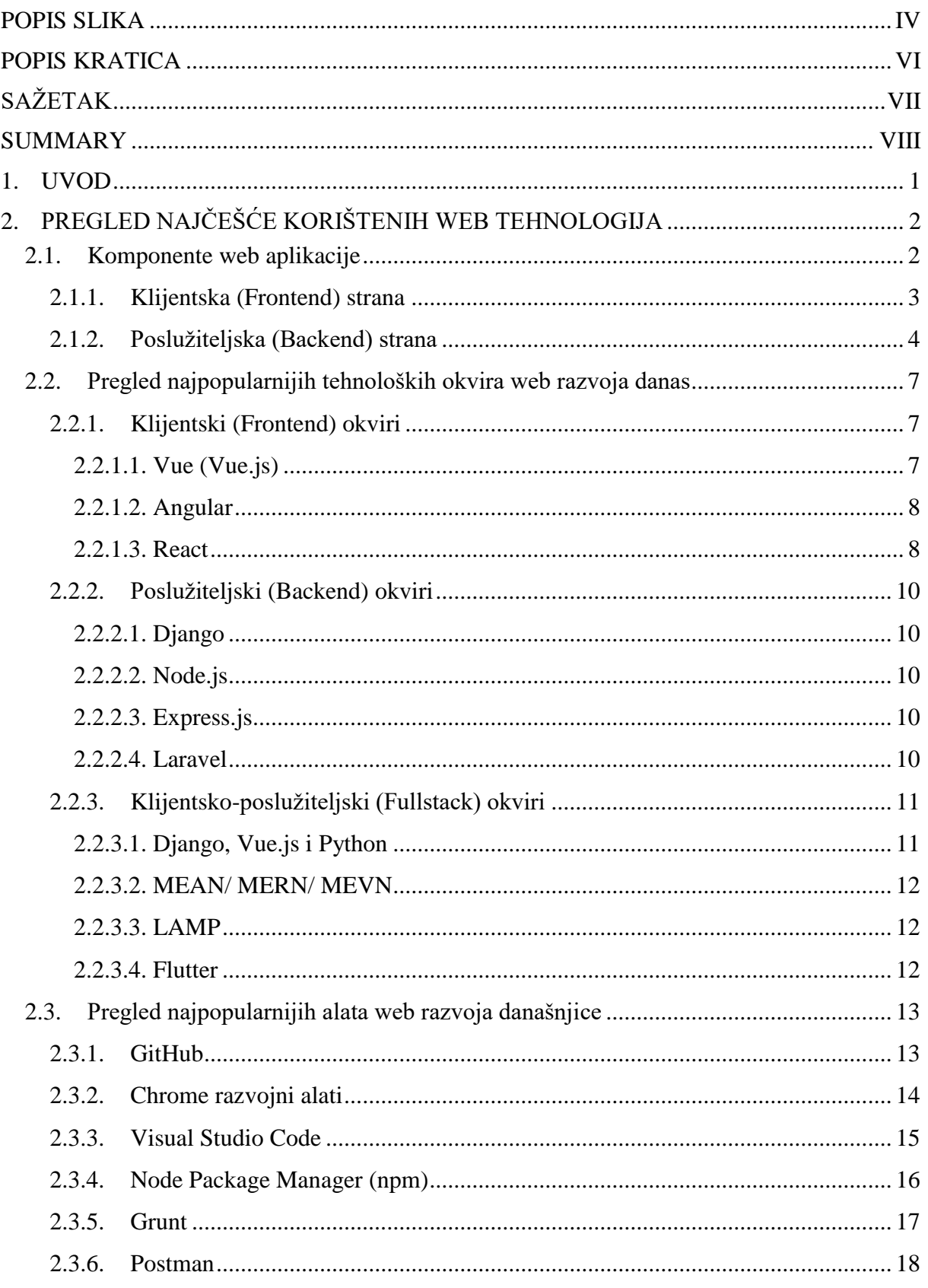

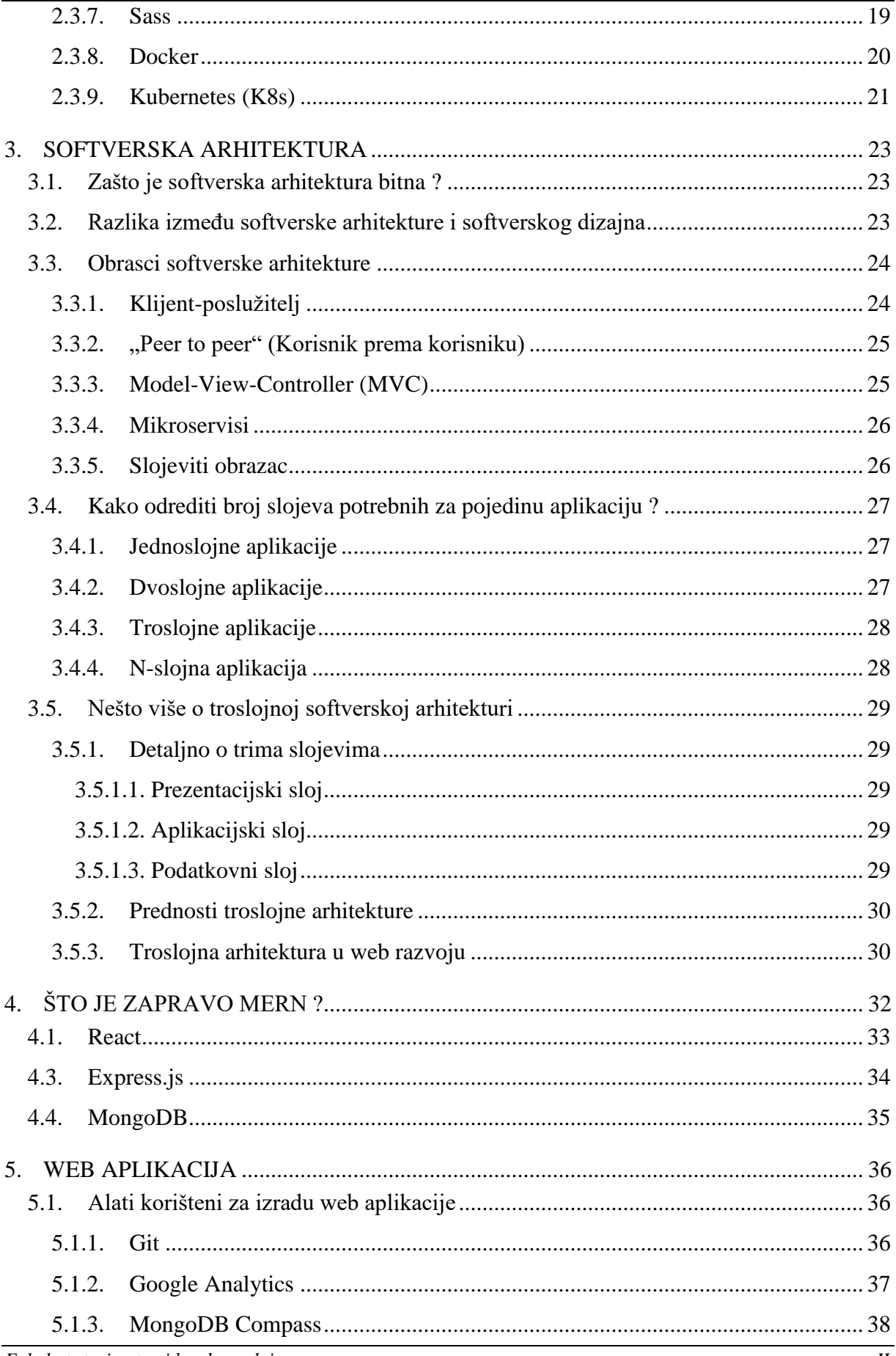

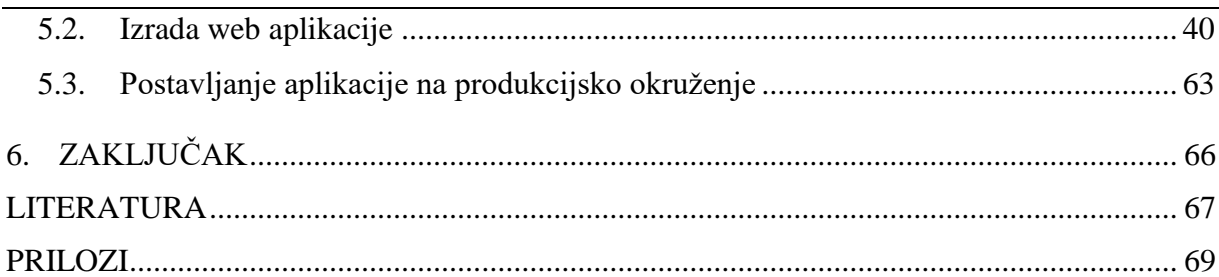

## <span id="page-8-0"></span>**POPIS SLIKA**

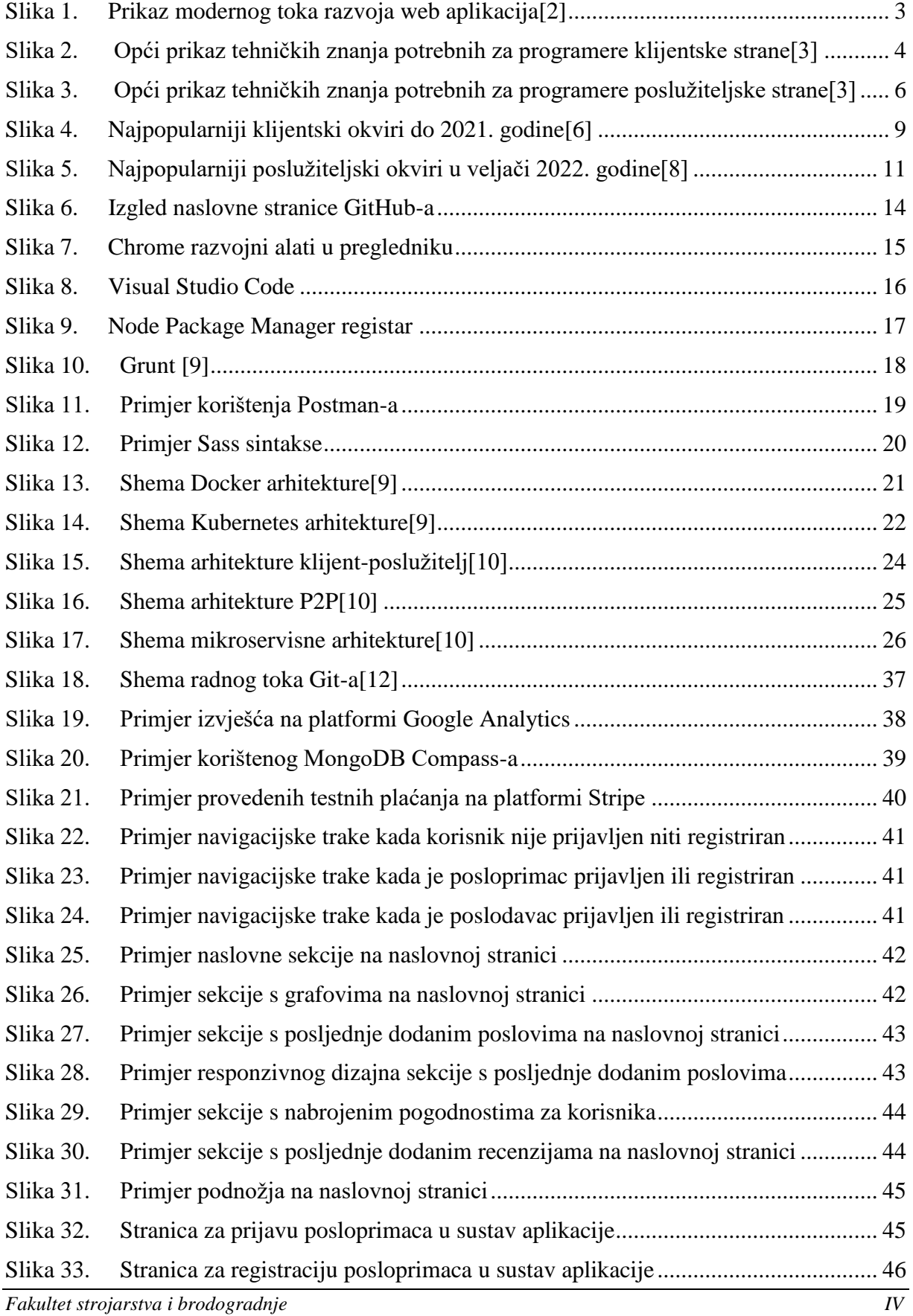

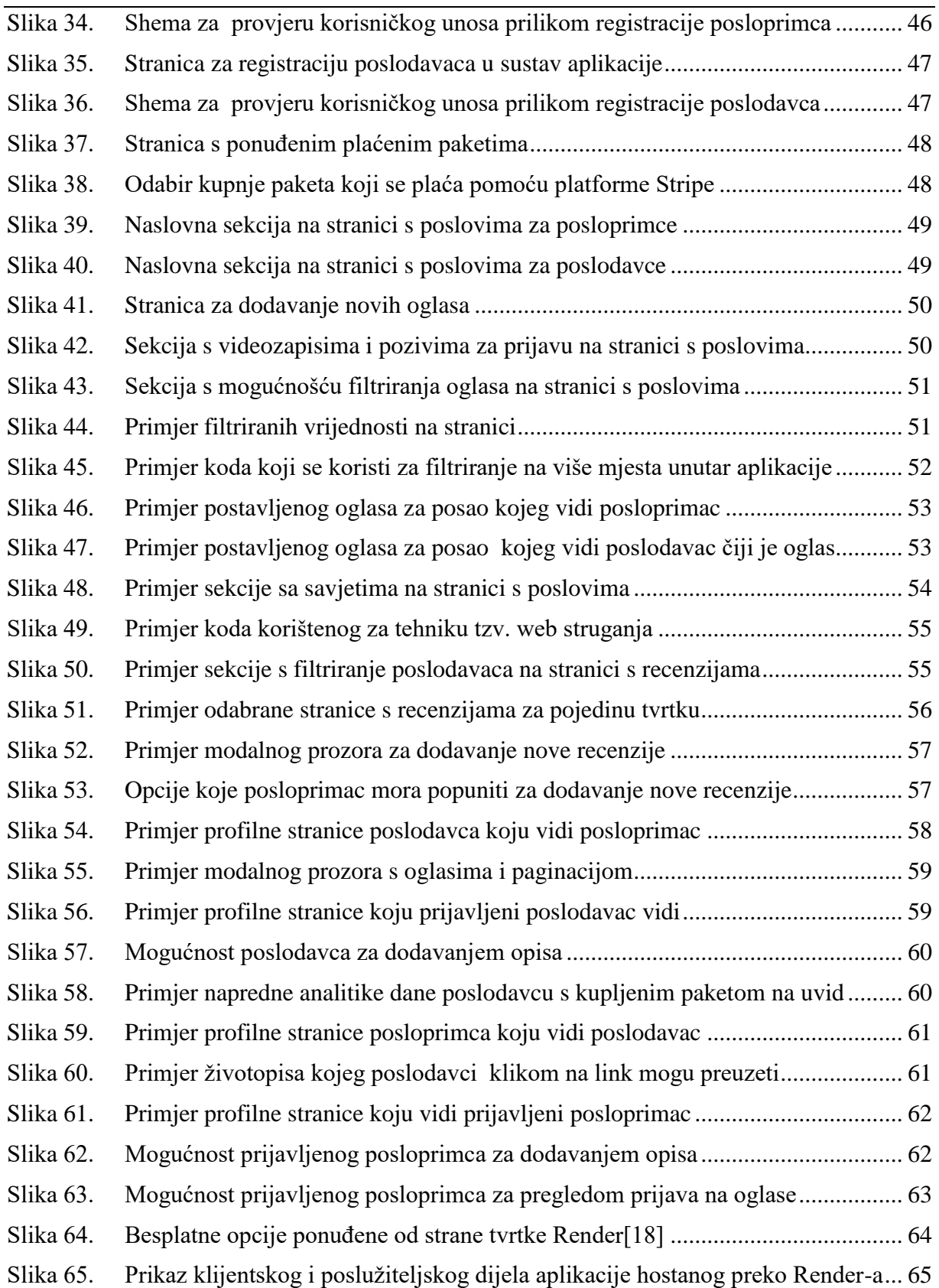

# <span id="page-10-0"></span>**POPIS KRATICA**

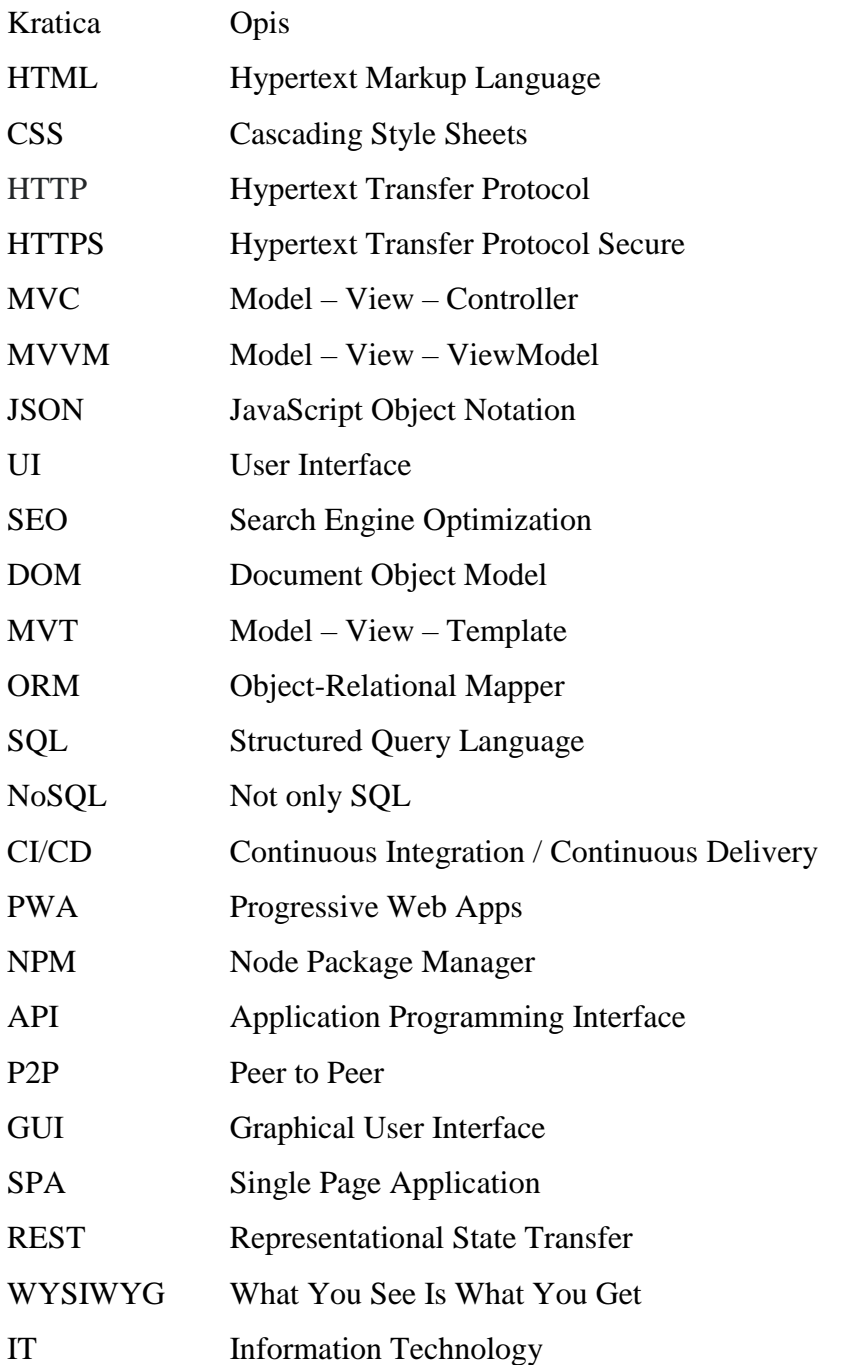

### <span id="page-11-0"></span>**SAŽETAK**

U ovome radu prikazana je izrada web aplikacije u JavaScript razvojnom okruženju, koristeći skup tehnologija (tzv. *stack*) pod zajedničkim akronimom MERN. MERN skup tehnologija je danas jedan od najpopularnijih skupova na svijetu i koristi se u izradi modernih web aplikacija, a sastoji se od različitih dijelova softverske arhitekture u koje spadaju nerelacijska baza podataka (MongoDB), programski okviri poslužiteljske strane (Node.js i Express.js), te programski okviri klijentske strane (React). Može se reći da navedeni skup tehnologija većinski koristi tzv. MVC obrazac za izradu web aplikacija, gdje upravo React osigurava pogled (tzv. *view*) aplikacije, za razliku od klasičnih MVC aplikacija gdje bi pogled bio usko vezan uz serversko posluživanje stranica.

Cilj izrade ove web aplikacije bio je olakšati studentima strojarstva, ali i svima nezaposlenima s ciljem rada u strojarskoj branši, pronalaženje novih poslovnih ponuda. Pri tome su uzete u obzir potrebe kako posloprimaca tako i poslodavaca.

Ključne riječi: web aplikacija, JavaScript, MongoDB, Node.js, Express.js, React.js

#### <span id="page-12-0"></span>**SUMMARY**

This paper presents the creation of a web application in a JavaScript development environment, using a set of technologies (so-called *stack*) under the common acronym MERN. MERN technologies stack is today one of the most popular stacks in the world and is used in the creation of modern web applications, and consists of various parts of the software architecture, which include a non-relational database (MongoDB), server-side programming frameworks (Node.js and Express.js) and client-side program frameworks (React.js). It can be said that the above set of technologies predominantly uses the so-called MVC design pattern to create web applications, where React.js ensures the visual appearance (so-called *view*) of the application, unlike the classic MVC applications where the view would be closely related to the server-side rendering of the pages.

The goal of creating this web application was to make it easier for mechanical engineering students, but also for all unemployed with the aim of working in the engineering industry, to find new business offers. In doing so, the needs of both employees and employers were taken into account.

Keywords: web application, JavaScript, MongoDB, Node.js, Express.js, React.js

#### <span id="page-13-0"></span>**1. UVOD**

Danas je Internet neizostavan dio svakodnevnog života ljudi. Mnoge nekoć nezamislive ideje poput naručivanja hrane, javljanja na oglase za posao ili pak rezervacije godišnjeg odmora automatizirale su se i postale dostupne doslovno jednim klikom na miš. Također, pojavile su se i mnoge aplikacije koje su zamijenile nekadašnje kino i televiziju, omogućile spremanje velikih količina podataka u relativno kratkome vremenu ili su čak zamijenila društvena okupljanja.

Najveći razlog takvome novonastalome stanju zasigurno ima razvoj programiranja i općenito programskih jezika. Većina današnjih aplikacija koje koristimo na Internetu su tzv. *fullstack* aplikacije, koje su nekoć bile izrađene korištenjem barem dva programska jezika (najčešće JavaScript s klijentske i neki drugi jezik kao Python, PHP, C ili C++ s poslužiteljske strane), no u moderno vrijeme došlo je do popularizacije web aplikacija izrađenih u samo jednome programskome jeziku, JavaScript-u. Primjeri ovakvih web aplikacija uključuju web aplikacije globalnih divova kao što su Netflix, Candy Crush, Facebook ili Uber.

U ovome se radu, upravo iz navedenog razloga popularizacije JavaScript programskog jezika i praktičnosti koje razvoj tzv. *fullstack* web aplikacija u jedinstvenom programskom jeziku nosi, objašnjava kako funkcionira MERN skup tehnologija, od kojih se dijelova sastoji, te se prikazuje izrada aplikacije u navedenom skupu.

## <span id="page-14-0"></span>**2. PREGLED NAJČEŠĆE KORIŠTENIH WEB TEHNOLOGIJA**

Rast poslovnih procesa vođenih aplikacijama doveo je do pojave različitih alata, tehnika i mehanizama implementacije web aplikacija za različite slučajeve uporabe. Kao rezultat toga, svaka organizacija i svaki programer ima vlastito opredjeljenje za skup razvojnih web tehnologija koje rješavaju zadane potrebu.

Nestankom klasičnog web modela, razni skupovi tehnologija su se razvili i prigrlili za rješavanje uobičajenih slučajeva korištenja web aplikacija. U trenutnom tehnološkom krajoliku postoji mnoštvo razvijenih okvira i alata koji su usredotočeni na različite kritične aspekte, kao što su skalabilnost, lakoća korištenja, proširivost i stabilnost web aplikacija.

Prema tome, razlikuju se skupovi tehnologija orijentirani klijentskom razvoju, poslužiteljskom razvoju te klijentsko-poslužiteljskom razvoju.[1] No, prije nego što se napravi pregled najpopularnijih tehnoloških okvira i skupova korištenih danas, objasnit će se opći ustroj i forma web aplikacija.

#### <span id="page-14-1"></span>**2.1. Komponente web aplikacije**

Web aplikacija općenito se dijeli na dvije glavne komponente a to su strana poslužitelja i strana klijenta. Svaka od ovih komponenti sastoji se od uzastopnih slojeva tehnologije koji implementiraju različite funkcionalnosti nadograđujući se jedna iznad druge tvoreći hrpu. Stoga je tehnološki skup kombinacija višestrukih tehnoloških usluga korištenih u stvaranju podatkovnog ekosustava koji pomaže pokretanje aplikacije. Zbog svoje važnosti u izradi aplikacije, odabir tehnološkog skupa često se smatra jednim od najkritičnijih čimbenika u dizajnu i razvoju aplikacije.

Osim što utječe na tehničke čimbenike, tehnološki skup također pomaže:

- identificirati ljudske vještine koje bi organizacija trebala angažirati
- projicirati moguću učinkovitost razvojnih timova
- identificirati raznolikost proizvoda koje tvrtka može izraditi.

Na slici 1. prikazan je trenutni tok razvoja web aplikacija danas.

# Modern Web Development Workflow

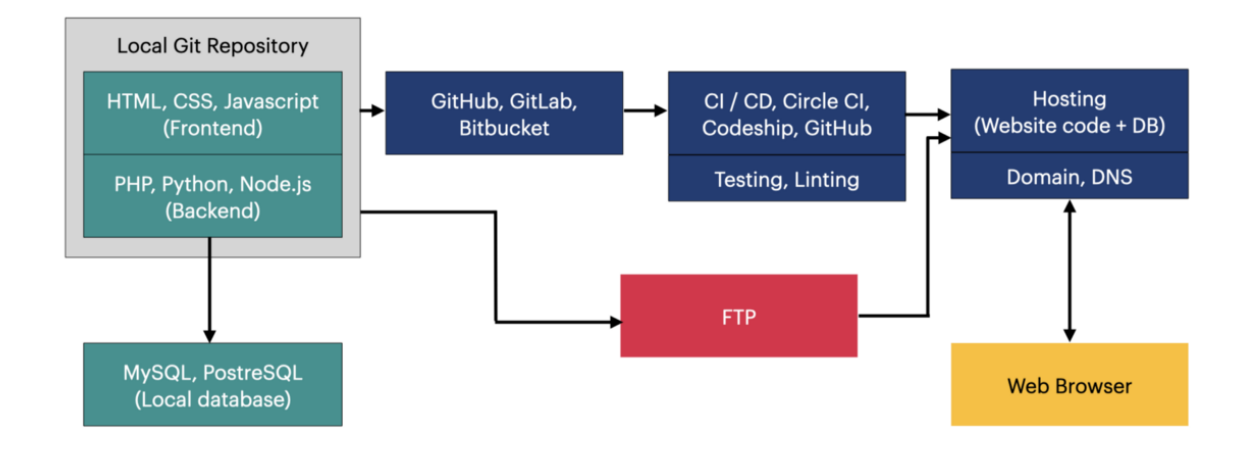

#### **Slika 1. Prikaz modernog toka razvoja web aplikacija[2]**

<span id="page-15-1"></span>U nastavku je dan pregled različitih komponenata web aplikacije i njihov utjecaj na tehnološke skupove web razvoja.

#### <span id="page-15-0"></span>*2.1.1. Klijentska (Frontend) strana*

Prednji dio aplikacije obuhvaća različite komponente koje krajnji korisnik može vidjeti i s njima izravno komunicirati. Osim korisničkog sučelja, klijentski razvoj također koristi tehnologije web razvoja koje se izvode na otvorenoj web platformi za arhitekturu web stranica i aplikacija.

Klijentski (prednji) dio aplikacije sastoji se od tri glavne komponente:

- korisničkog sučelja vizualni prikaz informacija koje generira softver klijentske strane, pružajući grafička sredstva za pregled, pristup i uređivanje podataka web stranice
- obilježenog jezika skup simbola, pravila za njihovu upotrebu i upute implementirane od strane svakog simbola za isporuku informacija korisniku koji se obično naširoko koristi na web stranicama za informiranje preglednika i softvera za pregledavanje u tome kako čitati i prikazati sadržaj
- skriptnog / programskog jezika alati koji daju život dinamičnim web stranicama, a trebali bi se izvoditi kao dio aplikacije, umetanjem interaktivnih elemenata i na taj način trebali bi doprinijeti poboljšanju korisničkog iskustva.

Klijentski razvoj dolazi s raznim izazovima koji posebno proizlaze iz činjenice da se alati i tehnike koje se koriste za programiranje na strani klijenta neprestano mijenjaju. Osim toga, korisnici se oslanjaju na različite uređaje s različitim veličinama zaslona, rezolucijama i brzinama osvježavanja, što ih čini složenim za razmatranje tijekom razvoja.

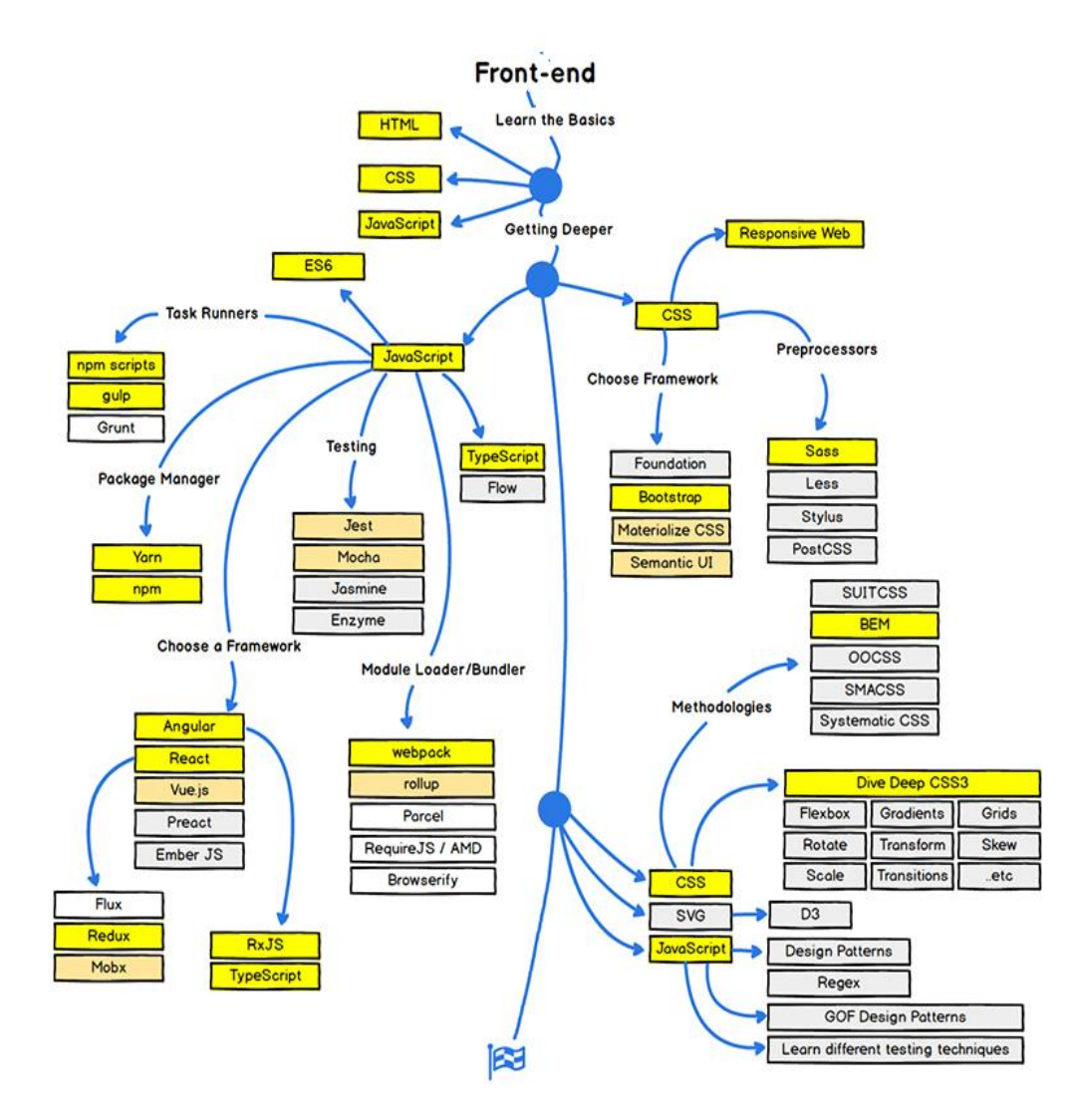

**Slika 2. Opći prikaz tehničkih znanja potrebnih za programere klijentske strane[3]**

#### <span id="page-16-1"></span><span id="page-16-0"></span>*2.1.2. Poslužiteljska (Backend) strana*

Poslužiteljska strana sadrži različite procese koji služe za provođenje korisničkih zahtjeva i transakcija, pri čemu su procesi skriveni krajnjem korisniku. Poslužiteljski okviri omogućuju komunikaciju između web usluga i baze podataka u kojoj se pohranjuje i iz koje se dohvaća sadržaj stranice. Poslužiteljska strana također uključuje procese uključene u implementaciju poslovne logike i pristup drugim IT resursima kao što su usluge u oblaku i datotečni poslužitelji.

Poslužiteljska strana aplikacije zapravo je hrpa višestrukih slojeva koji uključuju:

- logiku aplikacije logika aplikacije koristi programski jezik na strani poslužitelja za razvoj aplikacije, a riječ je o platformama za kodiranje koje se koriste za razvoj uputa koje vode web poslužitelje u tome kako postupati sa zahtjevima korisnika
- datotečni sustav svaka web aplikacija treba platformu za pohranu datoteka za upravljanje sustavom i korisničkim podacima, a moderne web aplikacije temelje se na podacima, pri čemu su IT operacije i razvoj usko integrirani s analitikom podataka kako bi se poboljšala kvaliteta proizvoda i korisničko iskustvo
- bazu podataka strukturirani skup podataka koji omogućuje organizaciju, pohranu i pristup informacijama o proizvodima, transakcijama, identitetima korisnika i drugim podacima koje generira aplikacija
- hosting usluga koja omogućuje organizacijama da objave i izlože svoje web usluge internetu, a može se provoditi unutar tvrtke, korištenjem javnih ponuda u oblaku ili kao hosting treće strane
- web poslužitelj dio web aplikacije koji koordinira komunikaciju između korisnika i pozadinske usluge te se oslanja na protokole prijenosa (HTTP/HTTPS) za prijenos podataka između klijentske i poslužiteljske strane
- okvire web razvoja ovi okviri pružaju predloške, strukture i komponente za smanjenje vremena potrebnog za izgradnju pozadinskih strana
- operativni sustav svaki poslužitelj ima instaliran operativni sustav koji djeluje kao sučelje između raznih razvojnih softverskih i hardverskih resursa.[1]

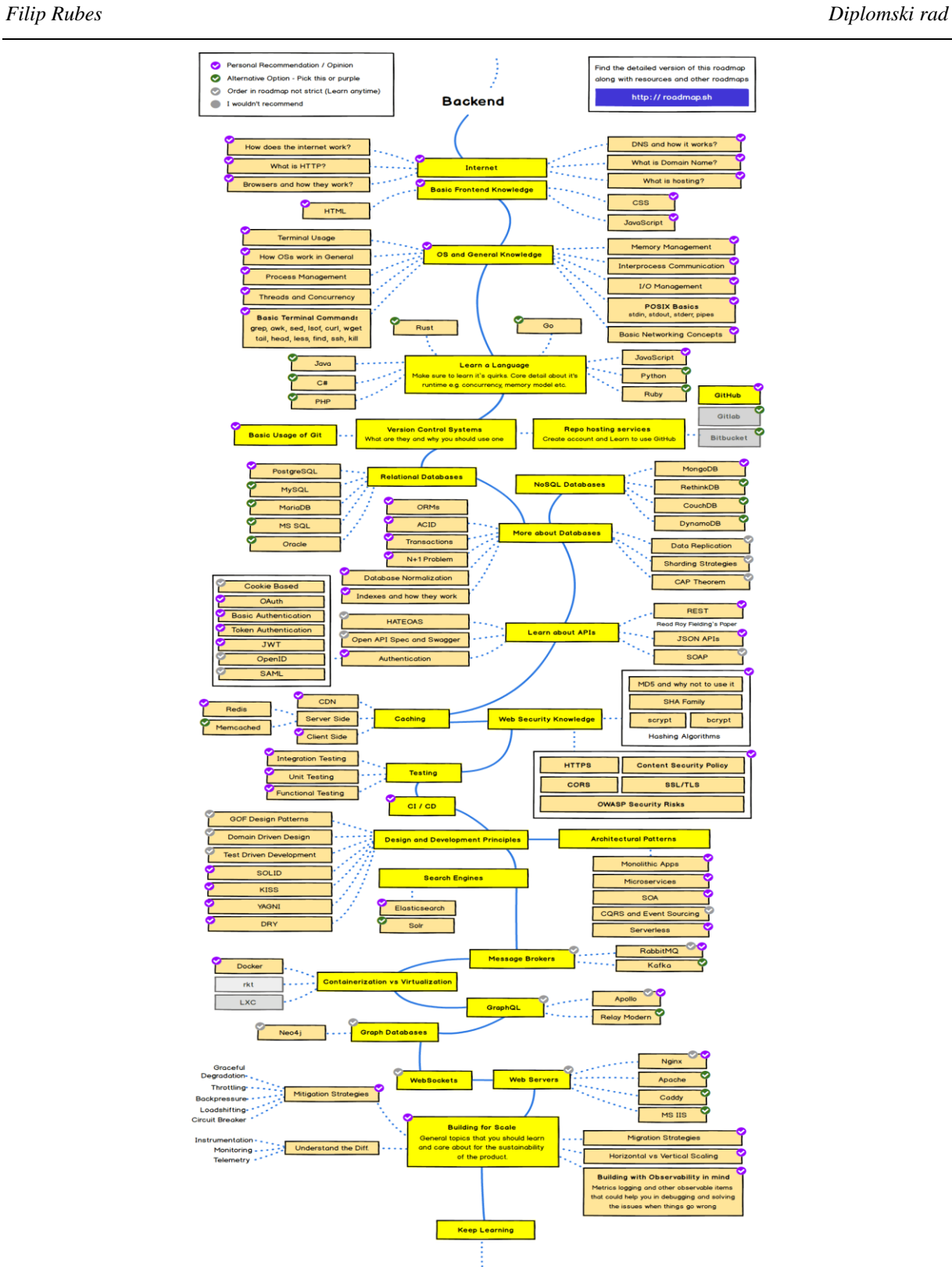

<span id="page-18-0"></span>**Slika 3. Opći prikaz tehničkih znanja potrebnih za programere poslužiteljske strane[3]**

#### <span id="page-19-0"></span>**2.2. Pregled najpopularnijih tehnoloških okvira web razvoja danas**

#### <span id="page-19-1"></span>*2.2.1. Klijentski (Frontend) okviri*

Odabir za razvoj s klijentske strane tipično je limitiran na JavaScript razvojne okvire, budući da je riječ o jedinome programskome jeziku koji je usvojen sa strane otvorene web platforme, kolekcije otvorenih tehnologija koje pokreću web. Korištenjem otvorene web platforme svatko ima pravo implementirati softversku komponentu weba bez potrebe za bilo kakvim odobrenjima ili odricanjem od naknada uvjetovanim licencama.[5]

#### <span id="page-19-2"></span>*2.2.1.1. Vue (Vue.js)*

Vue.js je moćan JavaScript okvir koji se koristi za izgradnju korisničkih sučelja. Koristi MVVM (Model-View-ViewController) uzorak za razvoj web sučelja.. Vue.js programerima omogućava nesmetan razvoj aplikacije na jednoj stranici s bibliotekama podrške i modernim alatima. U mnogim slučajevima, Vue.js se pokazao skladnijim za korištenje u usporedbi s Angular-om i React-om. Najbolja značajka Vue.js-a je mogućnost brzog pisanja koda aplikacije. Neke od najboljih web stranica koje koriste Vue.js su Grammarly, Behance, Xiaomi, Adobe Portfolio itd.

Među programerima Vue.js je poznat po svojoj reaktivnoj prirodi. Uz pomoć virtualnog DOMa protok podataka je učinkovitiji. Osim toga, nudi čak i dodatne funkcije koje aplikaciju čine interaktivnijom.

Neke od karakteristika Vue.js-a:

- vrlo je male veličine i samo preuzimanje okvira ne oduzima vrijeme jer je okvir veličine 18–21 kilobajta čime pobjeđuje sve glomazne okvire kao što su Angular i React
- poboljšava fleksibilnost razvoja web aplikacija, što je i glavni razlog njegove popularnosti
- moguća je dvosmjerna komunikacija s MVVM arhitekturom
- veoma jednostavna integracija s postojećim aplikacijama.

#### <span id="page-20-0"></span>*2.2.1.2. Angular*

Angular je JavaScript okvir otvorenog koda temeljen na TypeScriptu koji je Google objavio prije gotovo deset godina. Angular se uglavnom koristi u razvoju tzv. *SPA* aplikacija od strane tisuća programera širom svijeta. Angular već 10 godina pomaže programerima u razvoju iznimnih web aplikacija s najboljim korisničkim iskustvom. Neke od najistaknutijih tvrtki koje su prihvatile Angular i imale koristi su Google, Forbes i Wix. Angular uživa solidnu podršku Google-a. Zahvaljujući njihovoj podršci, Angular ima veliku zajednicu koja je uvijek spremna pomoći i pružiti odgovarajuće smjernice za bilo koji upit što stvara izvrsnu priliku za učenje od certificiranih stručnjaka za otvoreni kod.

Neke od karakteristika Angular-a:

- dvosmjerno povezivanje podataka koje izvodi automatsku sinkronizaciju podataka između komponenti modela i prikaza
- kod je daleko razumljiviji čitateljima od ostalih JS okvira i stoga ga je lako održavati.
- nudi uvođenje ugrađenog podsustav ubrizgavanja ovisnosti što olakšava razvoj i testiranje razvojnom timu
- koristi nekoliko različitih filtera kao što su JSON, filter za mala slova, filter za velika slova, filter za sortiraj prema, filter za novčane vrijednosti itd. za izdvajanje podataka prije nego što uđu u prikaz koji pomažu pri oblikovanju, označavanju stranica i mijenjanju teksta
- omogućava obrazac dizajna za podjelu aplikacije na različite dijelove kao što su to model, pogled i kontroler, svaki s različitim odgovornostima
- kod je kod višekratne upotrebe jer kod za izradu aplikacija može se iskoristiti za bilo koji format implementacije, od web i web temeljenih aplikacija pa sve do aplikacija mobilnih ili desktop uređaja.

#### <span id="page-20-1"></span>*2.2.1.3. React*

*Fakultet strojarstva i brodogradnje 8* React je popularna JavaScript UI biblioteka koja se koristi u izradi vrhunskih web i mobilnih aplikacija. React predstavlja savršenu opciju za programere koji su fokusirani na izradu web aplikacija s primamljivim korisničkim sučeljima. Ova biblioteka služi kao pomoć malim tvrtkama u razvoju web aplikacija jednostavnim dijeljenjem uobičajenih elemenata dizajna korisničkog sučelja s dobro definiranim postojećim sučeljima. React je izvorno razvijen za Facebook kao lagana biblioteka koja se bavi samo prikazivanjem podataka. Vrlo je jednostavan za naučiti jer zahtijeva samo minimalno razumijevanje HTML-a i JavaScript-a.

React koristi nekoliko velikih poduzeća i platformi kao što su Facebook, Instagram, Airbnb, Netflix i Khan Academy.

Neke od karakteristika React-a:

- JavaScript okvir koji pruža besprijekornu SEO integraciju
- pruža učinkovito i jednostavno uklanjanje pogrešaka, nudeći tri razvojna alata dostupna za otklanjanje pogrešaka kao što su alati za razvojne programere konzole, mreže i samog Reacta
- dopušta višekratnu upotrebu već postojećeg koda
- omogućuava brzo renderiranje s virtualnim DOM-om, što je drugačije od ostalih okvira gdje se obično s bilo kakvom promjenom koda prikazuje ponovno cijela stranica, dok biblioteka Reacta prikazuje samo komponente koje se stvarno mijenjaju.[6]

Više informacija o React programskom okviru biti će dane u nastavku ovog rada.

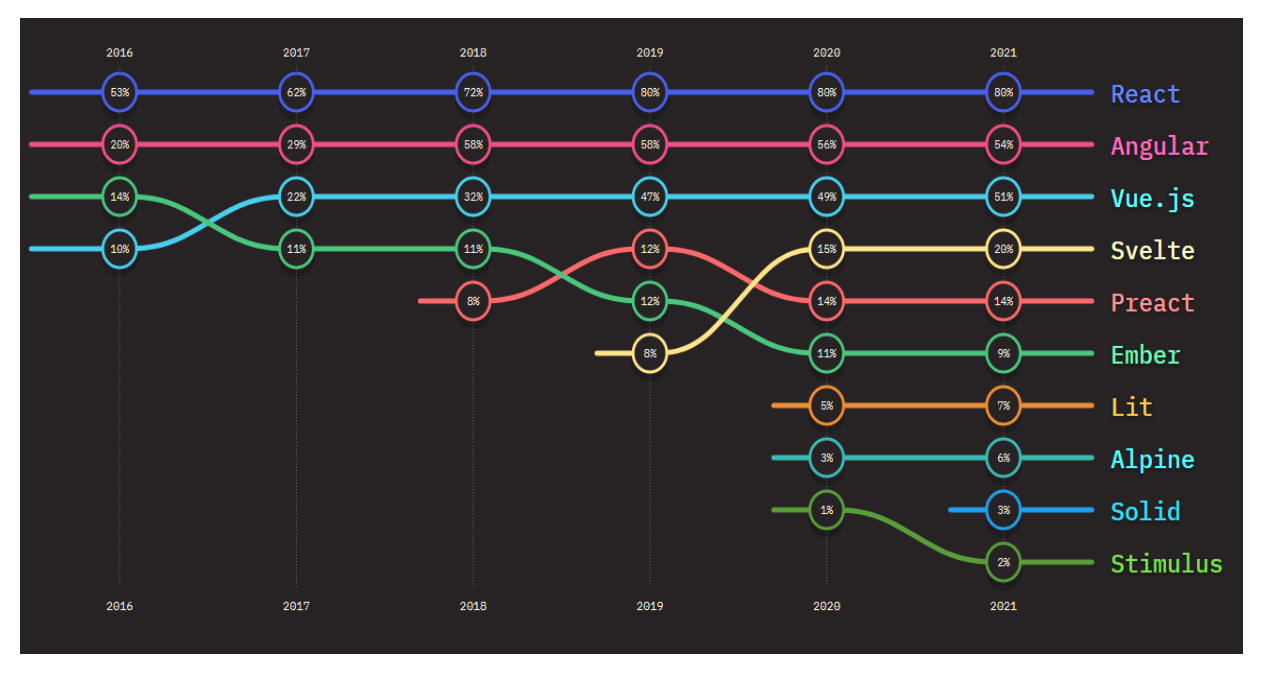

<span id="page-21-0"></span>**Slika 4. Najpopularniji klijentski okviri do 2021. godine[6]**

#### <span id="page-22-0"></span>*2.2.2. Poslužiteljski (Backend) okviri*

Popularnost se često smatra dobrom mjerom održivosti poslužiteljskih okvira budući da najčešće korišteni skupovi tehnologija dobivaju bolju podršku zajednice.

#### <span id="page-22-1"></span>*2.2.2.1. Django*

Besplatan web okvir otvorenog koda koji se temelji na Pythonu i prati MVT softversku arhitekturu. Okvir visoke razine potiče čist, praktičan dizajn dok nudi brzi razvoj i implementaciju. Uz Django, programeri mogu izgraditi svaku bitnu značajku web aplikacije, mogu izgraditi obrasce, provjeriti autentifikaciju i autorizaciju korisnika te osigurati predmemoriju podataka.

#### <span id="page-22-2"></span>*2.2.2.2. Node.js*

Jednostavno rečeno, Node.js je JavaScript pokrenut izvan preglednika. Tvorci Node.jsa upravo su uzeli Chrome V8 JavaScript "motor" koji radi u pregledniku i učinili da radi samostalno izvan preglednika. Node.js razvojna okolina pokreće JavaScript programe.[7] Više informacija o Node.js razvojnoj okolini bit će dano u nastavku ovog rada.

#### <span id="page-22-3"></span>*2.2.2.3. Express.js*

Minimalni, fleksibilni okvir web aplikacije izgrađen na Node.js razvojnom okruženju za pružanje velikog skupa značajki u razvoju poslužitelja aplikacije. Express.js omogućuje brzi razvoj aplikacijskih programskih sučelja kroz implementaciju različitih HTTP uslužnih metoda i međuprograma.[7]

Više informacija o Express.js programskom okviru bit će dano u nastavku ovog rada.

#### <span id="page-22-4"></span>*2.2.2.4. Laravel*

Laravel je poslužiteljski okvir otvorenog koda s MVC arhitekturom temeljen na PHP programskom jeziku. Budući da slijedi MVC obrazac softverske arhitekture, Laravel omogućava web razvoj s čistom i jednostavnom sintaksom. Također, jednostavna sintaksa pomaže korisnicima pristup relacijskim bazama podataka kao što je ORM s pomoćnim programima za održavanje i implementaciju. Skalabilne Laravel razvojne usluge mogu razvoj pretvoriti u zabavan proces koji olakšava osnovne operacije poput usmjeravanja ili provjere autentičnosti korisnika.[8]

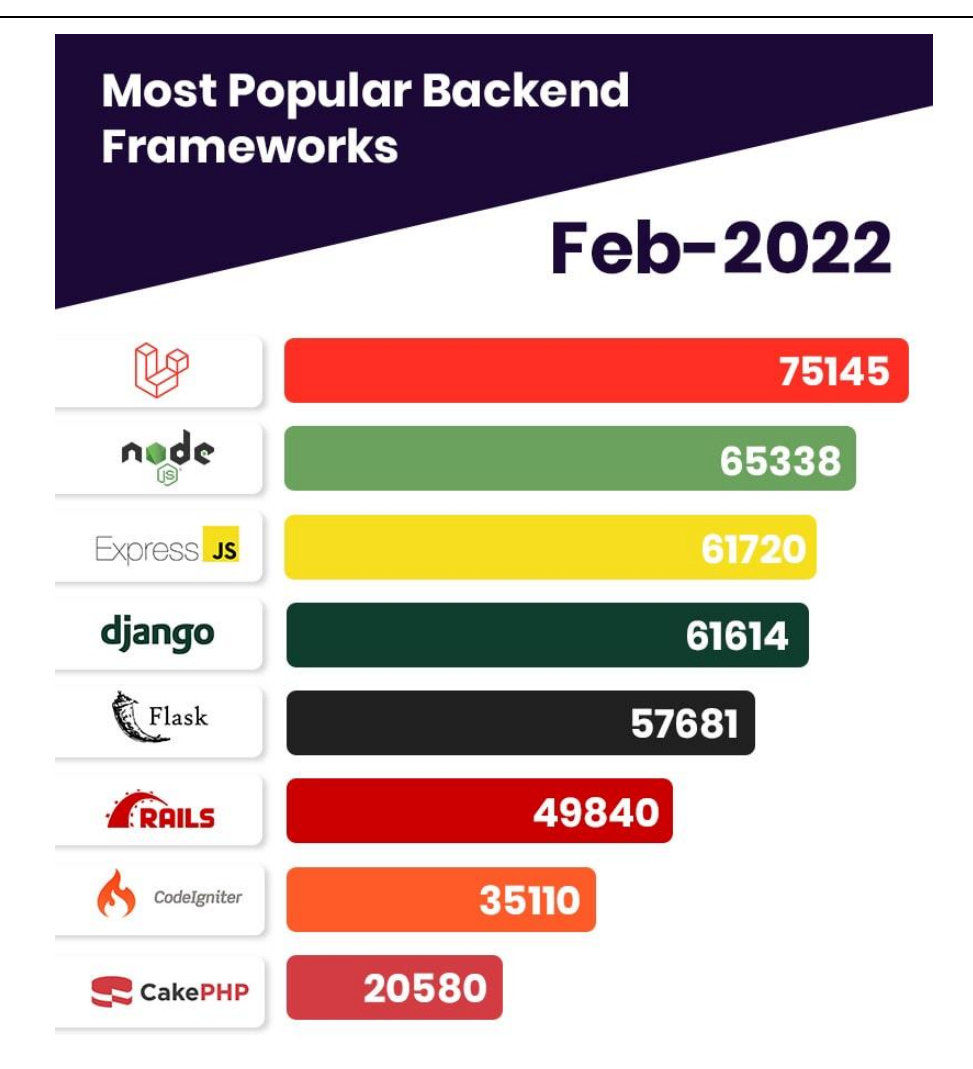

**Slika 5. Najpopularniji poslužiteljski okviri u veljači 2022. godine[8]**

#### <span id="page-23-2"></span><span id="page-23-0"></span>*2.2.3. Klijentsko-poslužiteljski (Fullstack) okviri*

U klijentsko-poslužiteljskom razvoju razvojni timovi odgovorni su za pružanje poslužitelja, temeljne platforme, korisničkog sučelja i svih ostalih komponenti potrebnih za funkcionalnu web stranicu. Najčešće, kada pričamo o klijentsko-poslužiteljskim okvirima zapravo pričamo o kombinaciji nekih klijentskih i nekih poslužiteljskih okvira ujedinjenih u jedinstvenu cjelinu. U nastavku je dan pregled nekih od najpopularnijih klijentskoposlužiteljskih okvira.

#### <span id="page-23-1"></span>*2.2.3.1. Django, Vue.js i Python*

Ovaj skup se temelji na Pythonu, programskom jeziku opće namjene, kako bi se stvorio okvir koji je učinkovit, lak za čitanje i lak za učenje. Ovaj klijentsko-poslužiteljski skup omogućuje izgradnju brzih prototipova korištenjem značajki kao što su pogledi temeljeni na klasi i objektno-relacijsko mapiranje(ORM). Uz Django ORM, timovi mogu olakšati složenost stvaranja i upravljanja bazama podataka gradeći baze podataka bez pisanja SQL koda. Također, koristi Vue.js za klijentski okvir, a upravo taj okvir kombinira najbolje od React-a i Angular-a u jedan okvir za izgradnju aplikacija na jednoj stranici.

#### <span id="page-24-0"></span>*2.2.3.2. MEAN/ MERN/ MEVN*

Ovi skupovi nude jednostavan način razvoja aplikacija na jednoj stranici bez potrebe za korištenjem klasičnog JavaScripta. Uobičajeno korištene tehnologije za neke njegove komponente su:

- baza podataka MongoDB
- okvira na strani poslužitelja Express.js
- okvira na strani klijenta Angular/React/Vue
- JavaScript razvojne okoline Node.js.

#### <span id="page-24-1"></span>*2.2.3.3. LAMP*

Opći model softverskog skupa s izmjenjivim komponentama za isporuku web aplikacija visokih performansi. Uobičajeno korištene tehnologije LAMP skupa sastoje se od:

- operativnog sustava Linux
- poslužitelja Apache
- baze podataka MySQL
- programiranja na strani klijenta PHP.

#### <span id="page-24-2"></span>*2.2.3.4. Flutter*

Komplet za razvoj softvera otvorenog koda koji se koristi za razvoj višeplatformskih web aplikacija za Mac, Windows, iOS, Linux i Android. Komplet dolazi u prijateljskom korisničkom sučelju koje programerima omogućuje stvaranje pravih aplikacija za više uređaja iz objedinjene baze koda. Flutter je izgrađen sa slojevitom arhitekturom za potpunu prilagodbu, fleksibilan dizajn i brzo klijentsko i poslužiteljsko renderiranje.[1]

#### <span id="page-25-0"></span>**2.3. Pregled najpopularnijih alata web razvoja današnjice**

Korištenje alata za web razvoj ključno je u poslu web programera jer alati pomažu u stvaranju, uređivanju, održavanju i rješavanju problema aplikacija.

Pri odabiru najboljih i najpopularnijih alata za web razvoj potrebno je uzeti u obzir sljedeća pitanja:

- Zadovoljava li navedeni alat stvarne potrebe i mogućnosti ?
- Nudi li alat sigurnosna rješenja za web aplikacije kao što su upravljanje skriptiranjem na više stranica, nudi li alat vatrozid za web aplikacije i sigurnosne revizije za zaštitu aplikacije od kibernetičkih napada ?
- Može li se alat koristiti u malim i velikim projektima ?
- Koji je trošak korištenja i implementacije navedenog alata ?
- Jesu li alati za web razvoj kompatibilni s programskim jezikom razvojnog tima ?
- Hoće li alat za web razvoj pružiti odgovarajuću pomoć i podršku u slučaju problema sa softverom ?

U nastavku je dan prikaz najpopularnijih alata za web razvoj, pri čemu svaki od alata ima specifičnu upotrebu.

#### <span id="page-25-1"></span>*2.3.1. GitHub*

GitHub je usluga za hosting Git repozitorija otvorenog koda, temeljena na oblaku, koja nudi grafičko sučelje temeljeno na webu. Također dolazi s fleksibilnim alatima za upravljanje projektima koji pomažu organizacijama da se prilagode svakom timu, projektu ili tijeku rada. GitHub nudi besplatni plan s neograničenim spremištima te 500 MB prostora za pohranu. Neke od značajki GitHub-a:

- GitHub kopilot alat vođen umjetnom inteligencijom koji predlaže dovršetak koda i funkcije na temelju uzorka kodiranja te također automatski ispunjava kod koji se ponavlja i omogućuje pisanje unit testova
- zahtjevi za povlačenjem i pregledom koda u GitHub-u se mogu dodijeliti do 10 ljudi kako bi zajedno radili na određenom problemu i na taj način učinili praćenje napretka projekta lakšim
- uključuje sve što je potrebno za stvaranje repozitorija, uključujući uređivač teksta, alate za praćenje programskih grešaka i Git naredbi
- moguće je automatizirati zadatke kao što su CI/CD, testiranje i upravljanje projektima

• mobilna podrška u vidu GitHub mobilne aplikacije dostupna je za iOS i Android, što korisnicima omogućuje upravljanje projektima u pokretu.

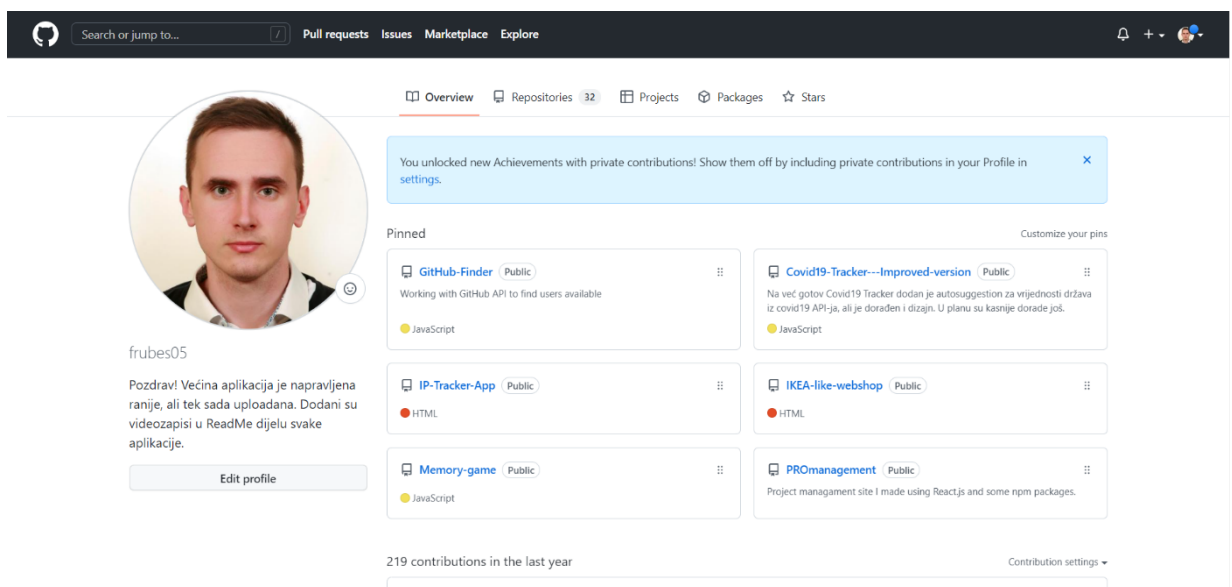

**Slika 6. Izgled naslovne stranice GitHub-a**

#### <span id="page-26-1"></span><span id="page-26-0"></span>*2.3.2. Chrome razvojni alati*

Chrome razvojni alati skup su alata za web uređivanje i otklanjanje pogrešaka ugrađenih u preglednik Google Chrome.

Koristeći Chrome razvojne alate, programeri mogu jednostavno pregledavati i ažurirati stilove web stranica, ispravljati pogreške u JavaScript kodu i poboljšavati brzinu web stranice.

Ovaj alat za razvoj web aplikacija nudi korisne naredbe i prečace za navigaciju svojim korisničkim sučeljem i pokretanje određenih zadataka poput onemogućavanja JavaScripta. Ključne značajke Chrome razvojnih alata:

- spremanje svih promjene napravljenih na bilo kojoj web stranici na lokalnom računalu i automatska promjena njezinih podataka
- Lighthouse alat za praćenje na web stranicama i automatsko generiranje izvješća na temelju performansi, pristupačnosti, progresivnosti web aplikacija (PWA) i SEO-a koji omogućuje korisnicima da identificiraju područja poboljšanja i poduzmu odgovarajuće mjere
- web dizajneri mogu provjeriti različite dizajne web stranica i promjene izgleda pomoću alata za pregled elementa
- integrirana konzola korištena za otklanjanje pogrešaka JavaScript koda u pregledniku koja također omogućuje korisnicima promjenu koda uživo i praćenje tog novog koda u stvarnom vremenu
- ugrađene sigurnosne značajke
- način rada uređaja koji omogućuje testiranje responzivnosti dizajna web stranice na odabranom uređaju, testiranje performansi navedenog uređaja te testiranje ponašanja stranice pri različitim brzinama mreža.

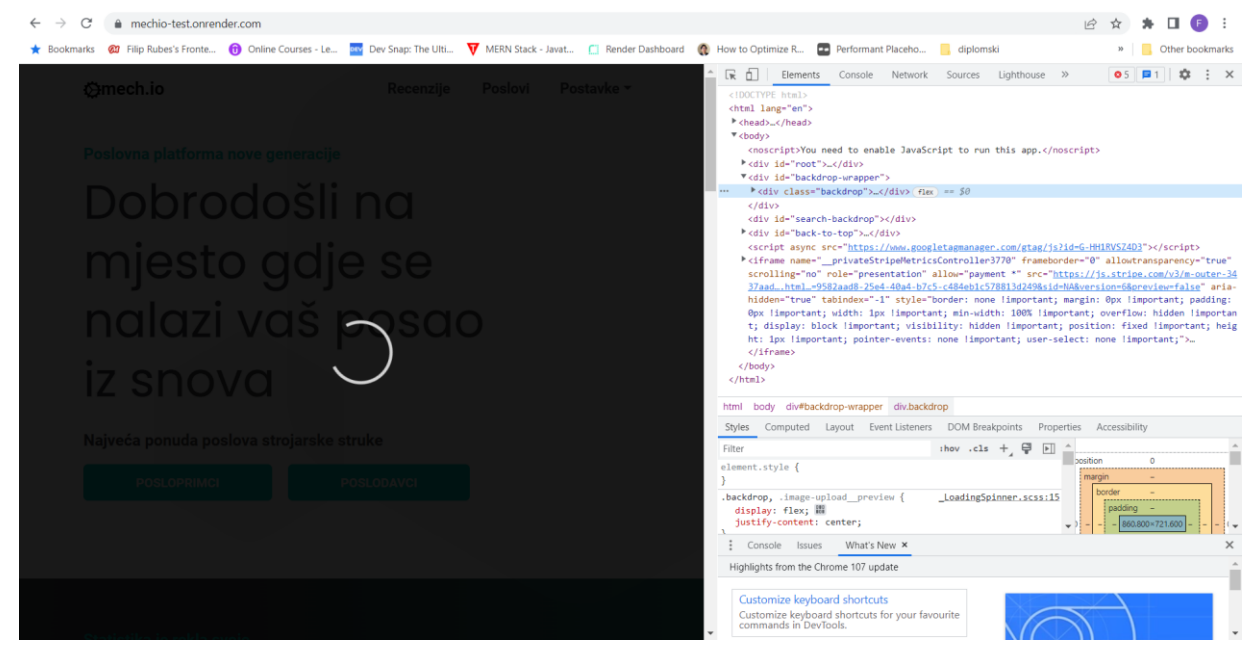

**Slika 7. Chrome razvojni alati u pregledniku**

#### <span id="page-27-1"></span><span id="page-27-0"></span>*2.3.3. Visual Studio Code*

Visual Studio Code uređivač je otvorenog koda koji radi na sustavima Windows, Linux i macOS. Uključuje ugrađene značajke kao što su isticanje sintakse, automatsko dovršavanje i Git naredbe za brže i lakše kodiranje. Uz ugrađeni konzolu i program za ispravljanje pogrešaka, podržava alate za analizu koda i softverske integracije s drugim moćnim alatima za web razvoj kao što su Git, PHP CS Fixer i ESLint.

Ključne značajke Visual Studio Code-a:

- podrška za različite programske jezike, uključujući C++, JavaScript i Python
- nudi ogromnu biblioteku mogućih proširenja
- jednostavna prilagodba korisničkog sučelja
- pruža prijedloge kodova na temelju varijabli, sintakse i programskog jezika koji se koristi putem IntelliSensea
- prikazuje kod u različitim bojama i fontovima ovisno o ključnim riječima i jeziku kodiranja (i mogućim greškama)
- omogućava jednostavnu Git integraciju
- omogućava rad na dva projekta u isto vrijeme.

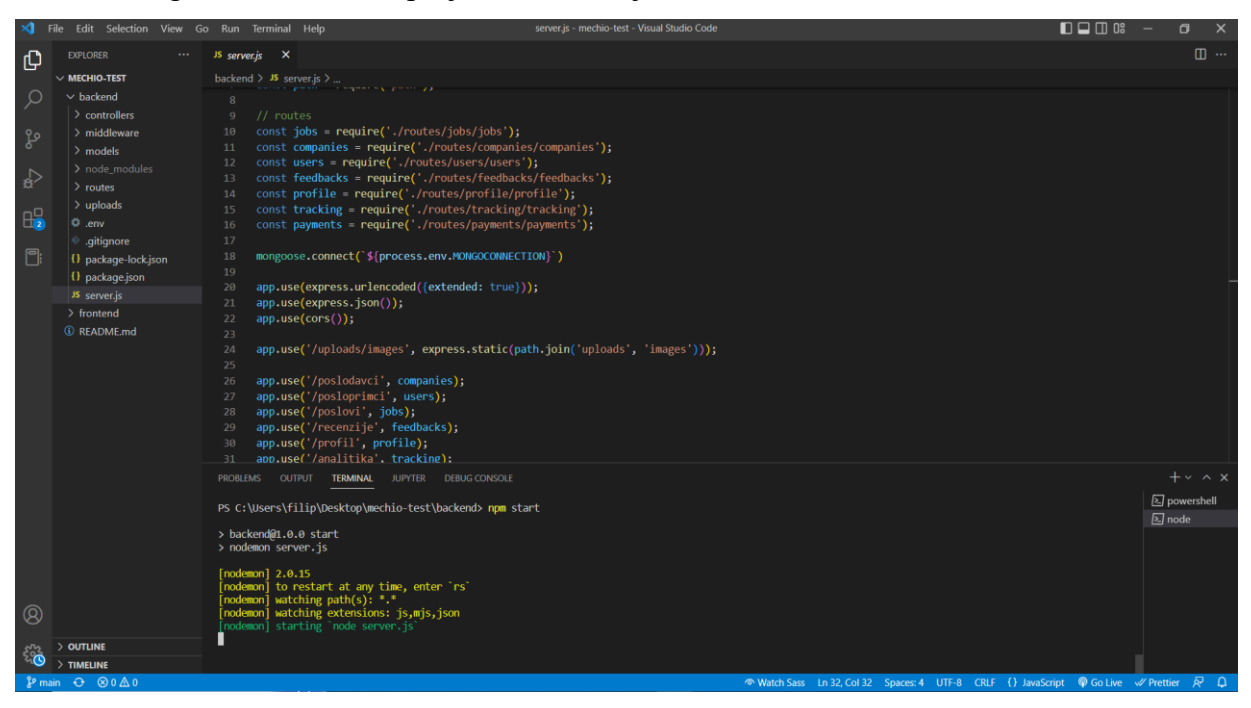

**Slika 8. Visual Studio Code**

#### <span id="page-28-1"></span><span id="page-28-0"></span>*2.3.4. Node Package Manager (npm)*

Node Package Manager (npm) je JavaScript registar za dijeljenje i implementaciju lokalnih ili globalnih paketa. Korištenje npm paketa pojednostavljuje proces razvoja jer programeri ne moraju pisati novi kod za svaku funkcionalnost koju njihov projekt zahtijeva. Ključne značajke Node Package Manager-a:

- omogućava korisnicima instaliranje i upravljanje verzijama i ovisnostima paketa
- otkriva sigurnosne nedostatke u projektu i generira izvješće o procjeni
- veliki registar lokalnih i globalnih paketa
- to je repozitorij za projekte otvorenog koda, tako da programeri mogu dijeliti svoj izvorni kod s drugim korisnicima, a neki od paketa dostupnih u npm repozitoriju uključuju Angular, jQuery i React.

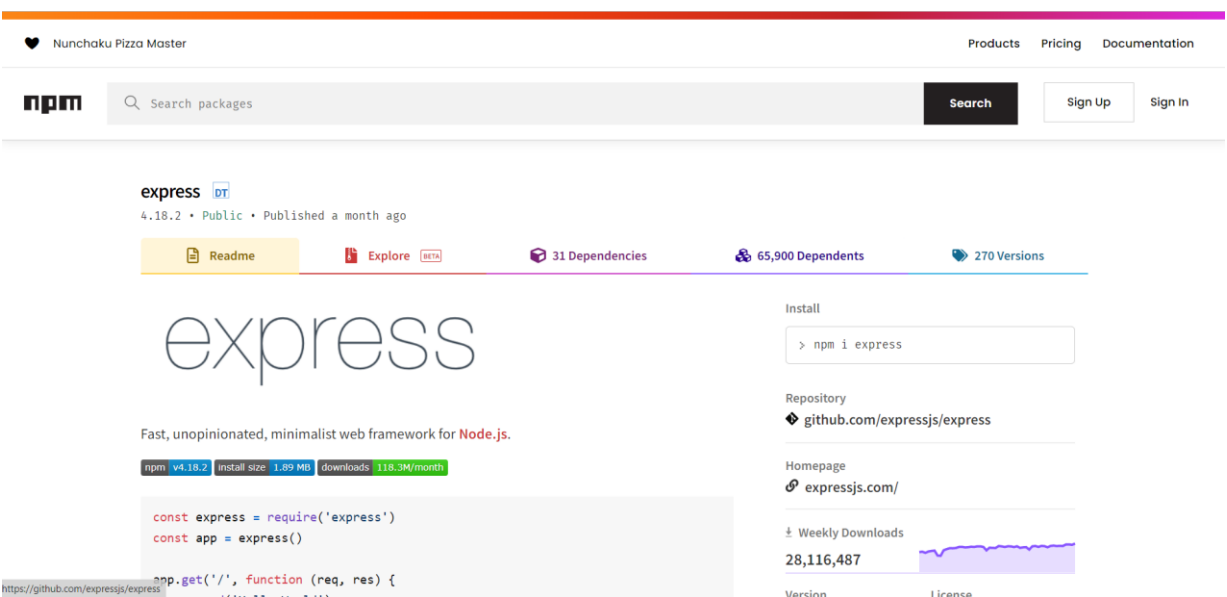

**Slika 9. Node Package Manager registar**

#### <span id="page-29-1"></span><span id="page-29-0"></span>*2.3.5. Grunt*

Grunt je moćan alat za automatsko izvršavanje JavaScript zadataka kao što su unit testiranje, minimiziranje i kompiliranje. Omogućuje korisnicima poboljšanje učinkovitosti projekta smanjenjem vremena razvoja. Web programeri mogu koristiti Grunt za implementaciju pravila kodiranja za stilove svog projekta kako bi osigurali dosljednost i čitljivost.

Ključne značajke Grunt-a:

- korisnici mogu jednostavno dodati i objaviti svoje Grunt dodatke na npm
- osnovni JavaScript alati
- programerima omogućuje stvaranje, proširenje i modificiranje prilagođenih zadataka kako bi zadovoljili njihove specifične zahtjeve, pri čemu svaki zadatak također ima vlastite promjenjive postavke.

```
Filip Rubes Diplomski rad
```
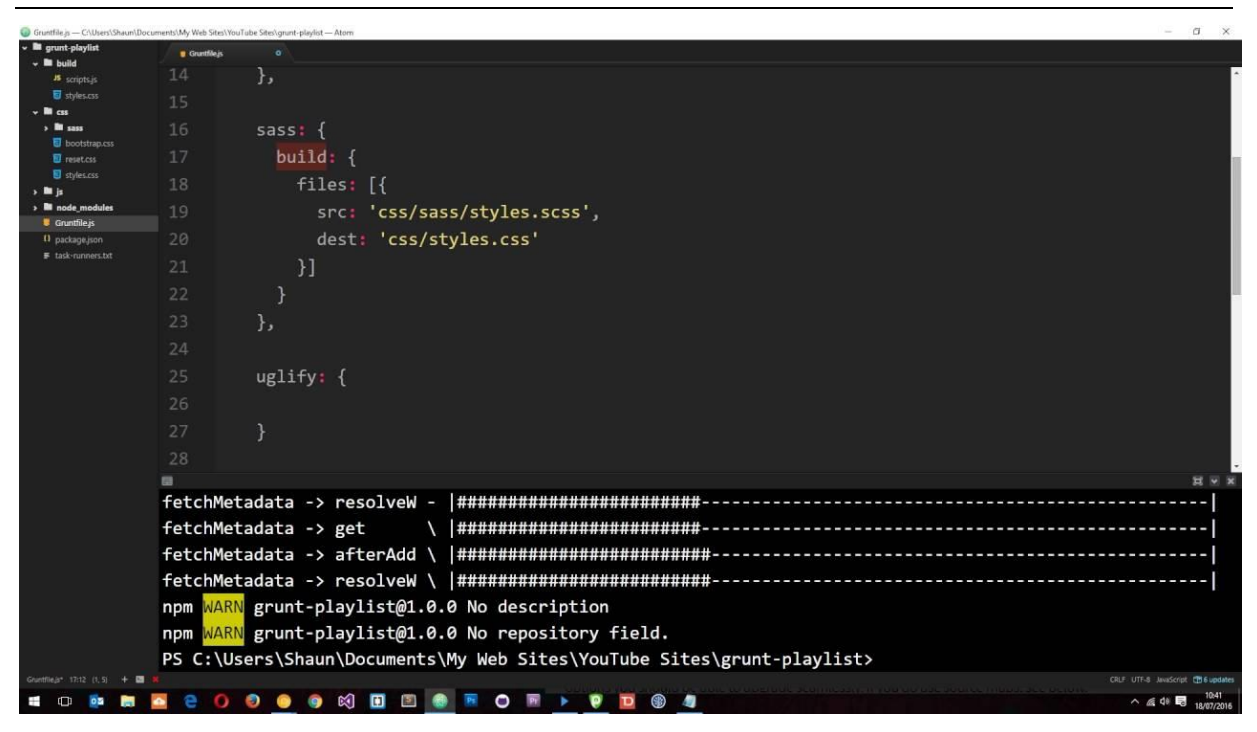

**Slika 10. Grunt [9]**

#### <span id="page-30-1"></span><span id="page-30-0"></span>*2.3.6. Postman*

Prvobitno ekstenzija za Google Chrome, danas je Postman jedan od najboljih alata za testiranje sučelja za programiranje aplikacija (API). Web programerima omogućuje jednostavan način za izradu, testiranje, dijeljenje i modificiranje API-a. Nudi nekoliko ugrađenih značajki za API nadzor, otklanjanje pogrešaka i pokretanje zahtjeva kako bi rad s API-ima bio lakši.

Neke od ključnih značajki Postman-a:

- vizualizacija API podataka kroz izvješća, uključujući testiranje, dokumentaciju i praćenje
- desktop sučelje je jednostavno za navigaciju i omogućava korisnicima jednostavno upravljanje svojim API-ima i uvid u zadatke drugih članova na radnom prostoru
- identificira nedosljednosti i sigurnosne probleme tijekom dizajna i testiranja API-a, omogućujući korisnicima da razviju sigurnije i kvalitetnije projekte
- CI/CD integracija te omogućuje automatsku izradu profesionalne API dokumentacije koja se može dijeliti javno ili isključivo s članovima razvojnog tima.

#### *Filip Rubes Diplomski rad*

| $=$                                                                                                    | Home Workspaces ~ API Network ~ Explore                                                                                                    | Q Search Postman          | $2.$ Invite<br>െ | п<br>Upgrade                   | $\times$     |
|----------------------------------------------------------------------------------------------------|----------------------------------------------------------------------------------------------------|---------------------------|------------------|--------------------------------|--------------|
| □                                                                                                    | POST http://localhost:9000/ ● GET http://localhost:9000/a ● GET http://localhost:9000/a ●                                                                            | $+$ $\circ \circ$         |                  | No Environment<br>$\checkmark$ | IJ           |
| $^{0}_{0}$<br>$\Xi$<br>$\qquad \qquad \qquad \qquad \qquad \qquad \qquad \qquad \qquad \qquad$<br>$\overline{\mathbb{R}}$<br>$\mathbf{D}_{1,0}^{\mathbf{C}^{\mathbf{G}}}$<br>⊕ | http://localhost:9000/analitika                                                                                                    |                           |                  | $\Box$ Save<br>$\checkmark$    | $\langle$ /> |
|                                                                                                    | $\vee$ http://localhost:9000/analitika<br><b>POST</b>                                                                                                    |                           |                  | <b>Send</b>                    |              |
|                                                                                                    | Pre-request Script Tests Settings<br>Params · Authorization Headers (8)<br>Body ·                                                                                    |                           |                  | <b>Cookies</b>                 |              |
|                                                                                                    |                                                                                                    |                           |                  |                                |              |
|                                                                                                    | $\Box$ date                                                                                                    | 11/07/2022                |                  |                                |              |
|                                                                                                    | sEmployed                                                                                                    | false                     |                  |                                |              |
|                                                                                                    | userId<br>☑                                                                                                    | 00000                     |                  |                                |              |
|                                                                                                    | jobld<br>☑                                                                                                    | 22222                     |                  |                                |              |
|                                                                                                    | userLocation<br>◡                                                                                                    | Jastrebarsko              |                  |                                |              |
|                                                                                                    | companyId<br>☑                                                                                                    | 63680c615100407665078f6f  |                  |                                |              |
|                                                                                                    | jobPosition<br>☑                                                                                                    | <b>Frontend Developer</b> |                  |                                |              |
|                                                                                                    | action                                                                                                    | Prijava                   |                  |                                |              |
|                                                                                                    | Key                                                                                                    | Value                     | Description      |                                |              |
|                                                                                                    | Response<br>Click Send to get a response<br>Ⅲ ⊙ Online Q Find and Replace □ Console<br>5 Cookies d <sup>®</sup> Capture requests → Bootcamp iD Runner ill Trash iD 3 |                           |                  |                                |              |
|                                                                                                    |                                                                                                    |                           |                  |                                |              |

**Slika 11. Primjer korištenja Postman-a**

#### <span id="page-31-1"></span><span id="page-31-0"></span>*2.3.7. Sass*

Sass je jedan od najpopularnijih predprocesora za CSS. Frontend programeri uglavnom ga koriste za dodavanje logičnije sintakse na CSS, kao što su varijable, ugniježđena pravila i petlje. Ovaj alat za web razvoj također je izvrstan za učenje kako izraditi web stranice jer omogućava promjenu boja, fontova i drugih elemenata korisničkog sučelja. Štoviše, Sass olakšava jednostavno dijeljenje dizajna unutar i među projektima omogućujući besprijekorno upravljanje projektima.

Neke od značajki Sass-a:

- u sebi sadrži već ugrađene okvire
- jednostavan je za konfiguriranje i nema strmu krivulju učenja čineći ga idealnim za početnike
- sjajan ugled i velika podrška zajednice uz uporabu u vodećim tehnološkim tvrtkama.

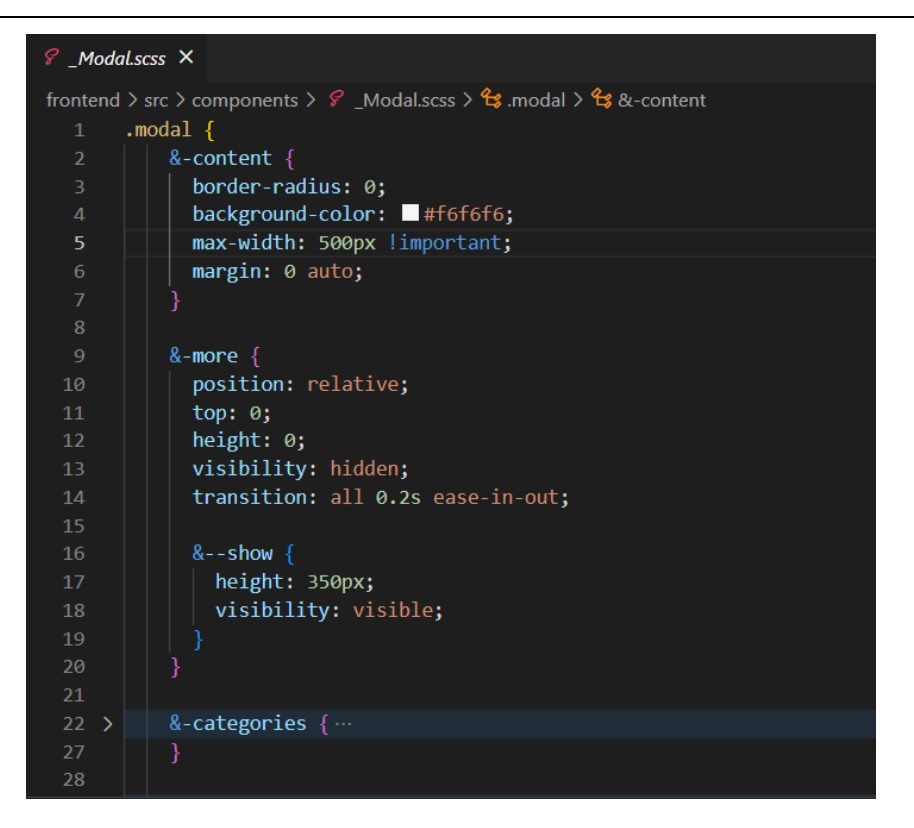

**Slika 12. Primjer Sass sintakse**

#### <span id="page-32-1"></span><span id="page-32-0"></span>*2.3.8. Docker*

Docker je alat otvorenog koda za postavljanje aplikacija unutar virtualnih spremnika. Korištenje Docker spremnika omogućuje programerima brzu implementaciju i skaliranje aplikacija u više okruženja. Razlog tomu je taj što Docker kombinira izvorni kod aplikacije s bibliotekama i ovisnostima potrebnim za njezino pokretanje.

Ključne značajke Docker-a:

- nudi izradu verzija spremnika, automatizirani alat za izgradnju spremnika i predloške spremnika za višekratnu upotrebu, ali i repozitorij spremnika otvorenog koda koje su izradili korisnici
- ima tisuće aktivnih suradnika na web stranicama za programere kao što je na primjer StackOverflow, kao i na forum zajednici te namjenskom Slack kanalu
- omogućuje korisnicima kreiranje ili instalaciju složenih aplikacija na stroj uz garanciju ispravnog rada
- korisnicima omogućava jednostavnu automatizaciju njihovog rada.

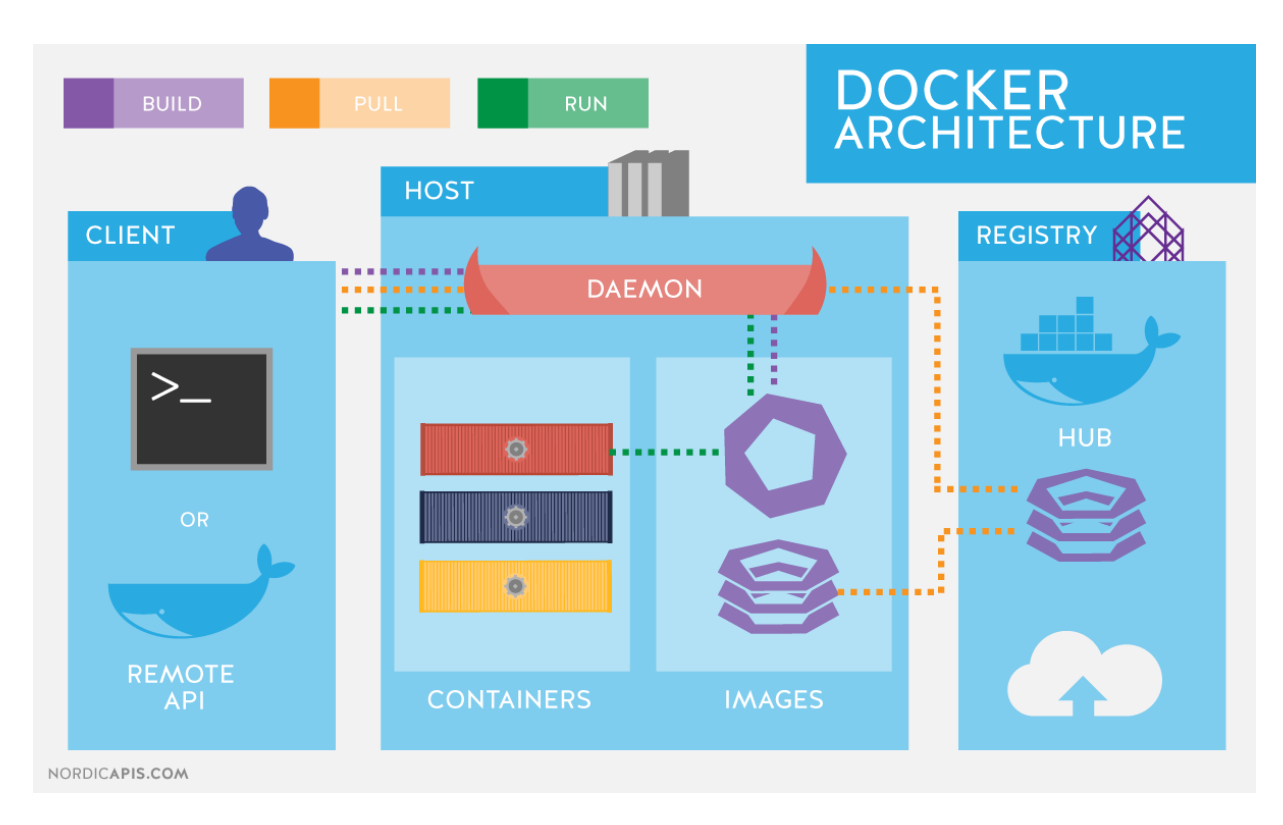

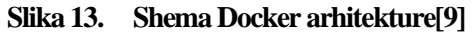

#### <span id="page-33-1"></span><span id="page-33-0"></span>*2.3.9. Kubernetes (K8s)*

Kubernetes (K8s) je platforma za orkestraciju kontejnera otvorenog koda za implementaciju, skaliranje i upravljanje modernim web aplikacijama. Organizira spremnike aplikacija u logičke jedinice za jednostavno otkrivanje i upravljanje.

Platforma nudi značajke koje korisnicima pomažu u dosljednoj isporuci aplikacija i jednostavnom prijenosu radnih opterećenja. Kako bi spriječio potpuni prekid rada, neprestano implementira i prati promjene vaše aplikacije i njezine konfiguracije.

Ključne značajke Kubernetes-a:

- može raditi na različitim infrastrukturama, uključujući lokalne podatkovne centre ili javni, privatni i hibridni oblak
- Kubernetes Secrets pohranjuje osjetljive podatke kao što su autentifikacijski tokeni, SSH ključevi i lozinke te također omogućuje korisnicima izradu i ažuriranje tajni bez ponovne izgradnje slika spremnika i izlaganja tajni u konfiguracijama hrpa.
- omogućuje automatsko skaliranje svakog spremnika na temelju prilagođene metrike i dostupnih resursa
- Automatski izlaže spremnike s vlastitim DNS imenima i IP adresama
- obavlja provjere zdravlja aplikacija kako bi spriječio moguće probleme
- montira odabrani sustav pohrane kako bi se smanjila latencija i poboljšalo korisničko iskustvo
- optimizira performanse aplikacija praćenjem i zamjenom neispravnih spremnika.[9]

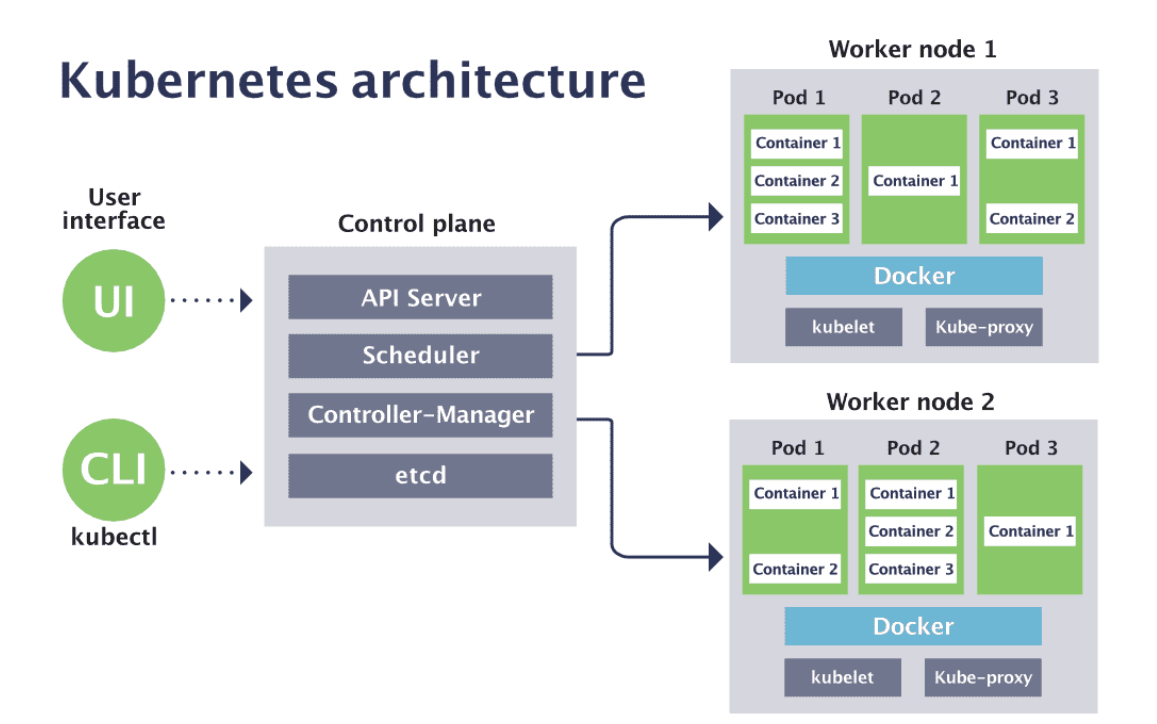

<span id="page-34-0"></span>**Slika 14. Shema Kubernetes arhitekture[9]**

### <span id="page-35-0"></span>**3. SOFTVERSKA ARHITEKTURA**

Softverska arhitektura sustava opisuje njegove glavne komponente, njihove odnose i način na koji međusobno djeluju te služi kao nacrt. Pruža apstrakciju za upravljanje složenošću sustava i uspostavljanje komunikacije i koordinacije među komponentama.

Neke od glavnih točaka softverske arhitekture:

- arhitektura pomaže u definiranju rješenja za ispunjavanje svih tehničkih i operativnih zahtjeva sa zajedničkim ciljem optimizacije performansi i sigurnosti
- dizajniranje arhitekture uključuje presjek potreba organizacije kao i potreba razvojnog tima. Svaka odluka može imati značajan utjecaj na kvalitetu, mogućnost održavanja, performanse itd.

#### <span id="page-35-1"></span>**3.1. Zašto je softverska arhitektura bitna ?**

Ključni element u uspješnom stvaranju bilo čega je postavljanje prave baze. Ako se ne postavi prava baza, potrebno je početi ispočetka.

Arhitektura web aplikacije je njena osnova i mora se pažljivo osmisliti kako bi se izbjegle bilo kakve veće promjene dizajna i izmjene koda u kasnijem periodu vremena, jer takva dinamika potencijalno može pomaknuti datum otpreme kasnije u kalendaru za nekoliko mjeseci, ako ne i duže. Ovakve promjene čak i ne spominju rasipanje inženjerskih i financijskih resursa do kojih dolazi zbog ovoga.

Također, potrebno je razmotriti i fazu razvojnog procesa tokom kojeg je došlo do neugodnih spoznaja zbog ishitrenih odluka donesenih tijekom početnih faza dizajna. Dakle, prije nego što inženjeri uopće počnu pisati kod potrebno je odabrati ispravnu temeljnu arhitekturu.

#### <span id="page-35-2"></span>**3.2. Razlika između softverske arhitekture i softverskog dizajna**

Softverska arhitektura koristi se za definiranje kostura i komponenti visoke razine sustava te kako će svi oni raditi zajedno. Na primjer, je li potrebna arhitektura bez poslužitelja koja dijeli aplikaciju u dvije komponente ili je potrebna arhitektura mikroservisa gdje su različite značajke podijeljene u zasebne module.

Odabir arhitekture određuje kako će se tim nositi s performansama, tolerancijom grešaka, skalabilnošću i pouzdanošću.
Dizajn softvera odgovoran je za dizajn razine koda koji daje informacije o tome što svaki modul radi, koji je opseg klasa i koja je svrha funkcija, itd. Kada se koristi strateški, može učiniti programera/inženjera znatno učinkovitijim dopuštajući mu da izbjegne učestalo ponavljanje, te da koristi metode koje su drugi već definirali. Softverski dizajn također pruža koristan zajednički jezik za konceptualizaciju ponovljenih problema i rješenja prilikom komunikacije s drugim programerima ili prilikom upravljanja kodom u većim timovima.

# **3.3. Obrasci softverske arhitekture**

## *3.3.1. Klijent-poslužitelj*

Obrazac radi na modelu zahtjev-odgovor. Klijent šalje zahtjev poslužitelju za informacije i poslužitelj mu odgovara s informacijama. Svaka web stranica koju korisnik pretražuje, bilo riječ da se radi o Wordpress blogu ili web aplikaciji poput Facebooka, Twittera ili aplikacije za bankarstvo, izgrađena je na obrascu klijent-poslužitelj.

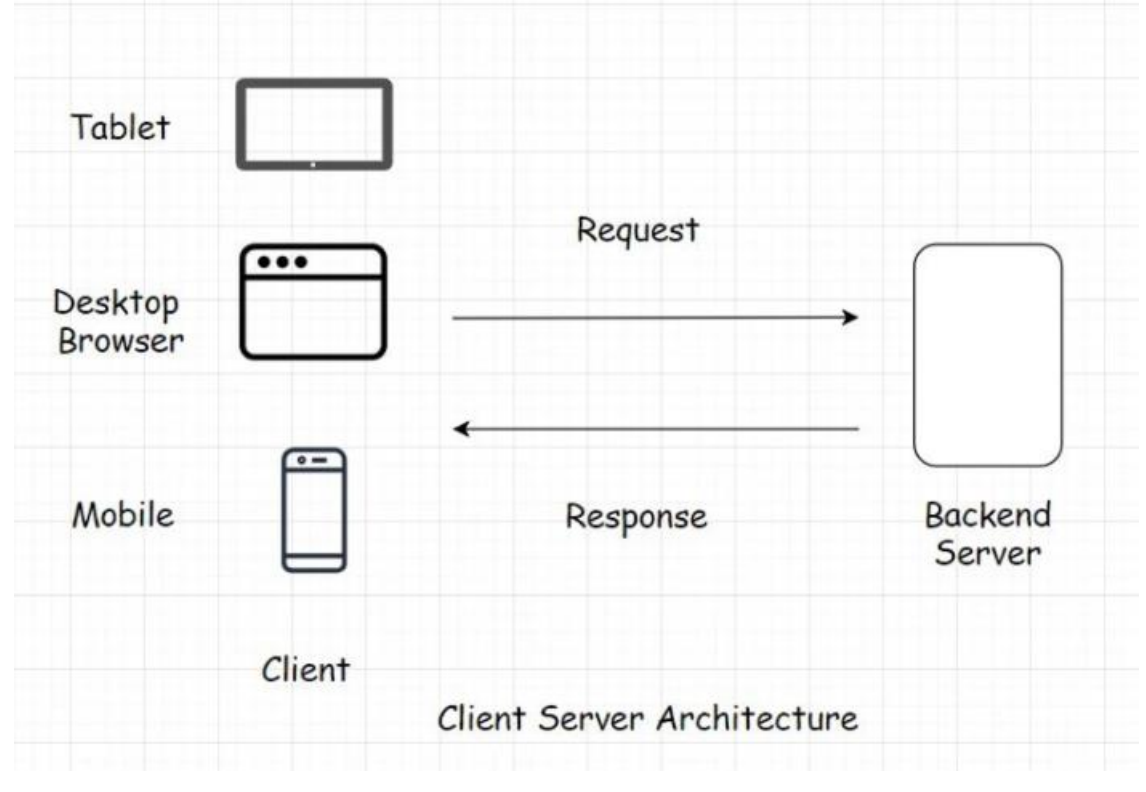

**Slika 15. Shema arhitekture klijent-poslužitelj[10]**

### *3.3.2. "Peer to peer" (Korisnik prema korisniku)*

Korisnik prema korisniku obrazac predstavlja mrežu u kojoj računala također poznata kao čvorovi mogu međusobno komunicirati bez potrebe za središnjim poslužiteljem. Nepostojanje središnjeg poslužitelja isključuje mogućnost kvara na jednoj točki. Sva računala u mreži imaju jednaka prava. Čvor djeluje kao seeder i leecher u isto vrijeme. Dakle, čak i ako neka računala/čvorovi padnu, mreža i komunikacija i dalje rade.

P2P je osnova blockchain tehnologije.

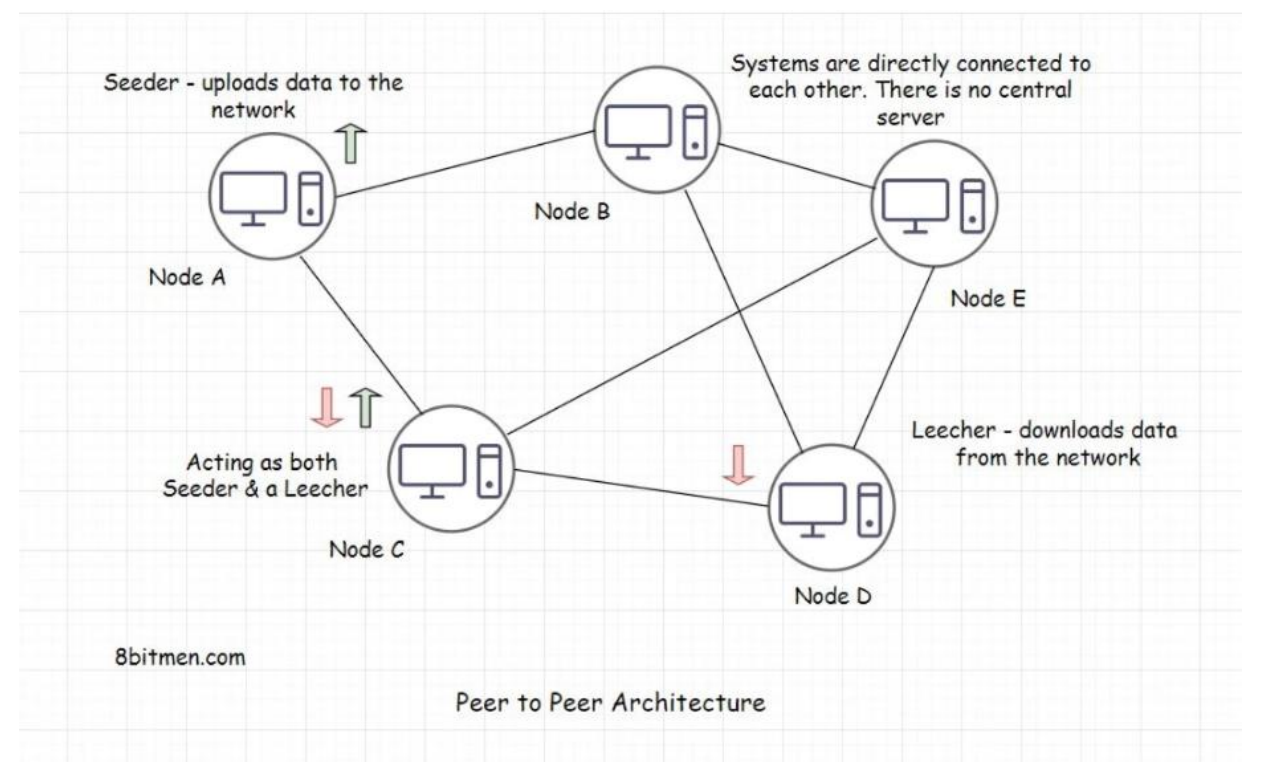

**Slika 16. Shema arhitekture P2P[10]**

## *3.3.3. Model-View-Controller (MVC)*

MVC arhitektura je softverski arhitektonski obrazac u kojem je logika aplikacije podijeljena u tri komponente na temelju funkcionalnosti. Ove komponente se nazivaju:

- modeli predstavljaju kako su podaci pohranjeni u bazi podataka
- pogledi komponente koje su vidljive korisniku, kao što su izlaz ili GUI
- kontroleri komponente koje djeluju kao sučelje između modela i pogleda.

MVC arhitektura koristi se ne samo za desktop aplikacije, već i za mobilne i web aplikacije.

## *3.3.4. Mikroservisi*

U arhitekturi mikroservisa, različite značajke podijeljene su u zasebne odgovarajuće module koji rade u sprezi jedni s drugima tvoreći veliku uslugu kao cjelinu.

Ova posebna arhitektura olakšava lakše i čistije održavanje aplikacije, razvoj značajki, testiranje i implementaciju u usporedbi s monolitnom arhitekturom.

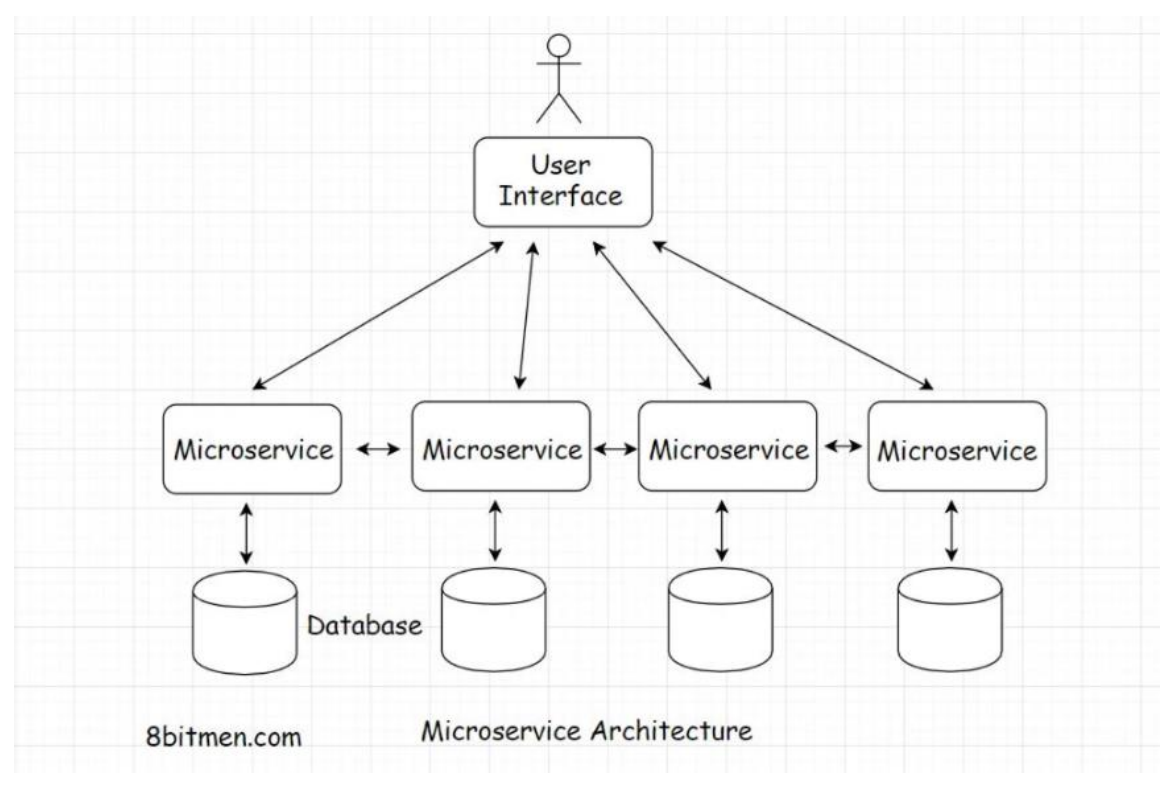

**Slika 17. Shema mikroservisne arhitekture[10]**

# *3.3.5. Slojeviti obrazac*

Ovaj obrazac se može koristiti za strukturiranje programa koji se mogu rastaviti na grupe podzadataka od kojih je svaki na određenoj razini apstrakcije. Svaki sloj pruža usluge sljedećem višem sloju.

Neki od najčešćih slojeva:

- prezentacijski sloj
- aplikacijski sloj
- sloj poslovne logike
- sloj pristupa podacima.

# **3.4. Kako odrediti broj slojeva potrebnih za pojedinu aplikaciju ?**

# *3.4.1. Jednoslojne aplikacije*

Prednosti:

- nema kašnjenja mreže
- podaci su brzo i lako dostupni
- podaci se ne prenose preko mreže što osigurava sigurnost podataka.

Nedostatci:

- mala kontrola nad aplikacijom; teško je implementirati nove značajke ili promijeniti kod nakon što stupi u produkciju
- testiranje mora biti iznimno temeljito s minimalnim prostorom za pogreške
- jednoslojne aplikacije su osjetljive na podešavanje ili obrnuti inženjering.

Najočitiji primjer jednoslojnog tipa aplikacija je MS Office, ali i mnogi softveri za uređivanje slika poput Gimp-a i Photoshop-a.

# *3.4.2. Dvoslojne aplikacije*

Prednosti:

- manje mrežnih poziva jer su kod i korisničko sučelje na istom uređaju
- poslužitelj baze podataka i poslovna logika su fizički blizu, što nudi bolje performanse. Nedostatci:
	- budući da klijent drži većinu logike aplikacije, problemi nastaju u kontroli verzije softvera i ponovnoj distribuciji novih verzija
	- nedostaje skalabilnost jer podržava samo ograničen broj korisnika. Kada se zahtjevi više klijenata povećaju, izvedba aplikacije može se usporiti
	- budući da je logika aplikacije povezana s klijentom teško ju je ponovno mijenjati.

Najočitiji primjeri su Excel tablice, Word dokumenti i desktop aplikacije.

# *3.4.3. Troslojne aplikacije*

Prednosti:

- oštećenje podataka kroz klijentske aplikacije može se eliminirati jer podaci proslijeđeni u srednji sloj za ažuriranje baze podataka osiguravaju njihovu valjanost
- postavljanje poslovne logike na centralizirani poslužitelj čini podatke sigurnijima
- zbog distribuirane implementacije aplikacijskih poslužitelja, skalabilnost sustava je poboljšana budući da nije potrebna zasebna veza od svakog klijenta, dok su veze s nekoliko aplikacijskih poslužitelja dovoljne.

Nedostatci:

• obično treba uložiti više truda pri stvaranju troslojnih aplikacija jer se komunikacijske točke povećavaju (klijent komunicira najprije sa srednjim slojem pa sa poslužiteljem, umjesto izravne komunikacije klijenta i poslužitelja).

Najočitiji primjer troslojnih aplikacija su današnje web aplikacije.

# *3.4.4. N-slojna aplikacija*

Prednosti:

- sve prednosti troslojne arhitekture
- učinkovitost je povećana zbog rasterećenja razine baze podataka i razine klijenta, što mu omogućuje da odgovara industrijama srednjeg do velikog opsega.

Nedostatci:

• složenu strukturu teško je implementirati ili održavati zbog razgranatosti slojeva.

U suštini, programer/inženjer ili tim u kojemu radi bi trebao odabrati jednoslojnu arhitekturu ako je cilj onemogućiti kašnjenje mreže. Ako je cilj minimizirati latenciju mreže i povećati kontrolu nad podacima unutar svoje aplikacije, potrebno je odabrati dvoslojnu arhitekturu. Troslojnu arhitekturu trebalo bi odabrati kada je potrebna kontrola nad kodom/poslovnom logikom aplikacije i ako postoji želja da aplikacija bude sigurna, te je potrebna kontrola nad podacima u svojoj aplikaciji. N slojnu arhitekturu trebalo bi odabrati ukoliko je potrebno skaliranje i rukovanje velikim količinama podataka.[10]

# **3.5. Nešto više o troslojnoj softverskoj arhitekturi**

Troslojna arhitektura dobro je uspostavljena arhitektura softverskih aplikacija koja organizira aplikacije u tri logičke i fizičke računalne razine: prezentacijsku razinu ili korisničko sučelje, sloj aplikacije gdje se podaci obrađuju i podatkovni sloj gdje se pohranjuju i upravljaju podaci povezani s aplikacijom.

Glavna prednost troslojne arhitekture je činjenica da svaki sloj može istovremeno razvijati odvojeni razvojni tim i može se ažurirati ili skalirati prema potrebi bez utjecaja na druge slojeve budući da svaki sloj radi na vlastitoj infrastrukturi.

Desetljećima je troslojna arhitektura bila prevladavajuća arhitektura za aplikacije klijent-poslužitelj. Danas je većina troslojnih aplikacija meta za modernizaciju, korištenjem tehnologija koje su izvorne u oblaku kao što su kontejneri i mikroservisi, ali su također i meta za samu migraciju u oblak.

#### *3.5.1. Detaljno o trima slojevima*

#### *3.5.1.1. Prezentacijski sloj*

Prezentacijski sloj je korisničko sučelje i komunikacijski sloj aplikacije, gdje krajnji korisnik komunicira s aplikacijom. Njegova glavna svrha je prikazati informacije i prikupljati informacije od korisnika. Ova najviša razina može se izvoditi na web pregledniku, kao desktop aplikacija ili kao grafičko korisničko sučelje (GUI). Prezentacijski slojevi obično se razvijaju pomoću HTML-a, CSS-a i JavaScript-a. Aplikacije za desktop računala mogu se pisati na različitim jezicima ovisno o platformi.

### *3.5.1.2. Aplikacijski sloj*

Aplikacijski sloj, poznat i kao logički sloj ili srednji sloj, srce je aplikacije. U ovom sloju se informacije prikupljene u prezentacijskom sloju obrađuju, ponekad u odnosu na druge informacije u podatkovnom sloju pomoću poslovne logike, specifičnog skupa poslovnih pravila. Aplikacijski sloj također može dodavati, brisati ili mijenjati podatke u podatkovnom sloju. Aplikacijski sloj obično se razvija pomoću Pythona, Jave, Perla ili PHP-a i komunicira s podatkovnim slojem pomoću API poziva.

#### *3.5.1.3. Podatkovni sloj*

Podatkovni sloj, koji se ponekad naziva i razina baze podataka ili razina pristupa podacima, mjesto je na kojem se pohranjuju informacije koje obrađuje aplikacija i njima se

upravlja. To može biti sustav za upravljanje relacijskim bazama podataka kao što su PostgreSQL, MySQL, MariaDB, Oracle, DB2, Informix ili Microsoft SQL Server, ili nerelacijskim bazama podataka kao što su na primjer Cassandra, CouchDB ili MongoDB.

U troslojnoj aplikaciji sva komunikacija ide kroz aplikacijski sloj. Prezentacijski sloj i podatkovni sloj ne mogu izravno komunicirati jedan s drugim.

# *3.5.2. Prednosti troslojne arhitekture*

Glavna prednost troslojne arhitekture je njezina logička i fizička odvojenost funkcionalnosti. Svaki sloj može raditi na zasebnom operativnom sustavu i poslužiteljskoj platformi, npr. web poslužitelju, aplikacijskom poslužitelju, poslužitelju baze podataka koji najbolje odgovara njegovim funkcionalnim zahtjevima. Također, svaki sloj radi na barem jednom namjenskom poslužiteljskom hardveru ili virtualnom poslužitelju tako da se usluge svakog sloja mogu prilagoditi i optimizirati bez utjecaja na druge slojeve.

Druge prednosti (u usporedbi s jednoslojnom ili dvoslojnom arhitekturom) uključuju:

- brži razvoj kako svaki nivo mogu istovremeno razvijati različiti timovi, organizacija može brže plasirati aplikaciju na tržište, a programeri mogu koristiti najnovije i najbolje jezike i alate za svaki nivo
- poboljšanu skalabilnost bilo koja razina može se prema potrebi skalirati neovisno o ostalima
- poboljšanu pouzdanost manja je vjerojatnost da će prekid rada na jednoj razini utjecati na dostupnost ili performanse drugih razina
- poboljšanu sigurnost budući da prezentacijska razina i podatkovna razina ne mogu izravno komunicirati, dobro dizajnirana aplikacijska razina može funkcionirati kao neka vrsta unutarnjeg vatrozida, sprječavajući SQL injekcije i druga zlonamjerna iskorištavanja.

# *3.5.3. Troslojna arhitektura u web razvoju*

U web razvoju, razine imaju različite nazive, ali obavljaju slične funkcije. Web poslužitelj je prezentacijski sloj i pruža korisničko sučelje. To je obično web stranica kao što je web stranica za e-trgovinu gdje korisnik dodaje proizvode u košaricu za kupnju, dodaje podatke o plaćanju ili stvara račun. Sadržaj može biti statičan ili dinamičan, a obično se razvija pomoću HTML-a, CSS-a i JavaScript-a. Aplikacijski poslužitelj odgovara srednjem sloju, u kojem se

nalazi poslovna logika koja se koristi za obradu korisničkih unosa. Da nastavimo s primjerom e-trgovine, ovo je razina koja postavlja upite bazi podataka inventara kako bi vratila dostupnost proizvoda ili dodaje pojedinosti u profil korisnika. Ovaj se sloj često razvija korištenjem Python-a, Node.js-a ili PHP-a. Poslužitelj baze podataka je podatkovni ili pozadinski sloj web aplikacije. Radi na softveru za upravljanje bazom podataka kao što su na primjer MySQL, Oracle, DB2 ili PostgreSQL.[11]

# **4. ŠTO JE ZAPRAVO MERN ?**

Svaka web aplikacija izgrađena je pomoću više tehnologija. Kombinacije ovih tehnologija nazivaju se skupom (tzv. *stack*), populariziranim LAMP skupom koji je akronim za Linux, Apache, MySQL, PHP. Svi ovi softveri predstavljaju softvere otvorenog koda.

Kako je web razvoj sazrijevao i kako je njihova interaktivnost sve više dolazila do izražaja, aplikacije na jednoj stranici (tzv. *single page applications* ili skraćeno SPA) postajale su sve popularnije. SPA je paradigma web aplikacije koja izbjegava dohvaćanje sadržaja cijele web stranice s poslužitelja za prikaz novih sadržaja. Umjesto toga koristi pozive poslužitelju kako bi dobila neke podatke ili isječke i promijenila prikaz web stranice. Rezultat je puno reaktivnija i poboljšana stranica u usporedbi sa starim načinom klasičnog ponovnog učitavanja stranice. Takav rasplet okolnosti doveo je do povećanja klijentskog okvira, budući da se velik dio posla obavljao sa strane klijenta. Otprilike u isto vrijeme, iako potpuno nepovezano, nerelacijske baze podataka također su počele biti sve značajnije i popularnije.

MEAN skup (MongoDB, Express, Angular, Node.js) bio je jedan od ranih skupova tehnologija otvorenog koda koji je utjelovio ovaj pomak prema SPA-ima i usvajanju nerelacijskih baza podataka. Angular, klijentski okvir koji se temelji na MVC uzorku, popularizirao je ovaj skup tehnologija. MongoDB, vrlo popularna nerelacijska baza podataka, korištena je za trajnu pohranu podataka. Node.js, javaScript okruženje za izvođenje na strani poslužitelja izvan preglednika i Express.js, web poslužitelj izgrađen na Node.js okruženju, formirali su srednji sloj. Ovaj skup bio je vjerojatno najpopularniji skup tehnologija za izradu bilo koje nove web aplikacije do prije nekoliko godina.

React, alternativna klijentska tehnologija koju je stvorio Facebook, u zadnjih par godina dobila je na popularnosti i ponudila se kao alternativa Angular-u. React tako zamjenjuje "A" s "R" u MEAN skupu, kako bi dobili MERN skup tehnologija. No, React nije punopravni MVC okvir. To je JavaScript biblioteka za izgradnju korisničkih sučelja, tako da je u nekom smislu vizualni dio MVC-a (V u MVC).

### **4.1. React**

React je JavaScript biblioteka otvorenog koda koju održava Facebook i koja se može koristiti za stvaranje vizualnih prikaza u HTML-u. Za razliku od Angular-a, React nije okvir. To je knjižnica. Dakle, ona sama po sebi ne diktira okvirni uzorak kao što je MVC uzorak. React se koristi se za prikaz podataka u pregledniku(V u MVC-u), a kako povezati ostatak aplikacije u potpunosti je na odabiru pojedinca.

Osim Facebooka postoje i mnoge druge tvrtke koje koriste React u proizvodnji kao što su Airbnb, Atlassian, Bitbucket, Walmart itd., a 120.000 zvijezdica na GitHub repozitoriju React tima pokazatelj je njegove popularnosti.

Ljudi iz Facebook-a izgradili su React za vlastite potrebe, a kasnije su ga učinili otvorenim kodom. No, React nije rođen u Facebook aplikaciji koju svi vidimo, već u Facebook organizaciji Ads. Izvorno su za početak koristili tipičan MVC model na strani klijenta, koji je imao redovito dvosmjerno povezivanje podataka i predložaka. Pogledi bi slušali promjene na modelima, a na te bi promjene odgovorili ažuriranjem. Uskoro je to postalo prilično nezgodno kako je aplikacija postajala sve složenija. Ono što bi se dogodilo je da bi promjena uzrokovala ažuriranje, koje bi uzrokovalo još jedno ažuriranje (jer se nešto promijenilo zbog tog ažuriranja), što bi uzrokovalo još jedno i tako dalje. Takva kaskadna ažuriranja postala su teška za održavanje jer bi postojale suptilne razlike u kodu za ažuriranje prikaza, ovisne o temeljnom uzroku ažuriranja.

Takvo ponašanje aplikacije dovelo je do toga da je Ads tim odlučio omogućiti samim korisnicima korištenje predložaka (prikaza) za upravljanje promjenama stanja. Ta odluka je dovela do toga da je potkraj svibnja 2013. godine nastala prva stabilna verzija React-a za komercijalnu upotrebu. U određenom smislu, React je zapravo definirajuća komponenta MERN stacka.

# **4.2. Node.js**

Node.js predstavlja JavaScript razvojno okruženje za izvođenje aplikacije kojim programer može pisati JavaScript kod na poslužitelju. Node.JS ističe se u rješavanju različitih vrsti skalabilnih situacija u stvarnom vremenu koje su zahtijevane prema poslužitelju, a sve zahvaljujući jedinstvenom I/O modelu. Postoji nekoliko velikih imena koja koriste Node.js u proizvodnji, a neki od najpopularnijih su LinkedIn, Uber, Walmart, Airbnb, pa čak i NASA.

Nakon ovih velikih uspjeha, mnoga manja poduzeća i startupi također koriste Node.js u izradi aplikacija.

Neke od značajki Node.js-a:

- velika podrška zajednice koja je vidljiva kroz NPM pakete, tzv. online arhiv u kojem je moguće pronaći Node.js projekte otvorenog koda i koristiti ih prema željenim zahtjevima
- kao poslužiteljska tehnologija daje razvojnom timu veliki poticaj koji dolazi korištenjem istog jezika na prednjem i stražnjem dijelu aplikacije
- jednostavan za kodiranje, a npm pruža pakete kodova koji se mogu ponovno koristiti i koji se mogu sastaviti prema željenim zahtjevima
- učinkovit u rukovanju podacima i lagan je po prirodi što ga čini vrlo učinkovitim.
- nudi visoku skalabilnost s više alata i modula.

## **4.3. Express.js**

Node.js je samo okruženje za izvođenja JavaScript programskog jezika izvan preglednika. Ručno pisanje punopravnog web poslužitelja na Node.js-u izravno nije lako, niti je potrebno. Express.js je okvir koji pojednostavljuje zadatak pisanja koda poslužitelja.

Programski okvir Express.js omogućuje definiranje ruta i specifikacija što učiniti kada stigne HTTP zahtjev koji odgovara određenom uzorku. Odgovarajuća specifikacija temelji se na redovitom izražavanju (regexu) i vrlo je fleksibilna kao i većina drugih okvira web aplikacija.

Express.js parsira URL zahtjeve, zaglavlja i parametre. Na strani odgovora ima, očekivano, sve funkcionalnosti koje zahtijevaju web aplikacije. To uključuje određivanje kodova odgovora, postavljanje kolačića, slanje prilagođenih zaglavlja itd. Nadalje, u Expressu se može napisati i tzv. *middleware*, prilagođeni dio koda koji se može umetnuti u bilo koji put obrade zahtjeva kako bi se postigla zajednička funkcionalnost kao što je autorizacija, autentifikacija itd.

Express.js nema ugrađen modul predloška, ali podržava bilo koji modul predloška poput mops-a, mustache-a itd. Ali, kod SPA ne koristi se modul predloška na strani poslužitelja. To je zato što se sva generiranja dinamičkog sadržaja vrše na klijentu, a web poslužitelj služi samo statičkim datotekama i podacima putem API poziva.

Ukratko, Express.js je okvir web-poslužitelja namijenjen za Node.js. Ne razlikuje se mnogo od mnogih drugih okvira web poslužitelja u smislu onoga što s njim može postići.

#### **4.4. MongoDB**

MongoDB je baza podataka koja se koristi u MERN skupu tehnologija. To je nerelacijska baza podataka orijentirana na dokument, s fleksibilnom shemom i jezikom upita temeljenim na JSON-u. Ne samo da mnoge moderne tvrtke (uključujući Facebook i Google) koriste MongoDB u produkcijskom okruženju već su i neke starije uspješne tvrtke poput SAPa i Royal Bank of Scotland usvojile MongoDB.

NoSQL je kratica za nerelacijsku bazu podataka, a takva baza podataka u osnovi nije konvencionalna baza podataka u kojoj se nalaze tablice sa stupcima i recima i strogim odnosima među njima. U MongoDB-u takve podatke korisnik može zamisliti kao podatke koje vidi u kodu svoje aplikacije kao objekte odnosno dokumente sa sintaksom sličnoj JSON-u.[7]

# **5. WEB APLIKACIJA**

Za izradu web aplikacije u ovom diplomskom radu korišten je već prije opisani MERN skup tehnologija. Glavni razlog korištenja MERN skupa tehnologija koji je ujedno i najveća prednost ovog skupa naspram drugih skupova je sama brzina razvoja web aplikacije i mogućnost njene primjene.

Čitava web aplikacija koristi REST API, koji služi kao programska podrška i može se iskoristiti za bilo koju drugu vrstu aplikacije, kao što su na primjer mobilne aplikacije. REST API, temeljen na HTTP protokolu, omogućava jednostavno povezivanje klijentskog i poslužiteljskog dijela aplikacije i samim time omogućava neovisan razvoj klijentske strane od poslužiteljske strane što značajno olakšava sami razvoj aplikacije.

U nastavku ovog rada objašnjena je izrada web aplikacije mech.io, web aplikacije za oglašavanje i traženje poslova strojarske struke.

# **5.1. Alati korišteni za izradu web aplikacije**

Mnogi od već nabrojanih i opisanih popularnih alata za web razvoj poput GitHub-a, Visual Studio Code-a, Node Package Manager-a, Sass-a, Postman-a i Chrome razvojnih alata upotrijebljeni su i za razvoj web aplikacije u ovome radu. No, ovi alati nisu jedini korišteni alati. Postoje mnogi drugi bez kojih funkcioniranje aplikacije mech.io ne bi bilo moguće i imaju gotovo jednaku važnost. Primarno, ovdje se misli na Git, Google Analytics, MongoDB Compass i Stripe. U nastavku će biti dan kratak pregled svakog od ovih alata.

# *5.1.1. Git*

Git je DevOps alat koji se koristi za upravljanje izvornim kodom. To je besplatan sustav za kontrolu verzija otvorenog koda koji se koristi za učinkovito rukovanje malim do vrlo velikim projektima. Git se koristi za praćenje promjena u izvornom kodu, omogućujući većem broju programera da zajedno rade na nelinearnom razvoju.

Neke od glavnih značajki Git-a:

- prati povijesne promjene
- besplatan i otvorenog koda
- podržava nelinearni razvoj
- stvara sigurnosne kopije
- skalabilan
- podržava suradnju
- lakše je grananje
- distribuirani razvoj.[12]

Na slici 18. dan je prikaz radnog toka u Git-u.

# **Git Workflow**

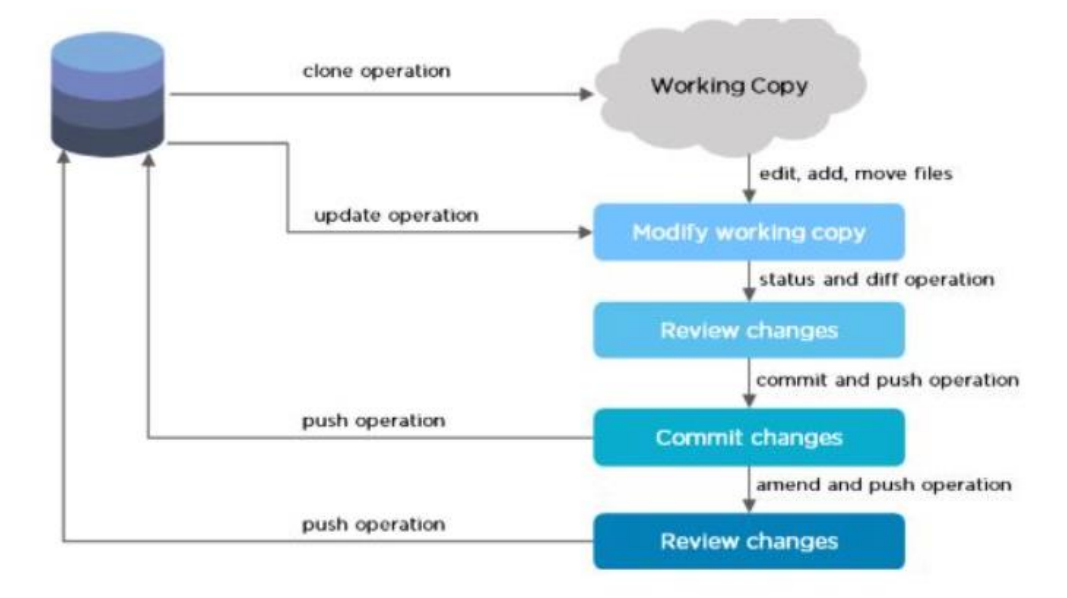

**Slika 18. Shema radnog toka Git-a[12]**

# *5.1.2. Google Analytics*

Google Analytics je alat za web analitiku koji omogućava praćenje i analizu izvedbe web stranice ili aplikacije. Google Analytics omogućava pristup širokom spektru podataka i izvješća o prometu web stranice i ponašanju posjetitelja web stranice. Platforma je dostupna svima koji imaju Google račun, a postoje i plaćene i besplatne verzije.

Google Analytics prati širok raspon podataka o vašoj web stranici i posjetiteljima web stranice. Ovi podaci uključuju pitanja poput:

- Kako korisnici dolaze na web stranicu ?
- Kako korisnici stupaju u interakciju sa sadržajem web stranice ?
- Karakteristike posjetitelja web stranice ?
- Koliko posjetitelja web stranice izvršava konverziju preko plaćenih oglasa ?

Moguće je koristiti izvješća unutar Google Analytics-a za postizanje stvari kao što su:

- procjena uspješnosti marketinških kampanja
- utvrđivanje izvedbe stranica i kako ih optimizirati
- odlučivanje kome treba usmjeriti sadržaj stranice i marketing
- praćenje konverzija i kupnji

Kako bi se omogućilo praćenje web aplikacije pomoću Google Analytics-a, potrebno je dodati isječak JavaScript koda unutar web aplikacije. Kada korisnik posjeti stranicu s ovim isječkom koda, kod koristi JavaScript datoteku za početak praćenja podataka i njihovo slanje na Google Analytics platformu. Nakon što Google Analytics prikupi dovoljno podataka sa stranice, podaci će popuniti izvješća unutar GA.[13] Primjer Google Analytics-a implementiranog na web aplikaciji mech.io dan je na slici 19.

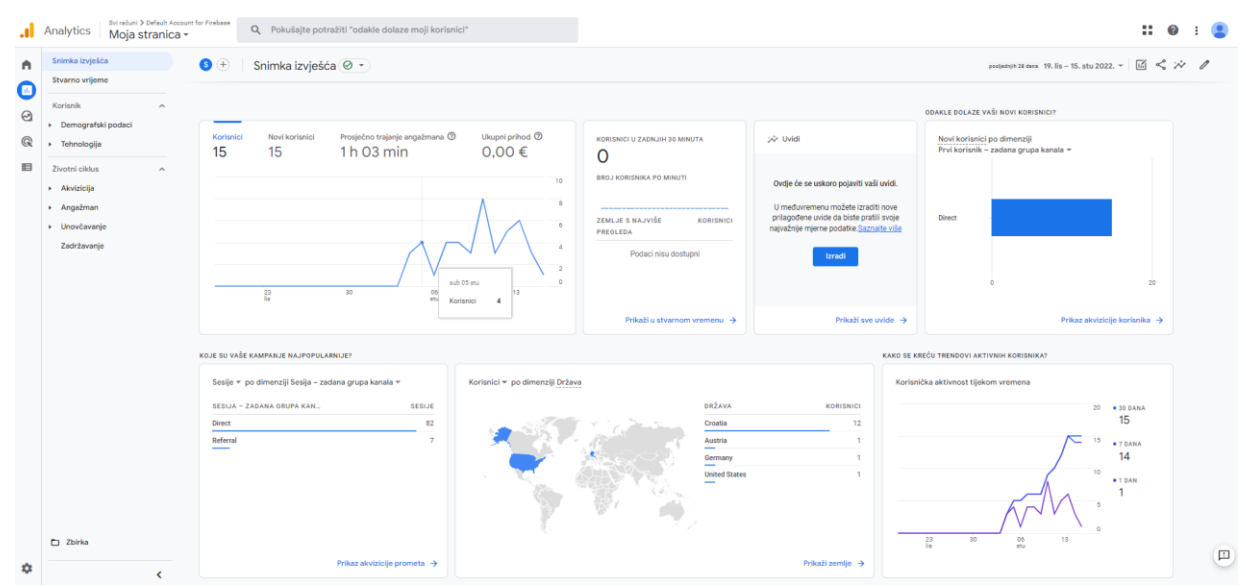

**Slika 19. Primjer izvješća na platformi Google Analytics**

# *5.1.3. MongoDB Compass*

MongoDB Compass je grafičko korisničko sučelje (GUI) za istraživanje, analizu i interakciju sa sadržajem pohranjenim u MongoDB bazi podataka bez poznavanja ili korištenja upita.

Neke od glavnih značajki MongoDB Compass-a:

- olakšava vizualizaciju i provjeru podataka pohranjenih u bazi podataka
- omogućuje stvaranje baza podataka i unos, ažuriranje i brisanje podataka u novonastaloj bazi
- vraća trenutnu statistiku poslužitelja u stvarnom vremenu
- omogućava provjeru podataka s pravilima provjere valjanosti JSON sheme
- moguće je proširiti putem dodataka.[14]

Na slici 20. dan je prikaz MongoDB Compass-a korištenog u svrhe ovog rada.

| $\frac{1}{p_{\rm DF}}$   | $\overline{\phantom{a}}$<br>J.                       | · MongoDB Compass - mechio.djqio.mongodb.net/mechio<br>Connect View Help    |                           |                                  |                                   |                                  |                                                                                                    | $\Box$<br>$\times$                                                    | J                                  |
|--------------------------|------------------------------------------------------|-----------------------------------------------------------------------------|---------------------------|----------------------------------|-----------------------------------|----------------------------------|----------------------------------------------------------------------------------------------------|-----------------------------------------------------------------------|------------------------------------|
| diplomabi                | multer                                               | Local                                                                       | Collections               |                                  |                                   |                                  |                                                                                                    |                                                                       | pi-ex feedback-a                   |
|                          |                                                      | <b>5 COLLECTIONS</b><br>$\mathbf{c}$<br>$\times$ 3 DBS<br><b>T FAVORITE</b> | <b>Create collection</b>  | View<br>$\equiv$<br>$\mathbf{H}$ |                                   | Sort by                          | <b>Collection Name</b>                                                                             | $\mathbf{v} = \begin{bmatrix} \mathbf{v} \\ \mathbf{v} \end{bmatrix}$ | J                                  |
| arijadlozi di.           | <b>Neurons</b><br>mituze 1                           | <b>HOSTS</b><br>mechio-shard-00-01.digio                                    | companies                 |                                  |                                   |                                  |                                                                                                    |                                                                       | taskify<br>ects                    |
|                          | D                                                    | mechio-shard-00-02.djqio<br>mechio-shard-00-00.digio                        | Storage size:<br>24.58 kB | Documents:<br>$\overline{A}$     | Avg. document size:<br>2.96 kB    | Indexes:<br>$\ddot{\phantom{1}}$ | Total index size:<br>36,86 kB                                                                      |                                                                       | $\frac{1}{\text{pof}}$             |
| Adobe<br>Aeroical        | <b>B-weird-p</b>                                     | <b>CLUSTER</b><br>Replica Set (atlas-56q0z9-<br>3 Nodes                     | feedbacks                 |                                  |                                   |                                  |                                                                                                    |                                                                       | ack-t<br>Express in<br>Action_Writ |
|                          | <b>INFMNG</b>                                        | <b>EDITION</b><br>MongoDB 5.0.13 Enterprise                                 | Storage size:<br>20.48 kB | Documents:<br>13                 | Avg. document size:<br>366,00 B   | Indexes:<br>1                    | Total index size:<br>36,86 kB                                                                      |                                                                       | J<br>react-app-<br>de              |
|                          |                                                      | Q Filter your data                                                          |                           |                                  |                                   |                                  |                                                                                                    |                                                                       |                                    |
| $\overline{\mathbf{J}}$  |                                                      | admin                                                                       | jobs                      |                                  |                                   |                                  |                                                                                                    |                                                                       |                                    |
| nome do a.               | frontcare                                            | $\triangleright$ local<br>$+$ $\overline{v}$<br>· mechio                    | Storage size:<br>24.58 kB | Documents:<br>5                  | Avg. document size:<br>3.37 kB    | Indexes:<br>$\mathbf{1}$         | Total index size:<br>36.86 kB                                                                      |                                                                       | CO-starting<br>auth                |
| ł<br><b>Direit vo</b>    | JĪ<br>нашар                                          | companies<br>leedbacks                                                      | trackings                 |                                  |                                   |                                  |                                                                                                    | ÷                                                                     | node mongodb-c.                    |
| tiplomski ra.<br>L₿.     |                                                      | la jobs<br><b>b</b> trackings                                               | Storage size:<br>24.58 kB | Documents:<br>114                | Avg. document size:<br>272.00 B   | Indexes:<br>1.                   | Total index size:<br>36,86 kB                                                                      |                                                                       | J                                  |
| Vjevine<br><b>pechan</b> | $\overline{\mathbf{a}}$<br><b>RapidMin</b><br>Studio | <b>users</b>                                                                | users                     |                                  |                                   |                                  |                                                                                                    |                                                                       | hine<br>react-hook                 |
| Georgie                  | <b>10 ilconica</b>                                   | $+$                                                                         | Storage size:<br>28.67 kB | Documents:<br>$\overline{2}$     | Avg. document size:<br>10.10 kB   | Indexes:<br>$\mathbf{1}$         | Total index size:<br>36.86 kB                                                                      |                                                                       | ING P. CRUD-mem                    |
| Chrome                   |                                                      | > MONGOSH                                                                   |                           |                                  |                                   |                                  |                                                                                                    |                                                                       |                                    |
| 靇<br>Q                   |                                                      | Type here to search                                                         | $\circ$<br>$\Box$         | 累<br>۰<br>n<br>$\bullet$<br>m    | $\Box$ $\times$<br>٠<br>$\bullet$ | 图<br>$\bullet$<br>$\bullet$      | $W$ $\blacksquare$ Rain $\wedge$ $\lbrack \mathbf{0} \rbrack$ for $\lbrack \mathbf{0} \rbrack$ HRV |                                                                       | 23:09<br>畼<br>16.11.2022.          |

**Slika 20. Primjer korištenog MongoDB Compass-a**

# *5.1.4. Stripe*

Stripe predstavlja pružatelja usluga plaćanja koji trgovcima omogućuje prihvaćanje kreditnih i debitnih kartica ili drugih plaćanja. Koriste ga neke od najvećih svjetskih tvrtki kao što su Amazon i Shopify. Stripe plaćanja su najprikladnija za poslodavce koji većinu svog poslovanja obavljaju online, budući da je većina njegovih jedinstvenih značajki poput otvorenog aplikacijskog programskog sučelja i mogućnosti prihvaćanja više od 135 valuta prvenstveno relevantna za online prodaju.

Kao platforma za provedbu plaćanja, Stripe omogućuje vlasnicima tvrtki prihvaćanje plaćanja s kreditnih i debitnih kartica i obradu tih plaćanja. Koristeći Stripe, tvrtke također mogu prihvatiti plaćanja iz mobilnih novčanika i kupiti sada, platiti kasnije usluge. Stripe također podržava plaćanja u raznim valutama. Stripe Payments je softver koji obrađuje ta plaćanja.[15]

Na slici 21. dan je prikaz Stripe implementacije za web aplikaciju mech.io i prikaz provedenih testnih plaćanja.

#### *Filip Rubes Diplomski rad*

| Ξ<br>mechio-test.onrender $\vee$    |                         |             |                                                                                                    | Q Search                          |                  |                 | $\Theta$ Help<br>Create $\vee$ | ₩<br>坚                 | $\overline{a}$     |
|-------------------------------------|-------------------------|-------------|----------------------------------------------------------------------------------------------------|-----------------------------------|------------------|-----------------|--------------------------------|------------------------|--------------------|
| Payments<br>Home                    | <b>Balances</b>         | Customers   | Products                                                                                                    | Reports<br>Connect<br>More $\vee$ | <b>TEST DATA</b> |                 | <b>Developers</b>              | Test mode              |                    |
| <b>Payments</b>                     | <b>Payments</b>         |             |                                                                                                    |                                   |                  |                 | <b>ご</b> Export                | $+$ Create payment     |                    |
| <b>All payments</b>                 | All                     | Succeeded   | Refunded                                                                                                    | Uncaptured<br>Failed              |                  |                 |                                |                        |                    |
| <b>Disputes</b><br>All transactions | C Date                  | Amount      | G Status                                                                                                    | <b>O</b> Payment method           |                  |                 |                                | $\times$ Clear Filters |                    |
| Fraud & risk                        | $\Box$<br><b>AMOUNT</b> |             |                                                                                                    | <b>DESCRIPTION</b>                |                  | <b>CUSTOMER</b> | DATE                           |                        |                    |
| Subscriptions                       | \$10.00                 | <b>USD</b>  | Succeeded $\checkmark$                                                                                        | Something bought                  |                  |                 |                                | Nov 12, 7:40 PM        | $$                 |
| Quotes                              | $\cup$                  | \$10.00 USD | Succeeded $\checkmark$                                                                                        | Something bought                  |                  |                 |                                | Nov 12, 4:08 PM        |                    |
| Invoices                            | $\Box$<br>\$10.00       | <b>USD</b>  | Succeeded $\checkmark$                                                                                        | Something bought                  |                  |                 |                                | Nov 10, 9:32 PM        | $\cdots$           |
| Payment links                       | $\cup$                  | \$10.00 USD | Succeeded $\checkmark$                                                                                        | Something bought                  |                  |                 |                                | Nov 9, 5:54 PM         | $^{+}$<br>$\cdots$ |
|                                     | $\Box$                  | \$10.00 USD | Succeeded $\checkmark$                                                                                        | Something bought                  |                  |                 |                                | Nov 9, 5:39 PM         | $\cdots$           |
|                                     | \$10.00                 | <b>USD</b>  | Succeeded $\checkmark$                                                                                        | Something bought                  |                  |                 |                                | Nov 9, 1 ち 国           | $\cdots$           |
|                                     | \$10.00                 | <b>USD</b>  | Succeeded $\checkmark$                                                                                        | Something bought                  |                  |                 |                                | Nov 8, 9:39 PM         | $\cdots$           |
|                                     |                         | \$10,00 USD | Succeeded $\checkmark$                                                                                        | Something bought                  |                  |                 |                                | Nov 8, 6:19 PM         |                    |
|                                     | \$10.00                 | <b>USD</b>  | Succeeded $\checkmark$                                                                                        | Something bought                  |                  |                 |                                | Nov 8, 6:05 PM         | $\cdots$           |
|                                     |                         | \$10.00 USD | Succeeded $\checkmark$                                                                                        | Something bought                  |                  |                 |                                | Nov 8, 5:59 PM         | $\cdots$           |
|                                     |                         | \$10.00 USD | Succeeded $\checkmark$                                                                                        | Something bought                  |                  |                 |                                | Nov 8, 5:54 PM         | $\cdots$           |
|                                     |                         |             | $$10.00$ USD Succeeded $\checkmark$<br>https://dashboard.stripe.com/test/payments/pi_3M2DrcBtfZhO1ByQ1HHD4u71 | Something bought                  |                  |                 |                                | Nov 8, 5:50 PM         | $\cdots$           |

**Slika 21. Primjer provedenih testnih plaćanja na platformi Stripe**

# **5.2. Izrada web aplikacije**

Web aplikacija mech.io nastala je kao odgovor na stvarnu potrebu tržišta za lakšim pronalaskom strojarskih poslova te kompetentnih i ambicioznih zaposlenika u navedenoj struci. Imajući u vidu taj glavni zahtjev razumljivo je da je web aplikacija napravljena na način koji bi olakšao njeno korištenje dvama različitim poslovnim stranama, posloprimcima i poslodavcima. Iz same navigacijske trake možda nije moguće dokučiti tu razdiobu funkcionalnosti, no ono što je moguće vidjeti i čemu je moguće pristupiti su stranice aplikacije čak i ako korisnik (bio to posloprimac ili poslodavac) nije prijavljen niti registriran. U navigacijskoj traci nalaze se linkovi prema trima stranicama:

- Naslovnici (mech.io)
- Recenzijama
- Poslovima.

Ukoliko je korisnik prijavljen ili registriran, u navigacijskoj traci pojavljuje se četvrta stranica nazvana Postavke koja zapravo nije ništa drugo nego padajući izbornik preko kojega korisnik može pristupiti svojemu profilu ili se odjaviti sa stranice. Ako je korisnik stranice poslodavac, u padajućem izborniku nalazi se i treća opcija koju korisnik može iskoristiti, link na stranicu nazvanu Plaćanje na kojoj poslodavac može odabrati paket koji želi kupiti na mech.io platformi radi postizanja određenih pogodnosti.

Izgled navigacijske trake u sva tri navedena slučaja dan je na sljedećim slikama.

#### **⊙**mech.io

Recenzije Poslovi Poslovna platforma nove generacije Dobrodošli na mjesto gdje se nalazi vaš posao iz snova

#### **Slika 22. Primjer navigacijske trake kada korisnik nije prijavljen niti registriran**

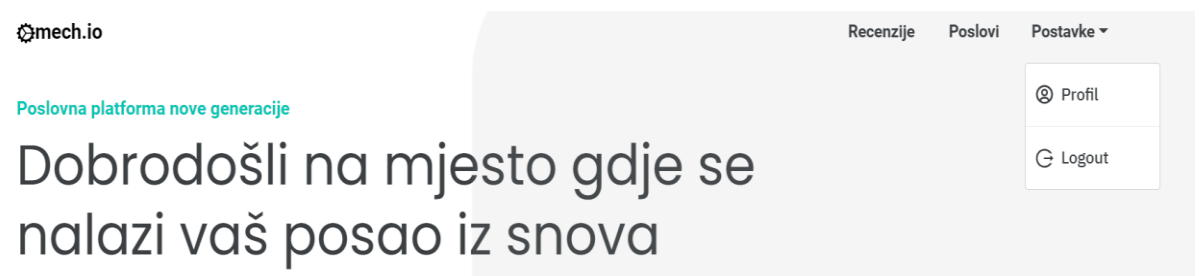

#### **Slika 23. Primjer navigacijske trake kada je posloprimac prijavljen ili registriran**

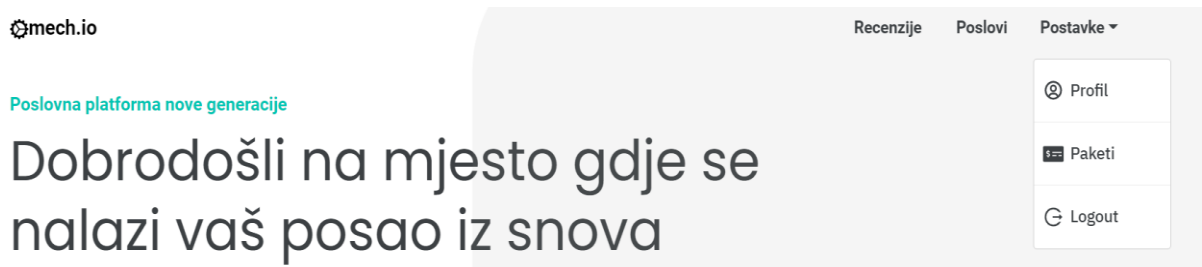

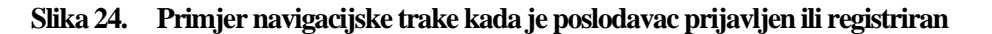

Na naslovnici je nastojano bilo prikazati što više korisnih sadržaja koji bi mogli privući i zadržati korisnike na stranici. Na početku stranice nalazi se naslovna sekcija s tekstom dobrodošlice i dva linka koja vode na stranice za registraciju i prijavu poslodavaca i posloprimaca u sustav aplikacije.

Na slici 25. prikazana je naslovna sekcija stranice mech.io.

#### ⊙mech.io

Recenzije Poslovi

Poslovna platforma nove generacije

# Dobrodošli na mjesto gdje se nalazi vaš posao iz snova

Najveća ponuda poslova strojarske struke

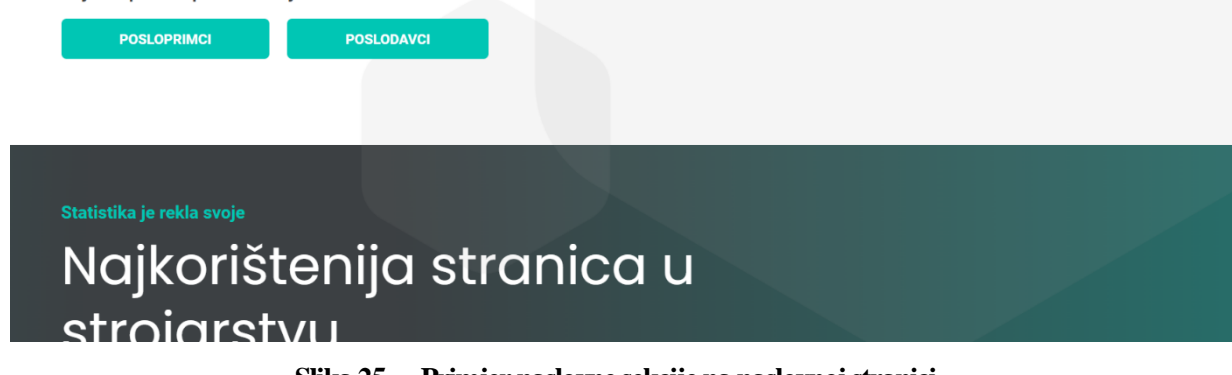

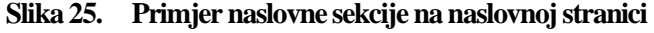

Iduća sekcija prikazuje grafove i neke opće statističke podatke o dosad već prijavljenim poslodavcima. Konkretno, cilj je bio povezati poslodavce s brojem njihovih oglasa kao i s brojem recenzija koje su njihovi sadašnji ili prošli zaposlenici o njima ostavili. Za prikaz grafova korišten je npm paket Recharts, besplatan za preuzimanje i pod MIT licencom.

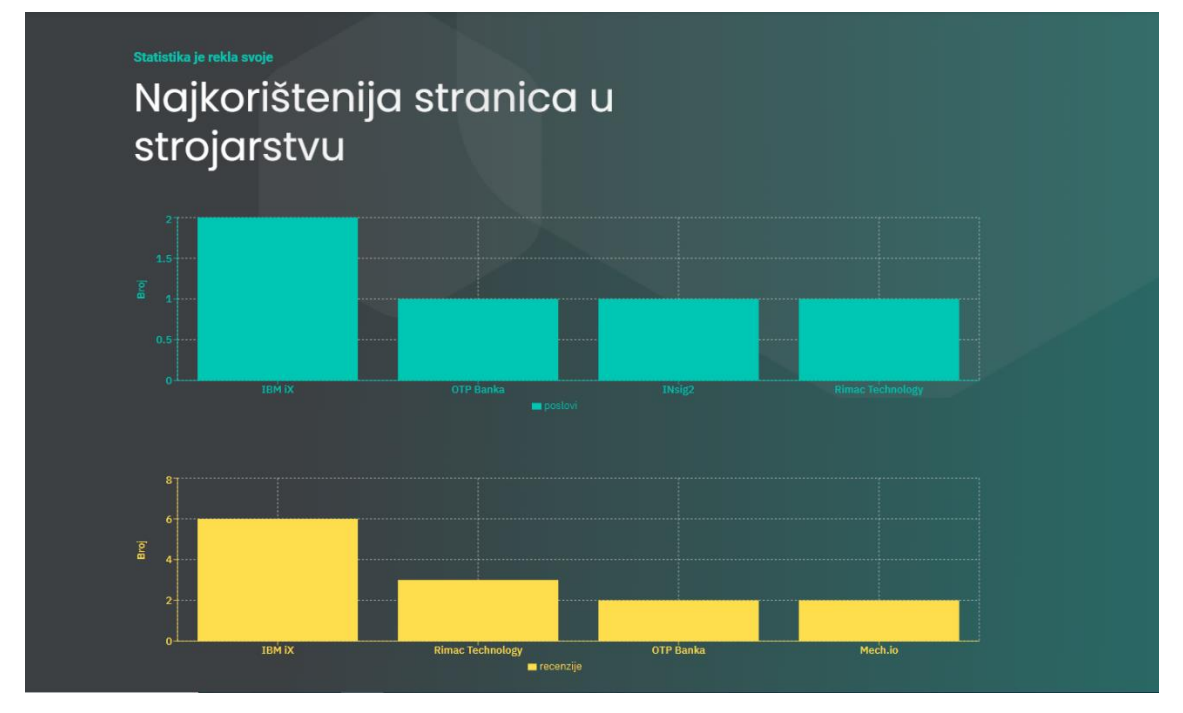

**Slika 26. Primjer sekcije s grafovima na naslovnoj stranici**

Nakon sekcije sa statističkim podacima prikazana je sekcija s posljednje dodanim poslovima na stranici. Konkretno riječ je o prikazu posljednjih osam dodanih oglasa koje je moguće listati kroz prikazani klizač. O broju oglasa u ovoj sekciji ovisi hoće li se prikazati strelice za listanje ili ne. Mobilna verzija nema strelica i omogućava listanje oglasa u oba smjera zbog praktičnosti i jednostavnosti korištenja na mobilnim uređajima pa stoga nije više riječ o klizaču već je riječ o karuselu. Ukoliko nema oglasa u bazi podataka, pojavit će se jednostavna tekstualna poruka kako trenutno nema ponuđenih poslova.

Kratak uvid u dio ponude poslova

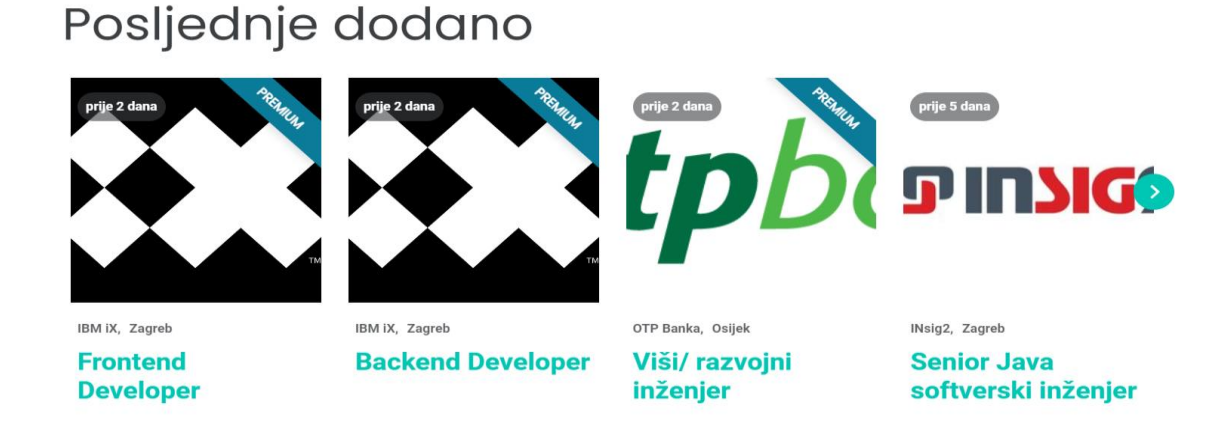

#### **Slika 27. Primjer sekcije s posljednje dodanim poslovima na naslovnoj stranici**

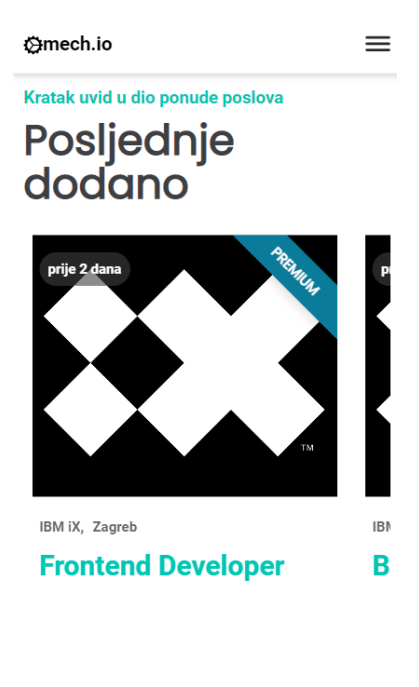

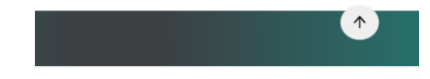

**Slika 28. Primjer responzivnog dizajna sekcije s posljednje dodanim poslovima**

Sljedeća sekcija na naslovnoj stranici nabraja neke pogodnosti za korisnike kao i razloge zašto je baš mech.io idealan odabir za zaposlene u strojarstvu. Riječ je više o sekciji promotivnog karaktera kakvu sve profesionalne stranice iz domene oglašavanja posjeduju na svojim stranicama.

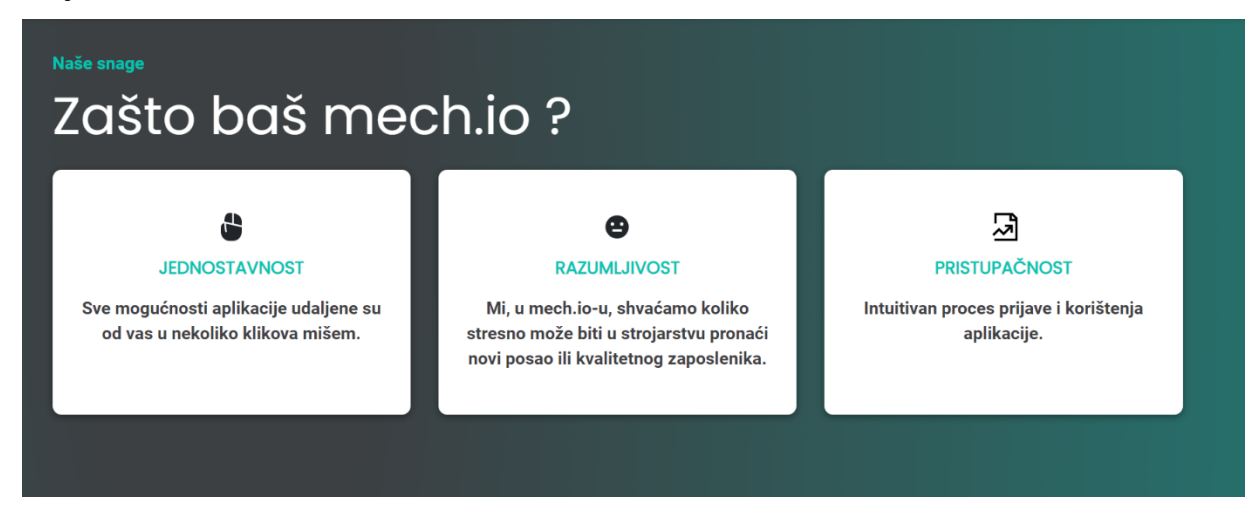

**Slika 29. Primjer sekcije s nabrojenim pogodnostima za korisnika**

Na ovu sekciju nastavlja se sekcija sa recenzijama. No, ovdje je bitno za shvatiti kako nije riječ o svim recenzijama već o posljednje četiri dodane recenzije. Sekcija je napravljena na sličan način kao i već navedena sekcija s posljednje dodanim poslovima budući da koristi isti npm paket za izradu klizača i karusela, Splide.js. Također i ovdje pojava strelica ovisi o broju recenzija, a klizač u mobilnoj verziji aplikacije prelazi u karusel.

Što o tvrtkama kažu zaposlenici?

# Posljednje dodane recenzije

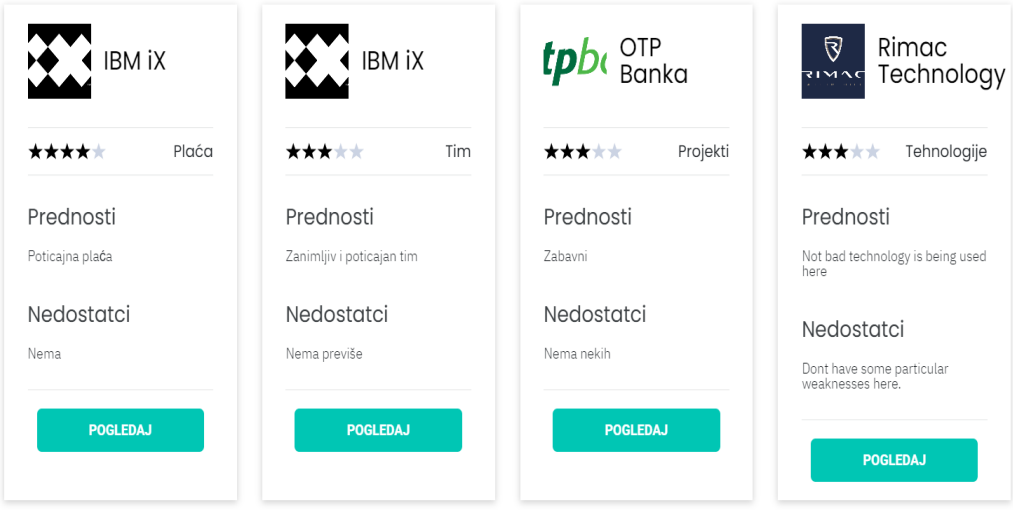

**Slika 30. Primjer sekcije s posljednje dodanim recenzijama na naslovnoj stranici**

Nakon komponente sa posljednje dodanim recenzijama, na samome dnu stranice nalazi se podnožje stranice. Riječ je o komponenti koja se, kao i navigacija, nalazi na svim ostalim stranicama i sadržava lako dostupne dodatne informacije i opcije za posloprimce i poslodavce. U podnožju stranice nalaze se gumbi koji omogućavaju pregled sjedišta aplikacije mech.io putem Google mapa, pozivanje administratora stranice, te slanje email-a ukoliko postoje određena pitanja i nedoumice. Također u ovom dijelu aplikacije prikazan je i slogan same stranice, a dani su i linkovi društvenih mreža.

| Zagrebačka 13<br>0<br>10450 Jastrebarsko | O mech.io                                                                                                    |
|------------------------------------------|----------------------------------------------------------------------------------------------------|
| +385993073706                            | mech.io nastao je kao odgovor na stvarnu potrebu tržišta za<br>jedinstvenom aplikacijom pogodnom za korištenje svim zaposlenima<br>u području strojarstva. Bilo da tražite posao ili ste poslodavac,<br>mech.io pokriva vaše potrebe. |
| filip.rubes2@gmail.com<br>⋈              |                                                                                                    |
|                                          | $\overline{\mathsf{in}}$ $\Omega$<br>v                                                                                                    |

**Slika 31. Primjer podnožja na naslovnoj stranici**

Korisnik aplikacije ne mora nužno obaviti prijavu ili registraciju kako bi vidio veliku većinu sadržaja, no zbog potreba objašnjavanja potpune funkcionalnosti stranice u nastavku će te radnje biti prikazane i opisane.

Ukoliko je korisnik aplikacije zainteresiran za javljanje na oglase i ostavljanje recenzija potreban je obaviti prijavu ili registraciju na stranici. Klikom na gumb posloprimci na naslovnoj stranici korisnik se preusmjerava na stranicu za prijavu posloprimaca.

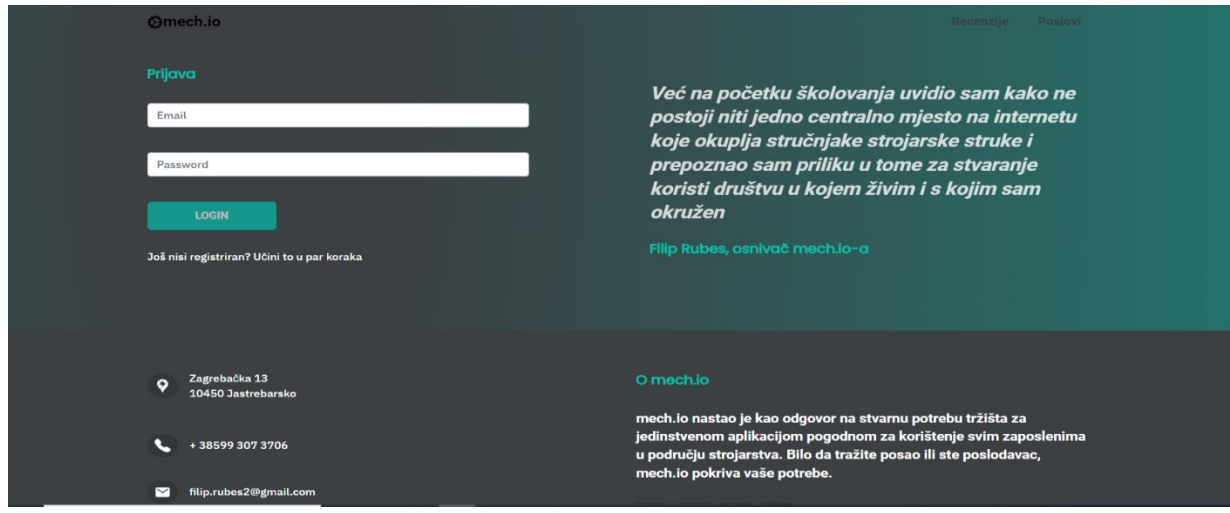

**Slika 32. Stranica za prijavu posloprimaca u sustav aplikacije**

Na ovoj stranici nalazi se obrazac za prijavu sa dva nužna polja. Obrazac koristi npm pakete React Hook Form i Yup za provjeru korisnikovih unosa u zadana polja u stvarnom vremenu. Tek kada su u oba polja unesene zadovoljavajuće vrste vrijednosti moguće je kliknuti na gumb za prijavu koji potom šalje zahtjev bazi podataka za autentifikacijom i autorizacijom dolaznog korisnika.

Ako s druge strane korisnik nije registriran, on se može klikom na link ispod gumba za prijavu preusmjeriti na stranicu s obrascem za registraciju. Na toj stranici nalazi se više nužnih polja koje korisnik kao budući posloprimac mora ispuniti kako bi dobio potpuni pristup svim funkcionalnostima stranice. Jedino polja s odabirom slike i pdf-a nije nužno odabrati kako bi se obavila registracija, no svakako je preporučeno radi bolje ispunjenosti profila.

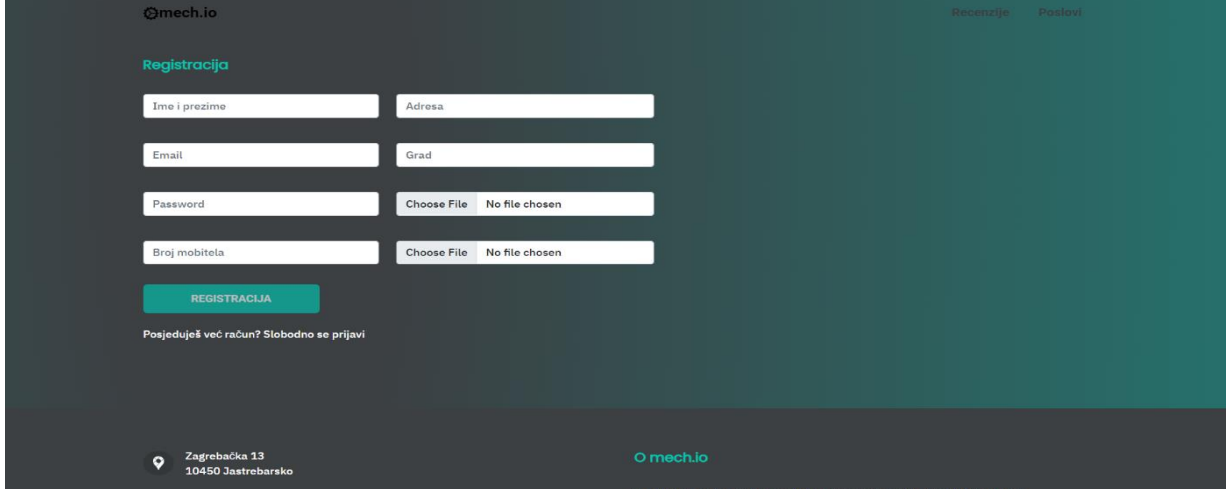

**Slika 33. Stranica za registraciju posloprimaca u sustav aplikacije**

Na slici 34. dan je prikaz sheme po kojoj će se vršiti provjera korisničkog unosa u stvarnom vremenu pomoću npm paketa Yup.

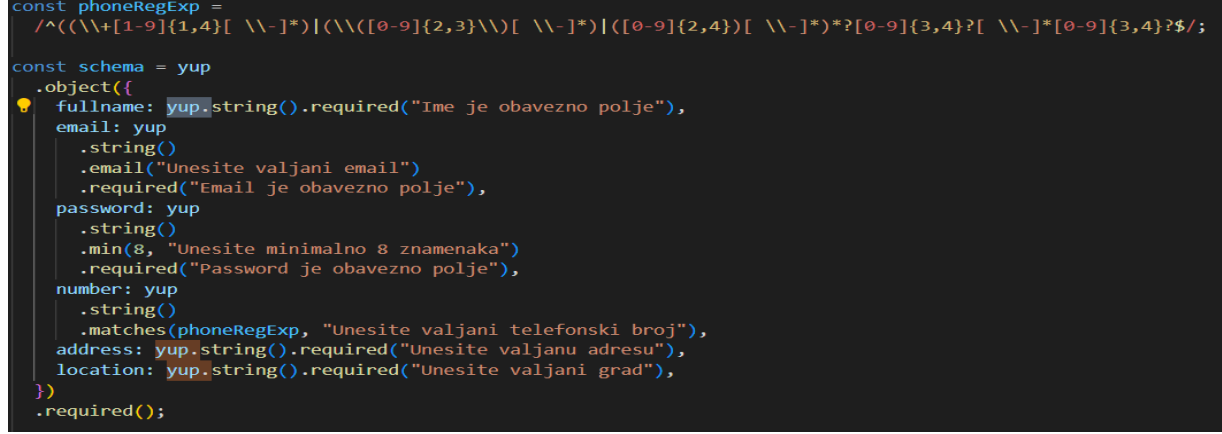

**Slika 34. Shema za provjeru korisničkog unosa prilikom registracije posloprimca**

Sličan postupak prijave i registracije moguće je obaviti i za poslodavca, a zbog potreba razmatranja u nastavku će biti prikazana samo registracija poslodavca jer prijava za posloprimca i poslodavca zahtjeva unose u iste vrste polja.

Na slici 35. i 36. dani su prikazi stranice za registraciju poslodavca i oblika sheme kojom će se vršiti provjera unosa korisnika u stvarnom vremenu.

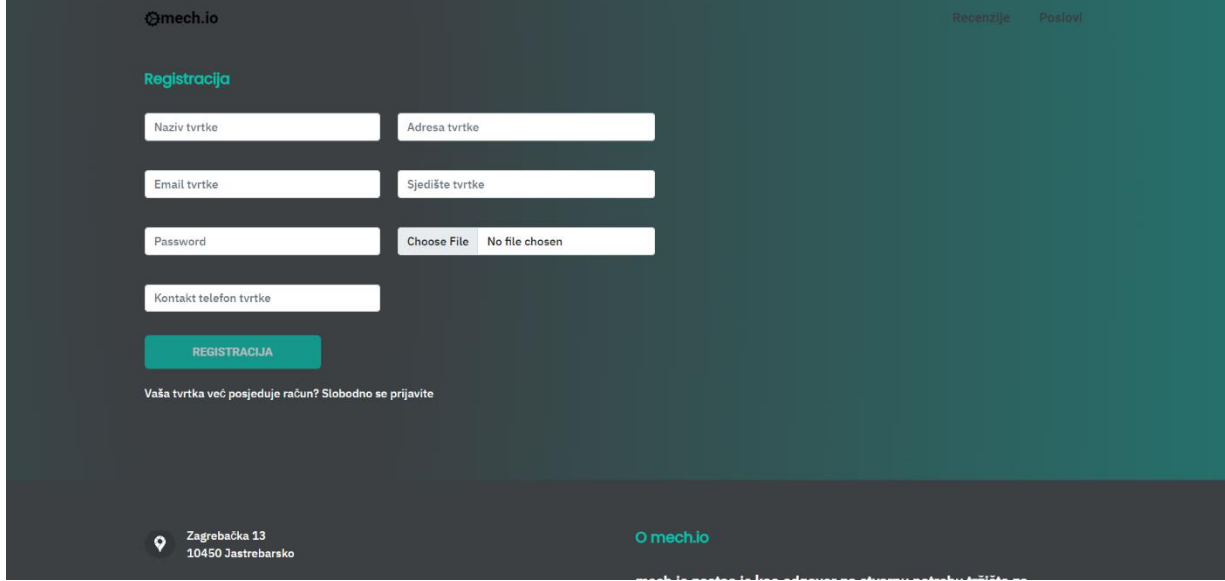

**Slika 35. Stranica za registraciju poslodavaca u sustav aplikacije**

| const phoneRegExp = /^((\\+[1-9]{1,4}[ \\-]*) (\\([0-9]{2,3}\\)[ \\-]*) ([0-9]{2,4})[ \\-]*}*?[0-9]{3,4}?[ \\-]*[0-9]{3,4}?\$/                                                                                                    |
|----------------------------------------------------------------------------------------------------|
| $const$ schema = $vup$<br>$.$ object $($<br>companyName: yup.string().required('Ime je obavezno polje'),<br>companyEmail: yup<br>$\cdot$ string()<br>.email("Unesite valjani email")<br>.required("Email je obavezno polje"),<br>companyPassword: yup.string().min(8, 'Unesite minimalno 8 znamenaka').required("Password je obavezno polje"),<br>companyNumber: yup.string().matches(phoneRegExp, 'Unesite valjani telefonski broj'),<br>companyAddress: yup.string().required('Unesite valjanu adresu'),<br>companyLocation: yup.string().required('Unesite valjani grad'),<br>$\{$<br>.read(); |

**Slika 36. Shema za provjeru korisničkog unosa prilikom registracije poslodavca**

Čitavi proces prijave i registracije koristi podršku npm paketa JWT, odnosno JSON Web Token-a, predloženog otvorenog standarda za slanje sigurnosnih informacija između klijenta i servera. Svaki JWT sadrži kodirane JSON objekte, uključujući skup zahtjeva. JWT-ovi su potpisani pomoću kriptografskog algoritma kako bi se osiguralo da se zahtjevi ne mogu mijenjati nakon izdavanja tokena.[16]

Nakon što je obavljen proces prijave ili registracije, korisnik se preusmjerava na dvije različite stranice. Ako je korisnik obavio proces prijave ili registracije kao posloprimac, on se

direktno preusmjerava na stranicu s poslovima. No, ako je korisnik obavio proces prijave ili registracije kao poslodavac, prije nego što se preusmjeri na stranicu s poslovima korisnik se preusmjeri na stranicu s plaćanjima.

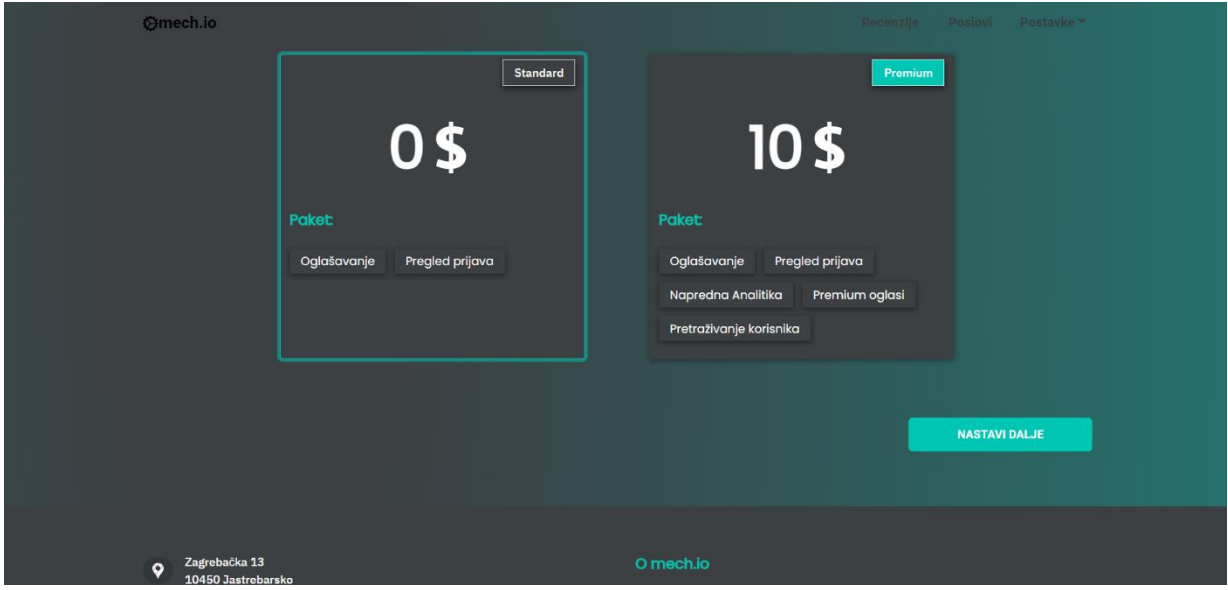

**Slika 37. Stranica s ponuđenim plaćenim paketima**

Nakon svake prijave ili registracije poslodavcima je dana mogućnost da odaberu žele li standardni paket koji je već označen i odabran sam po sebi na početku, te je besplatan ili žele li tzv. *premium* paket koji im daje neke dodatne pogodnosti na stranici kao što su napredna analitika ili tzv. *premium* oglasi, a košta deset dolara.

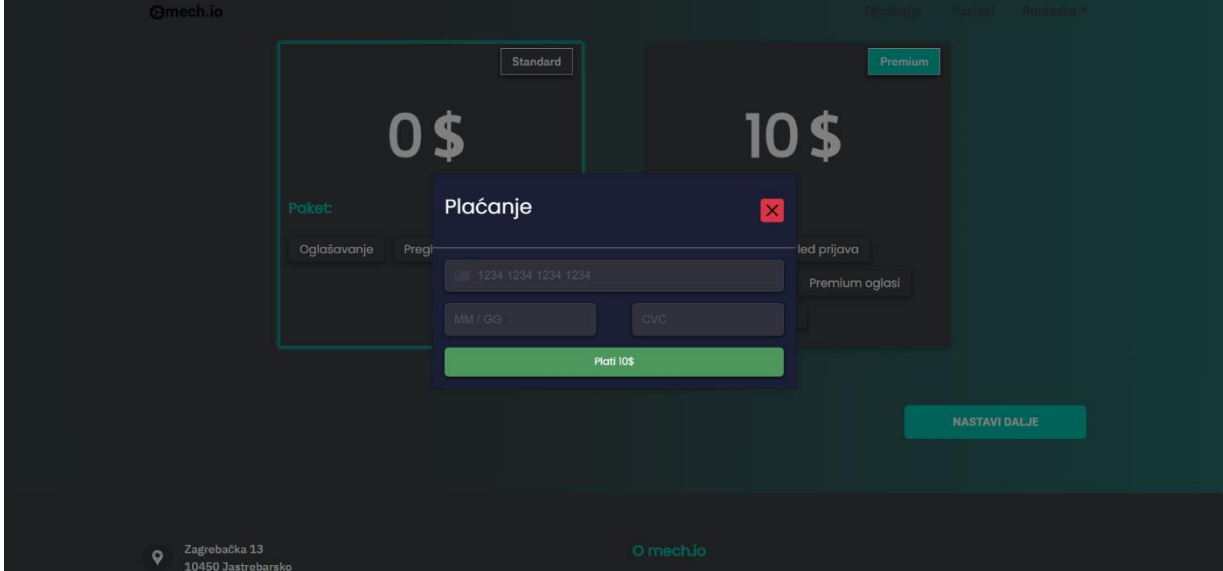

**Slika 38. Odabir kupnje paketa koji se plaća pomoću platforme Stripe**

*Fakultet strojarstva i brodogradnje 48* Ako poslodavac odabere tzv. *premium* opciju, na stranici se pojavi modalni prozor u kojemu se traži od poslodavca da unese svoj broj kartice, rok dospijeća i CVV kod. Nakon

uspješnog procesa plaćanja poslodavac se preusmjerava na stranicu s poslovima. Naravno, poslodavac nije nužan obaviti plaćanje odmah po prijavi ili registraciji već može taj proces obaviti kasnije.

Za provedbu plaćanja u web aplikaciji korištena je platforma Stripe.

Nakon obavljenog plaćanja korisnik se preusmjerava na stranicu s poslovima. Na stranici s poslovima nalazi se ,kao i na naslovnoj stranici, nekoliko različitih sekcija. Na vrhu stranice nalazi se sekcija koja kod posloprimca i kod poslodavca ima različitu funkciju. Kod posloprimca klikom na gumb sekcije, posloprimac se preusmjerava na sekciju koja sadržava listu poslova koje su prijavljene tvrtke dodale.

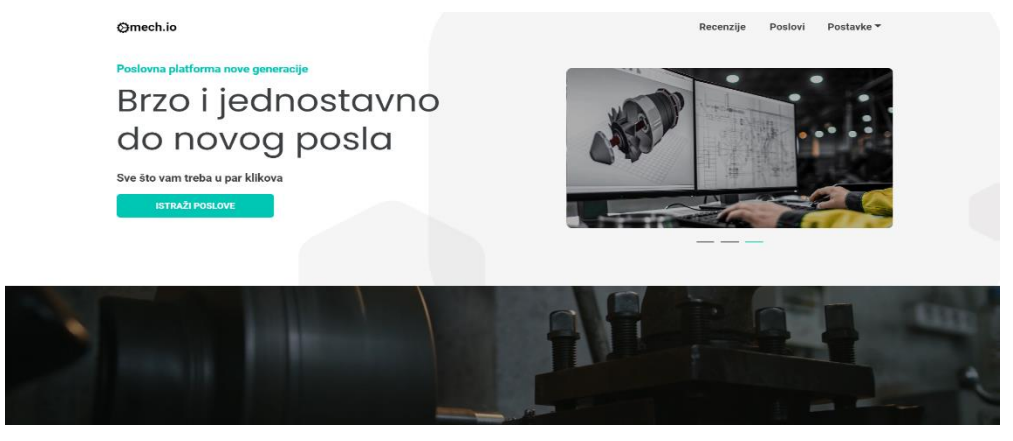

**Slika 39. Naslovna sekcija na stranici s poslovima za posloprimce**

S druge strane, ako je prijavljeni korisnik poslodavac, on će se klikom na link prve sekcije preusmjeriti na stranicu za dodavanje novog oglasa.

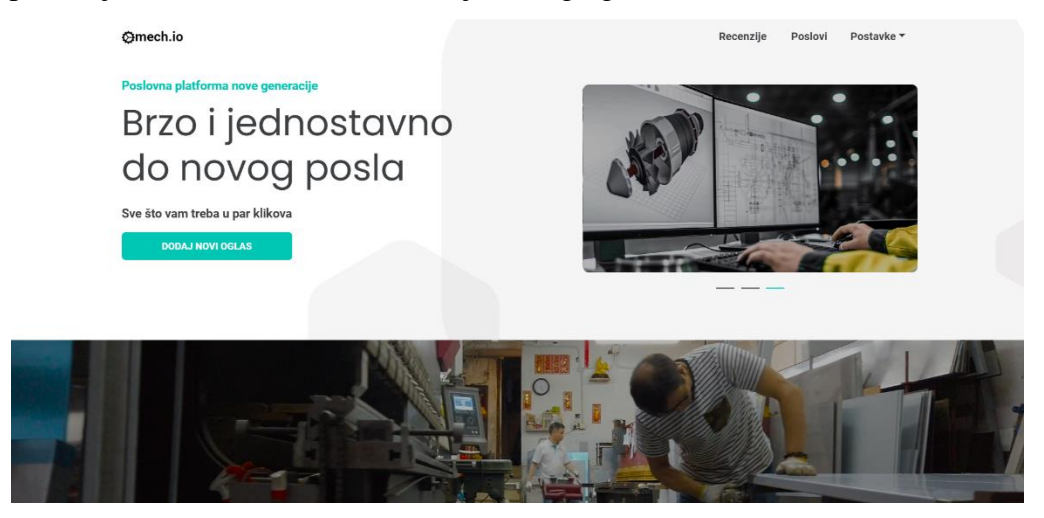

**Slika 40. Naslovna sekcija na stranici s poslovima za poslodavce**

Poslodavac na stranici za dodavanje novog oglasa može odabrati potrebnu poziciju, lokaciju, razinu iskustva, neto iznos plaće i može dati sami opis pozicije. Za davanje opisa pozicije korišten je tzv. WYSIWYG uređivač teksta npm paketa React-Quill koji omogućava stiliziranje teksta, odabir linkova, promjenu boja itd.

Ako je poslodavac odabrao tzv. *premium* paket, svaki oglas koji doda nakon što je obavio taj odabir imat će na sebi oznaku *premium* i u listi s poslovima biti će bliže vrhu.

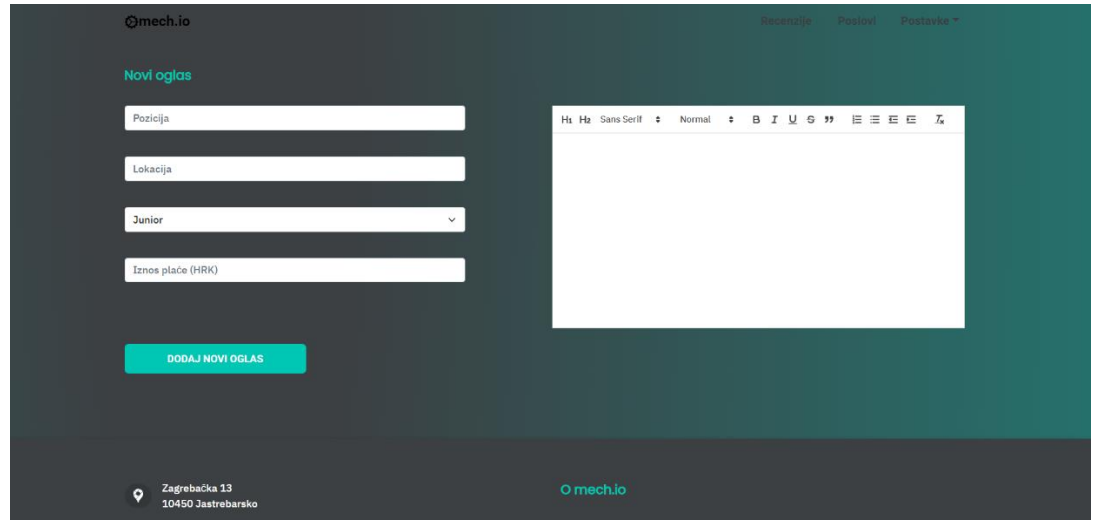

**Slika 41. Stranica za dodavanje novih oglasa**

Druga sekcija na stranici s poslovima je zapravo jednaka i kod posloprimaca i poslodavaca, a riječ je o kratkim videozapisima iz područja strojarstva. Razlog stavljanja videozapisa u određene sekcije čisto je estetske prirode. No, ako je korisnik odjavljen ili uopće nije prijavljen /registriran, na mjestu sekcije s videozapisima nalazi se sekcija slična naslovnoj sekciji na naslovnoj stranici gdje se prvotno poziva korisnika na prijavu.

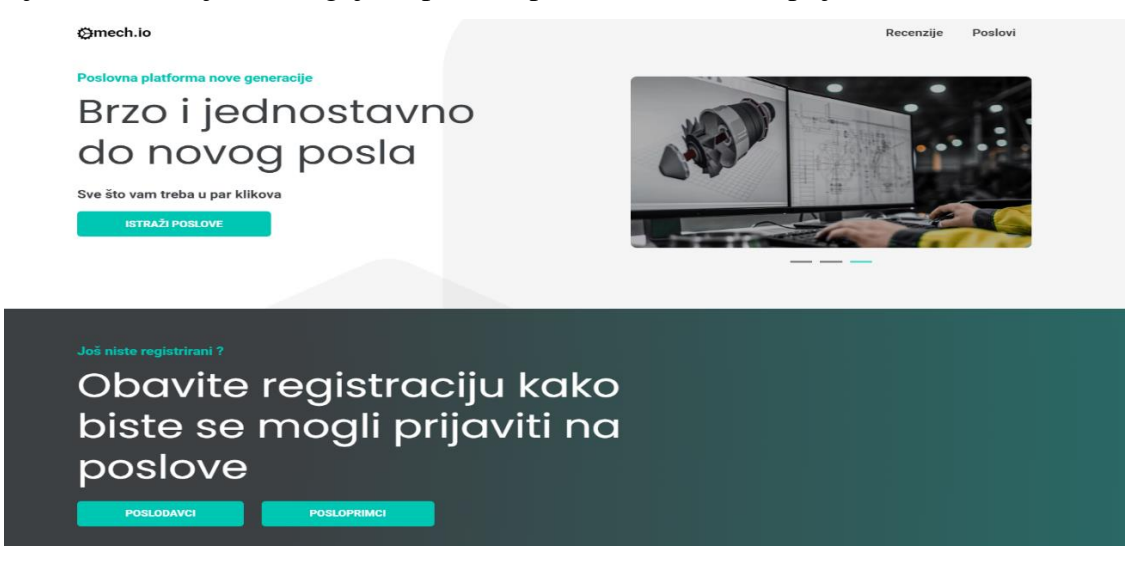

**Slika 42. Sekcija s videozapisima i pozivima za prijavu na stranici s poslovima**

Iduća sekcija, sekcija s listom poslova i opcijama za filtriranje, vjerojatno predstavlja najzanimljiviju značajku ove web aplikacije iz perspektive posloprimaca. Lista poslova sadrži

sve poslove koje su poslodavci dodali na stranicu, sortirane silazno prema datumu i prema tome je li odabrani oglas ima tzv. *premium* oznaku ili nema.

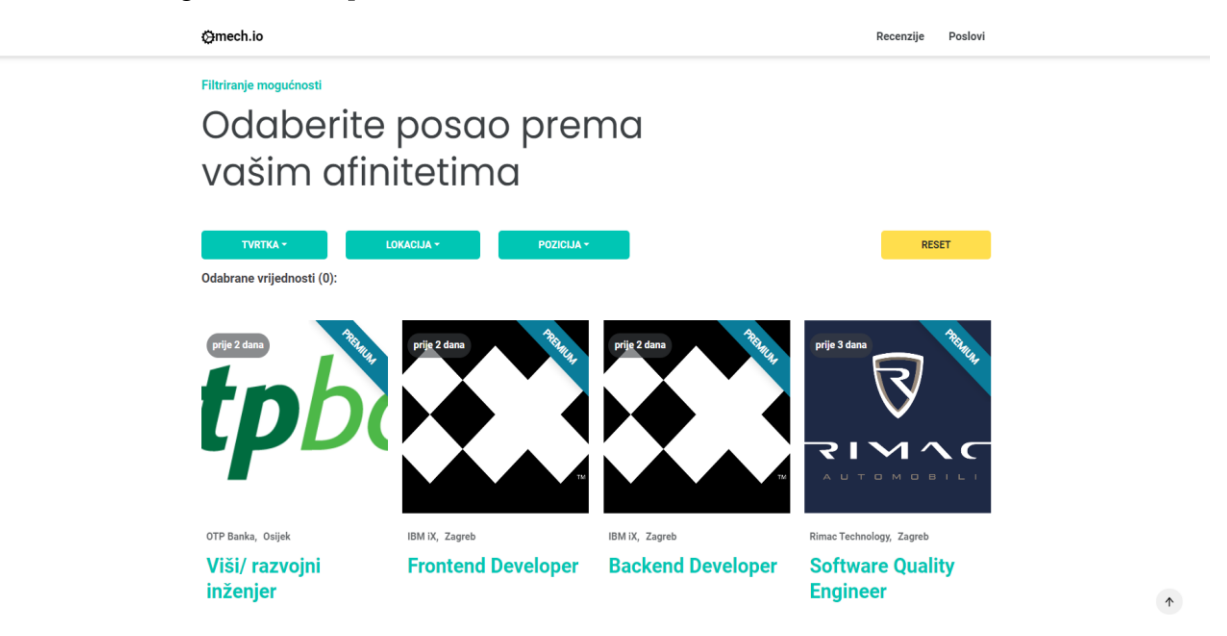

**Slika 43. Sekcija s mogućnošću filtriranja oglasa na stranici s poslovima**

Filtriranje poslova izvodi se prema filterima za tvrtke, lokacije i pozicije. Jedan primjer filtriranja poslova prikazan je na slici 44.

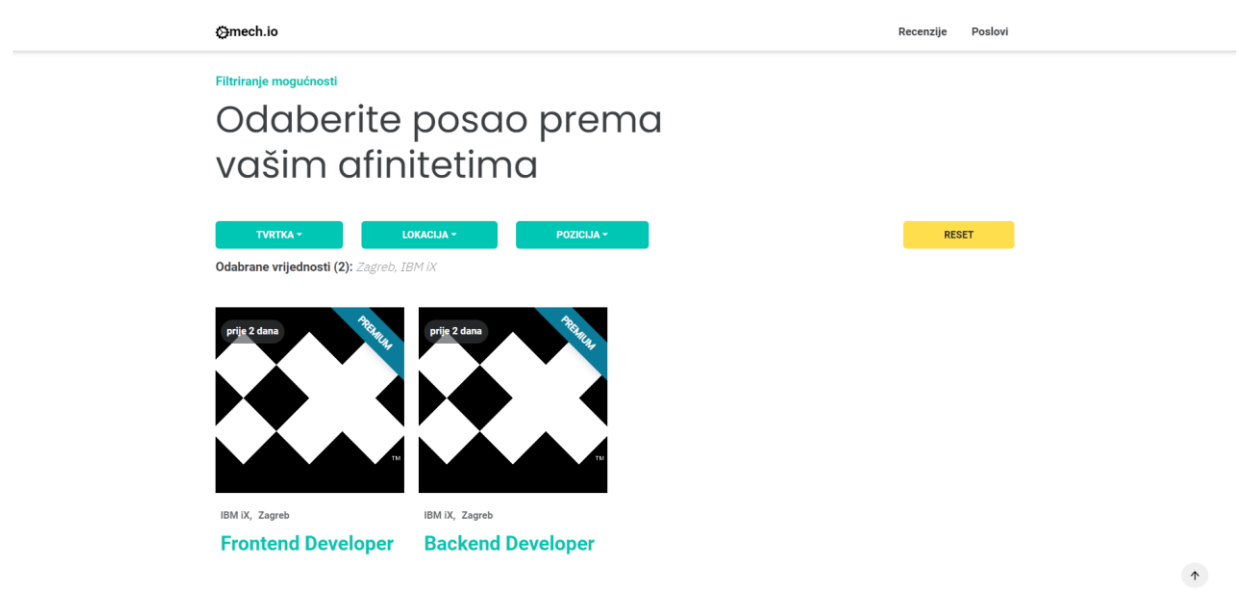

**Slika 44. Primjer filtriranih vrijednosti na stranici**

Način na koji je filtriranje trenutno napravljeno u aplikaciji je da za svaki filter korisnik može odabrati jednu vrijednost, nakon čega se promjeni prikaz stranice prema tome postoji li posao koji zadovoljava sve uvjete ili ne.

Budući da se filtriranje koristi na više različitih stranica unutar aplikacije, u nastavku na slici 45. prikazan je isječak koda korištenog za te potrebe.

```
JS filtering.js X
frontend > src > services > JS filtering.js > [@] filteringService > \circledcirc chosenElements.map() callback
       export const filteringService = (options, list) => {
           let chosenElements = [];
           if (options.length === \theta) {
                return list;
           options.forEach(option => {
                const {type, value} = option;
                const selectedItems = list.filter(item => item[type] === value);
                chosenElements.push(...selectedItems);
 10
           \mathcal{Y}chosenElements = Array.from(new Set([...chosenElements]));
 11const changed = options.map(opt => {
 12return {
                    [`${opt.type}`]: opt.value
 15
           )17const filtering Object = Object.assign(...changed);
 18
           chosenElements = chosenElements.map(elem => {
                const togetherParts = [];
                for(let key in filteringObject) {
                    if (elem[key] === filteringObject[key]) {
 21
                        togetherParts.push(true);
                    P
 24if (togetherParts.length === 0bject.keys(filteringObject).length) {
                    return elem:
 27\}).filter(elem => elem !== undefined);
 28return chosenElements;
 30
       R
```
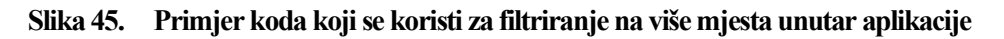

Klikom na pojedini oglas otvara se nova stranica na kojoj je moguće dobiti informacije o nekim pojedinostima odabranog oglasa kao što su opis posla, očekivanja tvrtke za odabranu poziciju, očekivano obrazovanje pojedinca potrebno za izvršavanje funkcije, prednost kod zapošljavanja, pogodnosti koje banka nudi zaposlenima na toj poziciji i slično.

Osim navedenih informacija iz oglasa, na ovoj stranici moguće je saznati i informacije o kojem poslodavcu je riječ, kolika je neto očekivana plaća na poziciji, o kojoj razini iskustva je riječ, koja je lokacija na kojoj će se obavljati posao, te sami datum dodavanja oglasa na stranicu.

Na slici 46. dan je izgled navedene stranice.

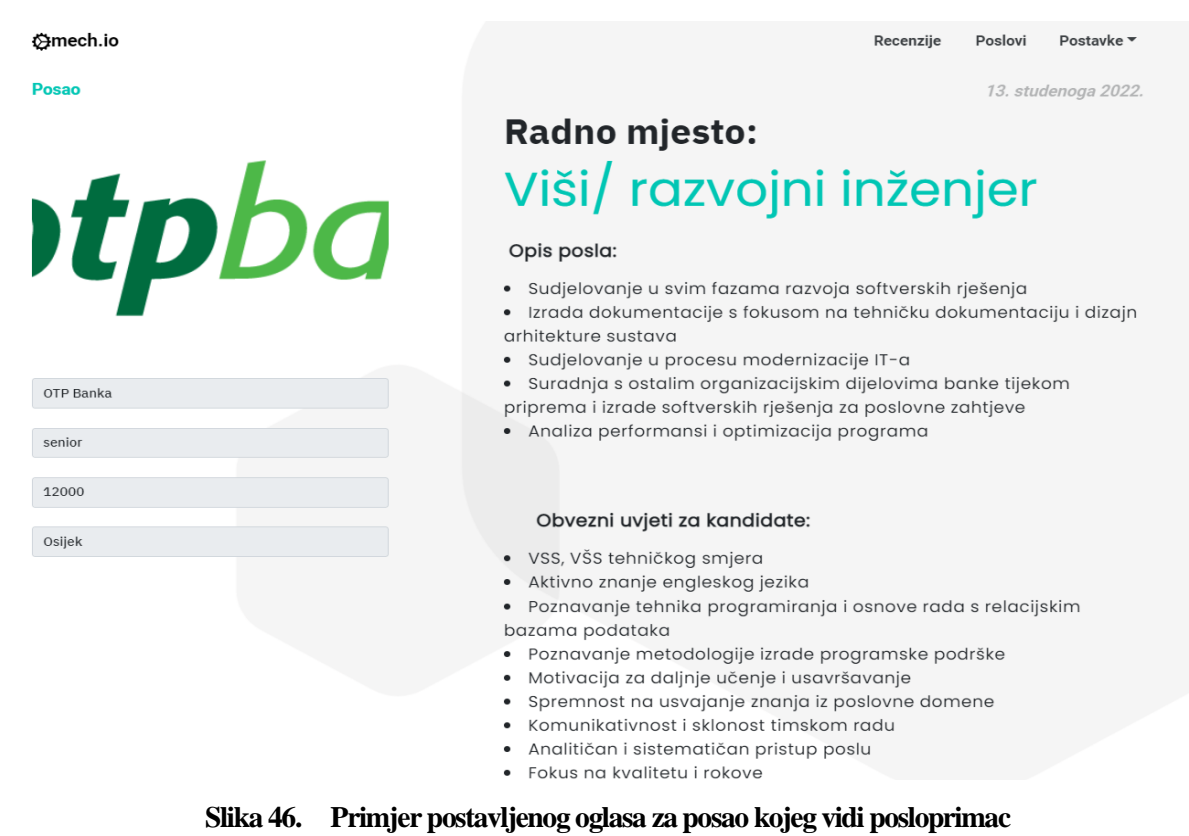

Također i na stranici sa određenim poslom postoji razlika kod posloprimaca i poslodavaca. Posloprimci se mogu javljati na oglase, dok ih poslodavci mogu samo čitati. Nadalje, ako je to poslodavčev oglas, poslodavac ima mogućnost mijenjanja i brisanja oglasa.

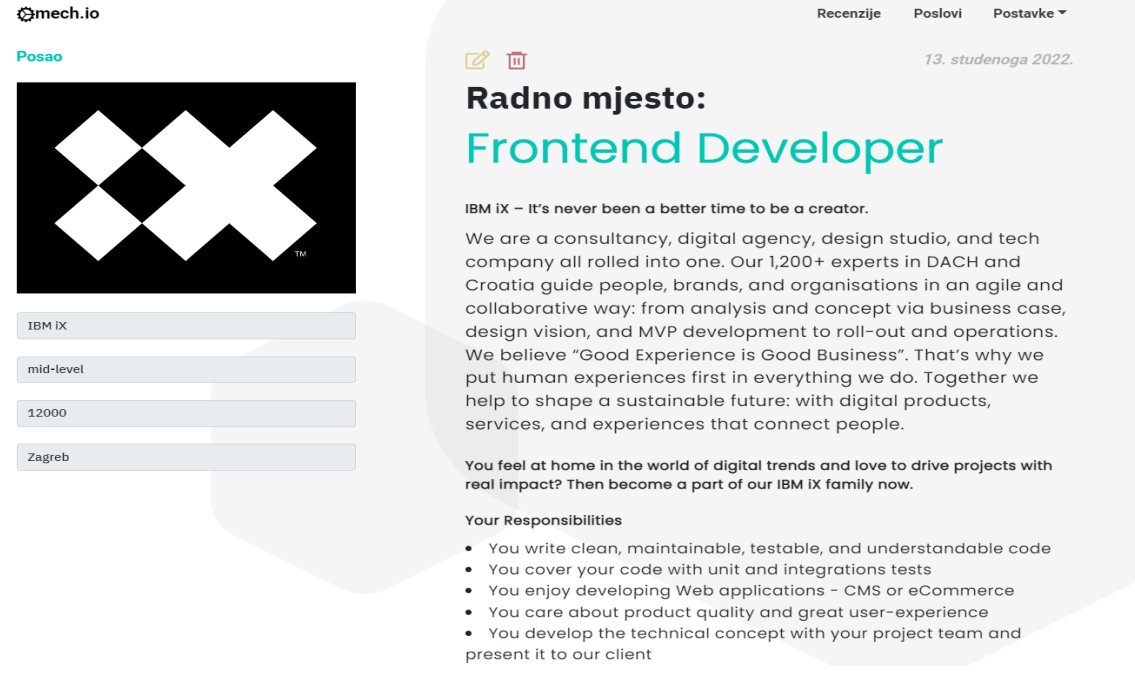

**Slika 47. Primjer postavljenog oglasa za posao kojeg vidi poslodavac čiji je oglas**

Osim toga, korisnik stranice klikom na profilnu sliku poslodavca preusmjerava se na poslodavčev profil gdje može dobiti detaljnije informacije o samome poslodavcu. Samo objašnjenje profilne stranice bit će dano kasnije.

Zadnja sekcija na stranici s poslovima, sekcija sa savjetima, također je od različitog značaja za poslodavce i za posloprimce. Neprijavljeni i neregistrirani korisnici isto će kao i posloprimci u ovoj sekciji vidjeti ponude eksternih članaka na tematiku pisanja životopisa, dok će poslodavci ovdje moći listati eksterne članke o pronalasku kvalitetnih zaposlenika. Ova sekcija također je slična sekcijama s posljednje dodanim poslovima i posljednje dodanim recenzijama na naslovnoj stranici u vidu korištenja npm paketa za izradu klizača i karusela, Splide.js-a.

Na slici 48. dan je prikazan sekcije sa savjetima, konkretno za posloprimce.

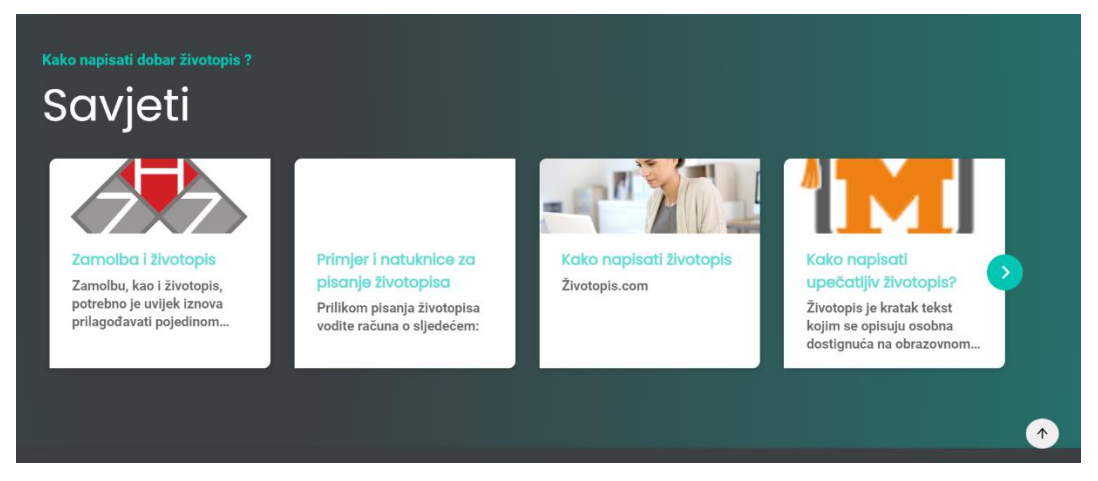

**Slika 48. Primjer sekcije sa savjetima na stranici s poslovima**

Ono što je zanimljivo za ovu sekciju je činjenica da podaci nisu povučeni s nekog aplikacijskog programskog sučelja već je korištena tehnika tzv. web struganja pomoću npm paketa Puppeteer.js.

Uz pomoć Puppeteer.js-a, putem Google tražilice, odabrani su prvi ponuđeni članci na tematiku pisanja životopisa i traženja zaposlenika, te su u kodu vraćene vrijednosti kao što je URL putanja članka, naslovna slika članka, naslov članka i prvi paragraf članka koji sadrži traženu riječ. Te vrijednosti su potom u obliku JSON-a spremljene lokalno kako bi se kasnije mogle prikazati na klijentskoj strani. Isječak koda potrebnog za izvođenje web struganja za pronalazak članaka na tematiku pisanja životopisa dan je na slici 49.

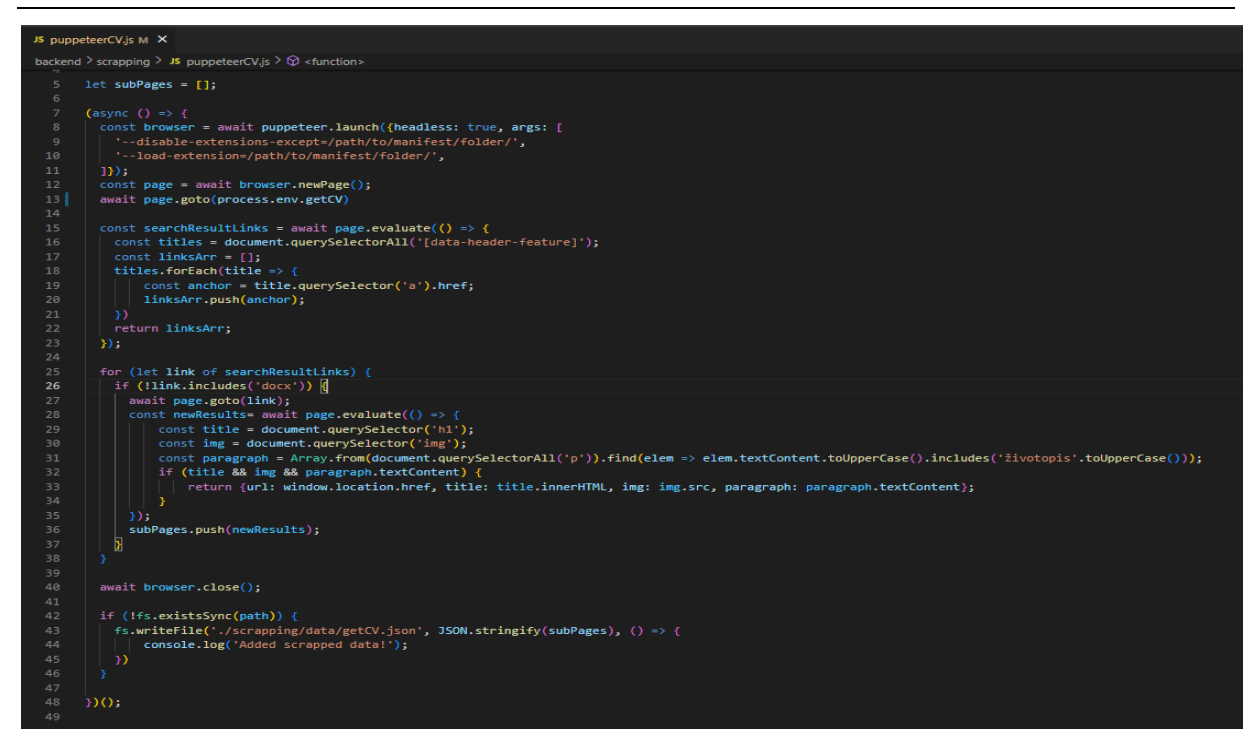

**Slika 49. Primjer koda korištenog za tehniku tzv. web struganja**

Klikom na navigacijskoj traci sa stranice o poslovima moguće je preusmjeriti se na stranicu s recenzijama. U suštini riječ je o stranici koja je veoma slična stranici s poslovima uz jednu bitnu razliku. Umjesto filtriranja poslova, na ovoj stranici vrši se filtriranje prijavljenih tvrtki.

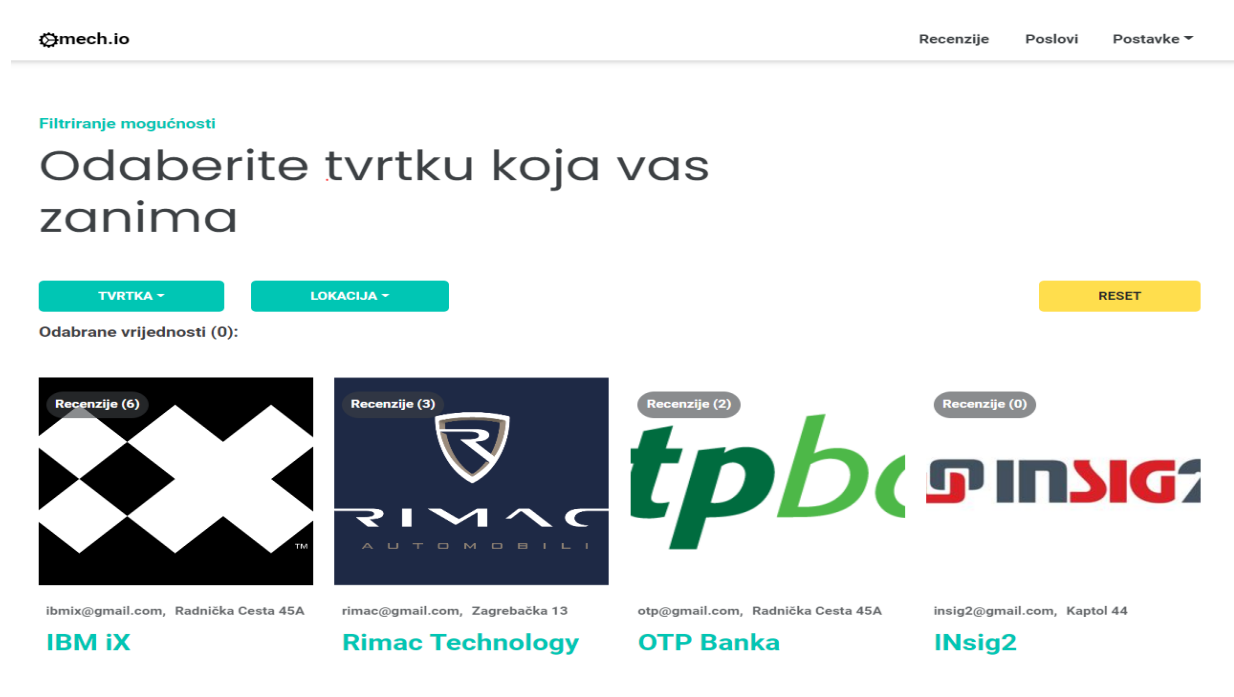

**Slika 50. Primjer sekcije s filtriranje poslodavaca na stranici s recenzijama**

Filtriranje na ovoj stranici funkcionira u potpunosti na isti način kao i na stranici s poslovima stoga se neće dodatno pojašnjavati. Jedino što valja istaknuti ovdje je informacija da se filtriranje poslodavaca izvodi prema filterima tvrtke i lokacije.

Klikom na određenog poslodavca otvara se nova stranica na kojoj se nalaze sve recenzije vezane uz poslodavca. Pritom, svakom korisniku koji ostavlja recenziju dana je mogućnost ostavljanja jedne recenzije po odabranoj kategoriji što znači maksimalno pet recenzija za pojedinog poslodavca od pojedinog korisnika. Trenutne kategorije po kojima se vrši recenziranje tvrtke su projekti, tehnologije, kultura, plaća i tim. Na ovoj stranici isto kao i na prethodnoj stranici nalazi se filtriranje koje se ovdje izvodi prema poziciji, ocjeni za pojedinu kategoriju i samoj kategoriji.

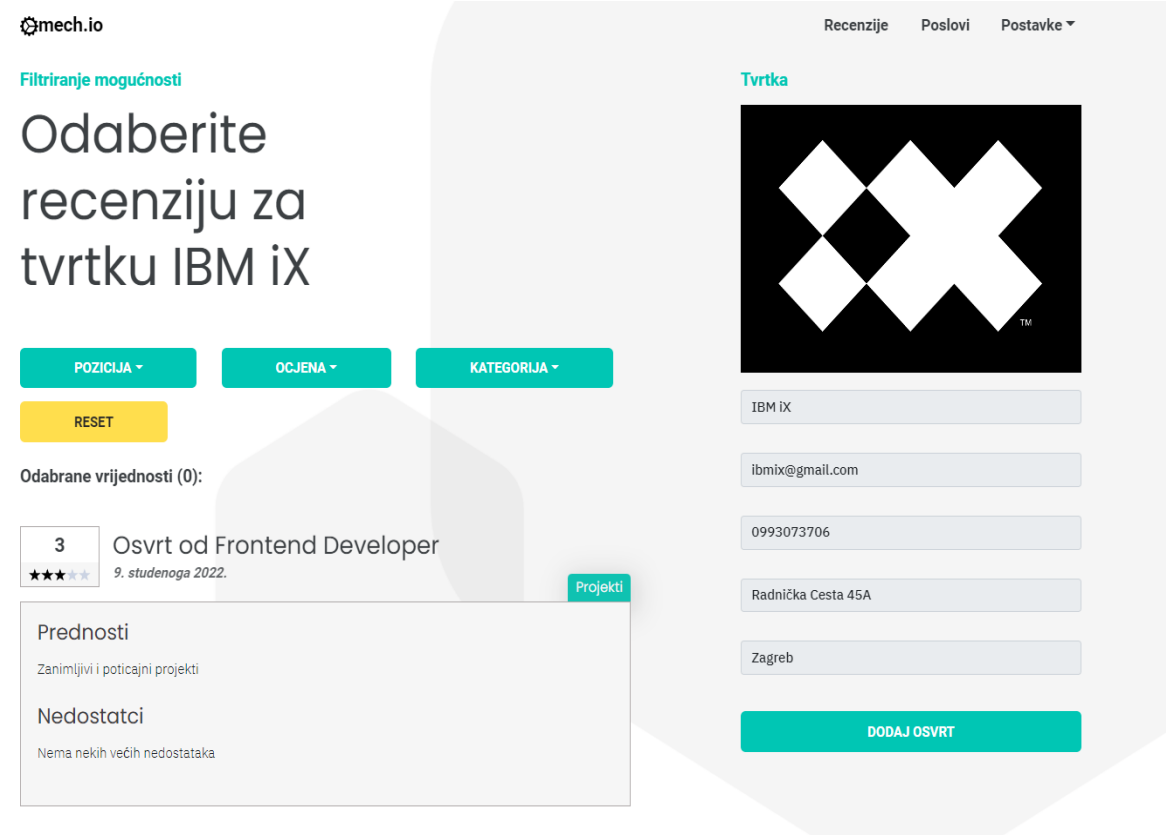

#### **Slika 51. Primjer odabrane stranice s recenzijama za pojedinu tvrtku**

Također i na stranici s recenzijama određenog poslodavca postoje razlike u tome što je dozvoljeno i što je moguće za posloprimce i za poslodavce. Poslodavci mogu samo pregledavati tuđe recenzije, dok posloprimci imaju opciju dodavanja vlastitih osvrta.

Klikom na gumb za dodavanje osvrta otvara se modalni prozor koji traži od korisnika da upiše informacije o poziciji za koju želi dati recenziju, kategoriji za koju želi dati recenziju,

prednostima i nedostatcima koje je uočio unutar kategorije za navedenog poslodavca, te samu ukupnu ocjenu kategorije.

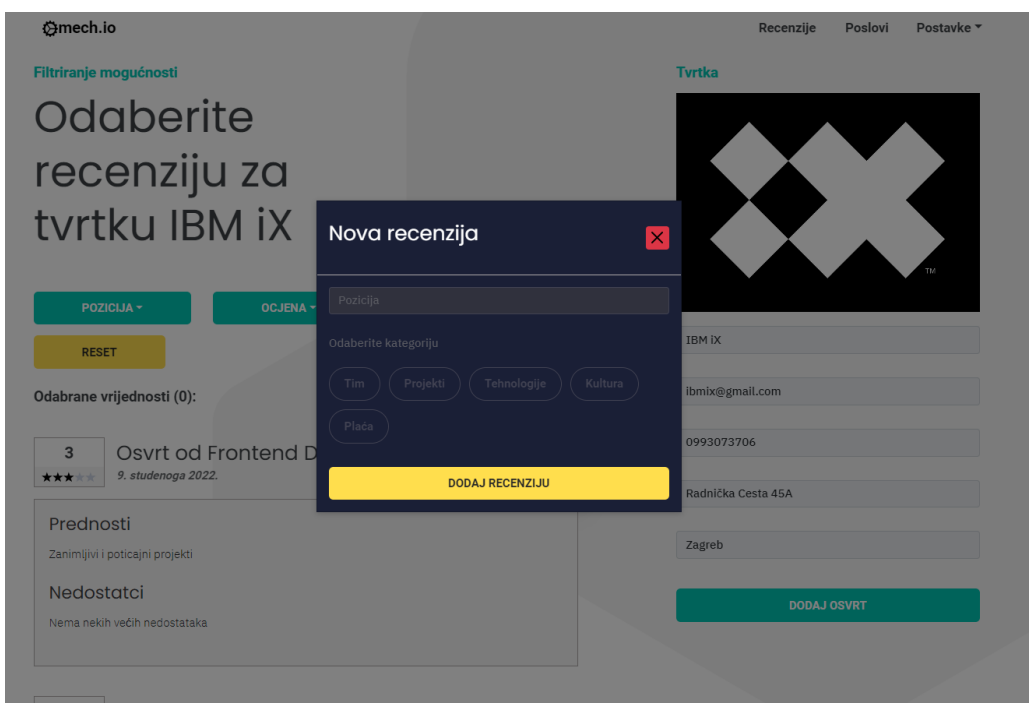

**Slika 52. Primjer modalnog prozora za dodavanje nove recenzije**

Tek kada korisnik odabere kategoriju za koju želi dati osvrt, modalni prozor se otvori u potpunosti. Ako bi korisnik probao potvrditi svoj osvrt bez upisivanja svih nužnih podataka, njegov zahtjev bio bi odbijen s poslužiteljske strane.

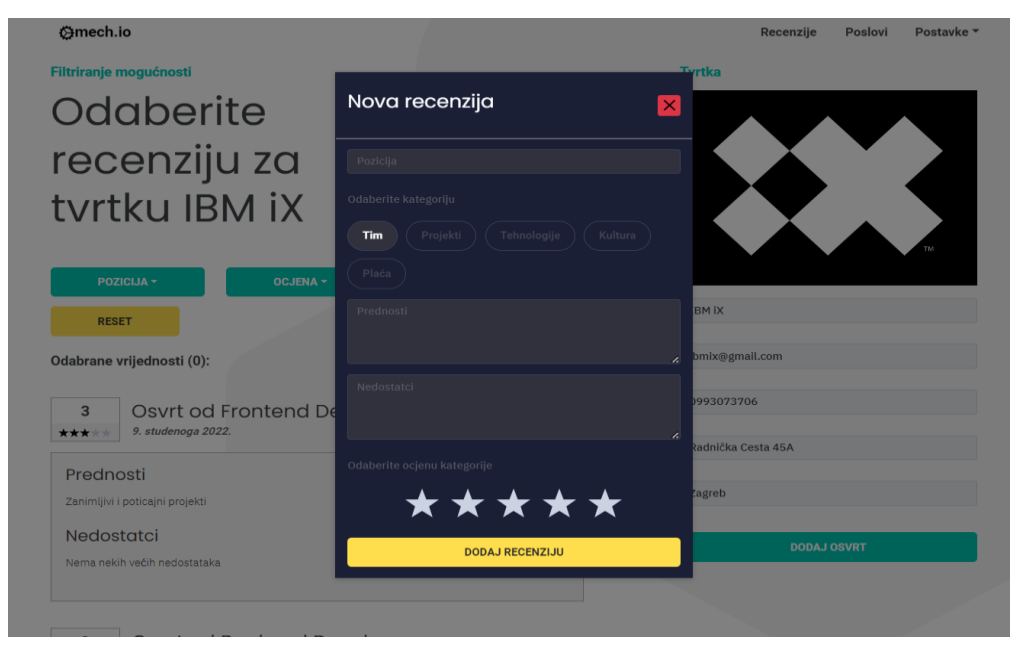

**Slika 53. Opcije koje posloprimac mora popuniti za dodavanje nove recenzije**

Posljednja stranica u aplikaciji i jedina uvjetna stranica u navigacijskoj traci je profilna stranica, do koje se dolazi klikom iz skočnog izbornika stranice postavki.

Ono što posloprimac i poslodavac vide kao profilnu stranicu drugačije je i za posloprimce i za poslodavce. Ukoliko posloprimac klikne na naslovnu sliku poslodavca na stranici pojedinog oglasa ili na stranici s recenzijama, aplikacija će ga preusmjeriti na profilnu stranicu poslodavca. Na profilnoj stranici poslodavca moći će vidjeti samo pojedinosti poslodavca kao što su ime poslodavca, email poslodavca, kontakt telefon poslodavca, adresa poslodavca i sjedište poslodavca, detaljan opis poslodavca ali i broj oglasa koje poslodavac trenutno ima na stranici.

| <b>Omech.io</b>    |           | Recenzije<br>Poslovi<br>Postavke v                                                                    |
|--------------------|-----------|----------------------------------------------------------------------------------------------------|
| <b>Profil</b>      | OGLASI(2) |                                                                                                    |
|                    |           | About us                                                                                              |
|                    |           | IBM iX - It's never been a better time to be a creator.                                               |
|                    |           | Let the experience begin                                                                              |
|                    |           | We are a consultancy, digital agency, design studio, and tech company all rolled into one. We offer   |
|                    |           | digital transformation from a single source. With our broad skillset consisting of strategy, design,  |
|                    |           | and technology we develop end2end experiences -whether it be B2B, B2C, B2E, marketing, IT,            |
|                    |           | sales, or services in the corporate or public sector.                                                 |
|                    |           | We have one mission                                                                                   |
|                    |           | Alongside our in-depth web and mobile tech expertise, we've fostered long-standing premium            |
|                    |           | partnerships with leading digital experience platform (DXP), sales, CRM, and commerce software        |
| <b>IBM IX</b>      |           | providers like Adobe, Salesforce, and SAP CX. Our mission? Creating unique experiences for brands,    |
|                    |           | users, and employees. Because we believe: "Good Experience is Good Business."                         |
| ibmix@gmail.com    |           | We are one IBM IX family                                                                              |
|                    |           | At a total of 10 studios in the DACH region and 3 studios in Croatia, 1,200+ curious, open-minded     |
| 0993073706         |           | and proficient professionals contribute to customer success as part of the IBM iX agency family.      |
|                    |           | With a passion for design, technology, and combined with the strength of IBM, the interdisciplinary   |
|                    |           | teams successfully master challenges in a wide range of industries.                                   |
| Radnička Cesta 45A |           |                                                                                                    |
|                    |           | Every colleague counts                                                                                |
| Zagreb             |           | We enable our employees to work remotely, providing them with suitable equipment, offer flexible      |
|                    |           | working hours, and support the (mental) health and fitness of our employees with several offerings.   |
|                    |           | What is not to be missed when working together: regular team events. Whether it's our monthly         |
|                    |           | Family Night or physical and virtual parties - we prefer to celebrate our successes together!         |
| <b>NATRAG</b>      |           | We are constantly learning                                                                            |
|                    |           | In our academy, from our technology partners, from our customers and above all from each other.       |
|                    |           | Our internal academy and the extensive range of training courses offered by our technology            |
|                    |           | partners and IBM enable our employees to build up the skillset needed for the development of          |
|                    |           | complex digital solutions. Our diverse teams work together across all sites in an agile manner, using |
|                    |           | state-of-the-art methods. In this way, potentials are identified, business processes rethought, and   |

**Slika 54. Primjer profilne stranice poslodavca koju vidi posloprimac**

Klikom na gumb oglasi otvara se modalni prozor u kojem su prikazani svi aktivni oglasi poslodavca uz paginaciju koja dolazi do izražaja kao koristan dodatak kod povećeg broja oglasa.

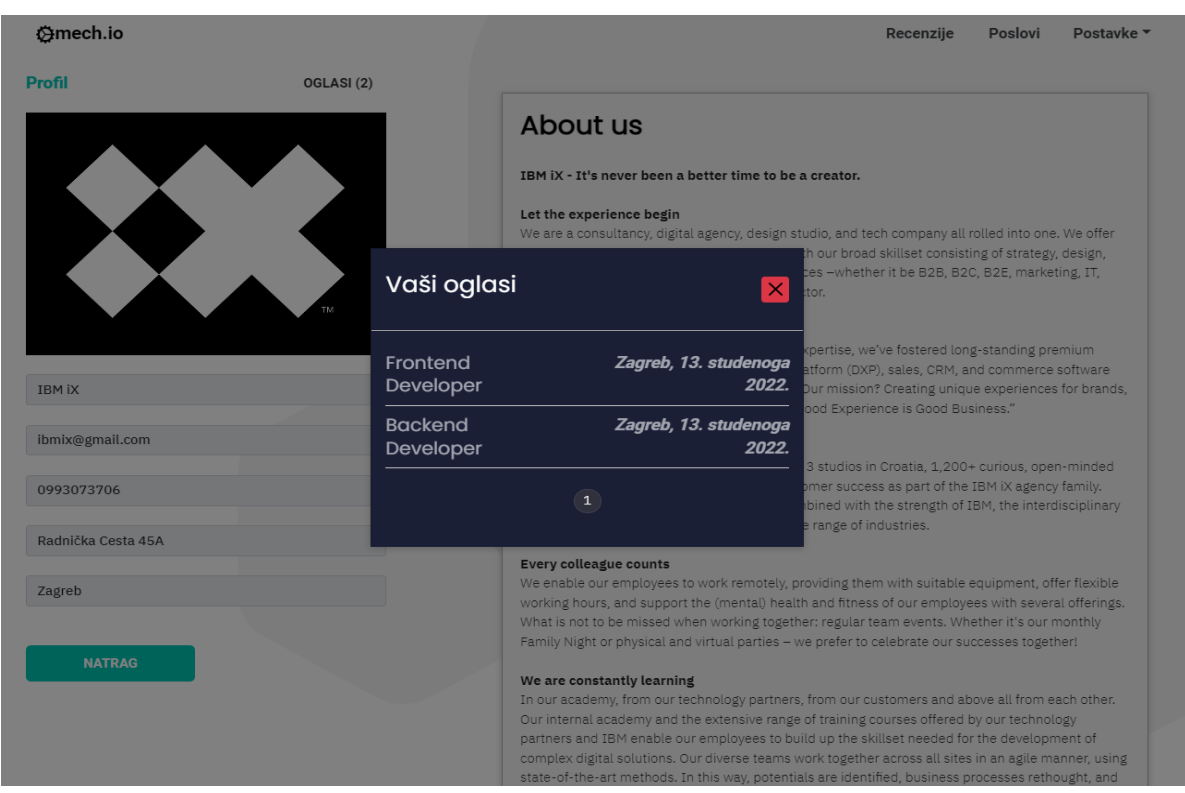

**Slika 55. Primjer modalnog prozora s oglasima i paginacijom**

S druge strane, poslodavac na svojoj stranici može uz informacije o oglasima pronaći i informacije o prijavljenima na oglase, ali i o naprednoj analitici ukoliko je kupio tzv. *premium* paket na stranici s plaćanjima. Također može obrisati svoj profil i promijeniti vlastiti opis.

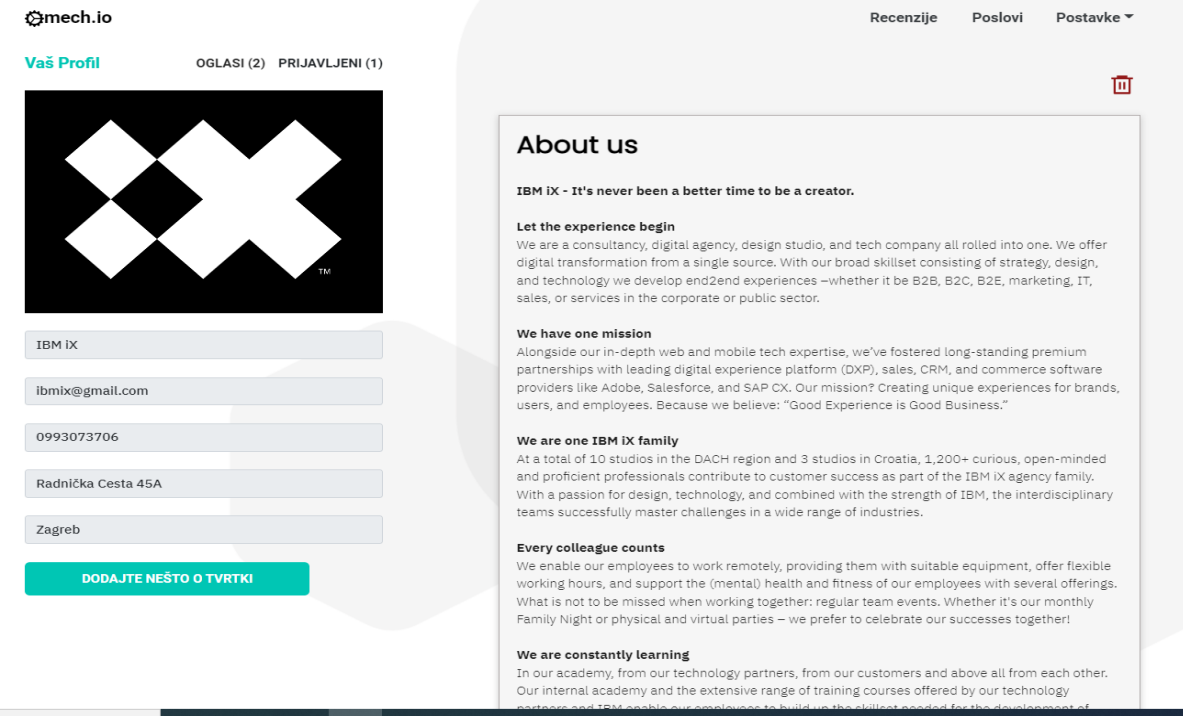

**Slika 56. Primjer profilne stranice koju prijavljeni poslodavac vidi**
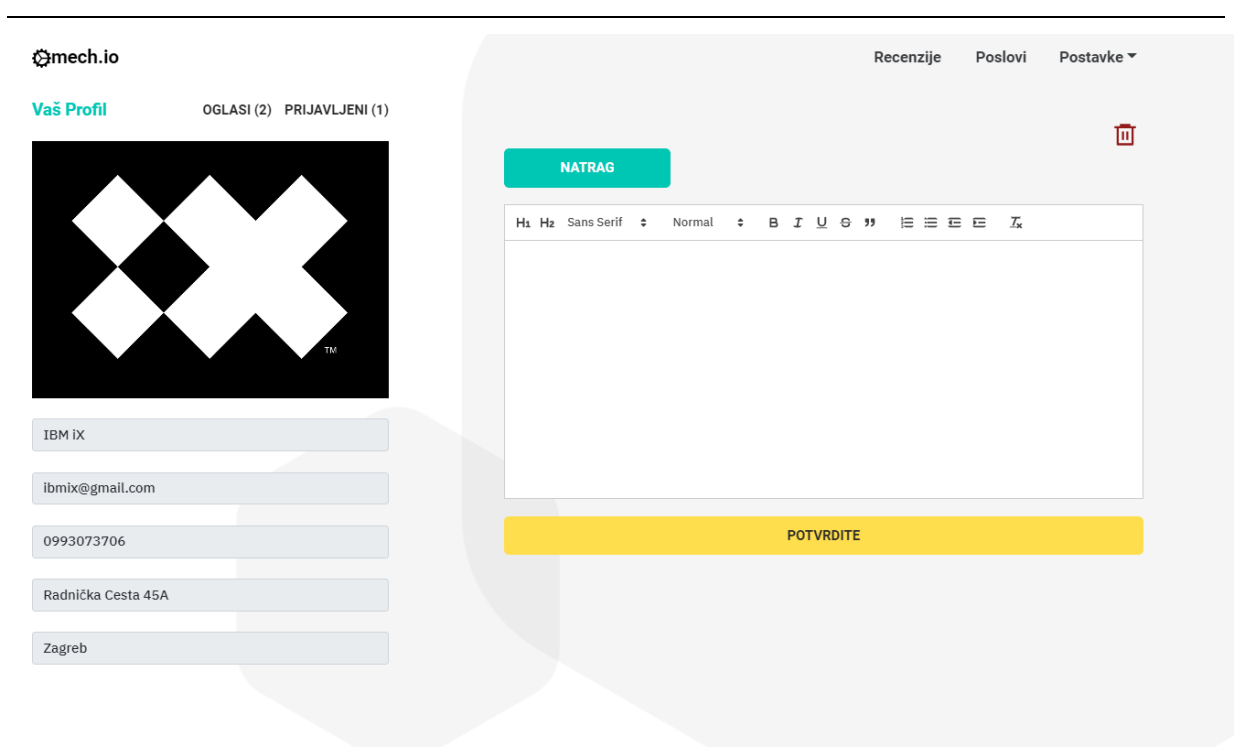

**Slika 57. Mogućnost poslodavca za dodavanjem opisa**

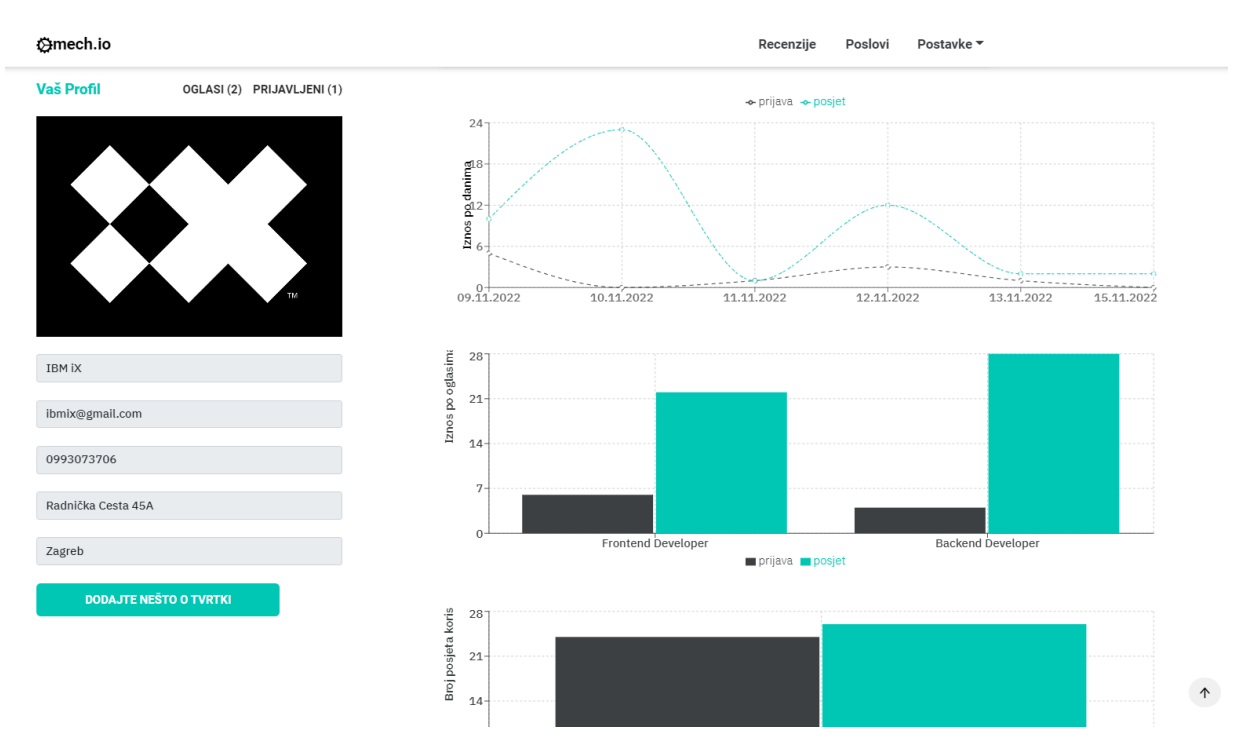

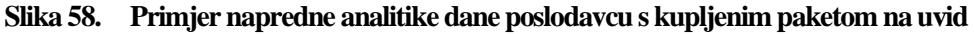

Ukoliko poslodavac klikne na naslovnu sliku posloprimca iz liste prijavljenih korisnika na oglase, aplikacija će ga preusmjeriti na profilnu stranicu posloprimca. Na profilnoj stranici posloprimca poslodavac će moći vidjeti samo neke opće pojedinosti posloprimca kao što su ime posloprimca, email posloprimca, kontakt telefon posloprimaca, adresa posloprimca i prebivalište posloprimca, detaljan opis posloprimca kao i njegov životopis.

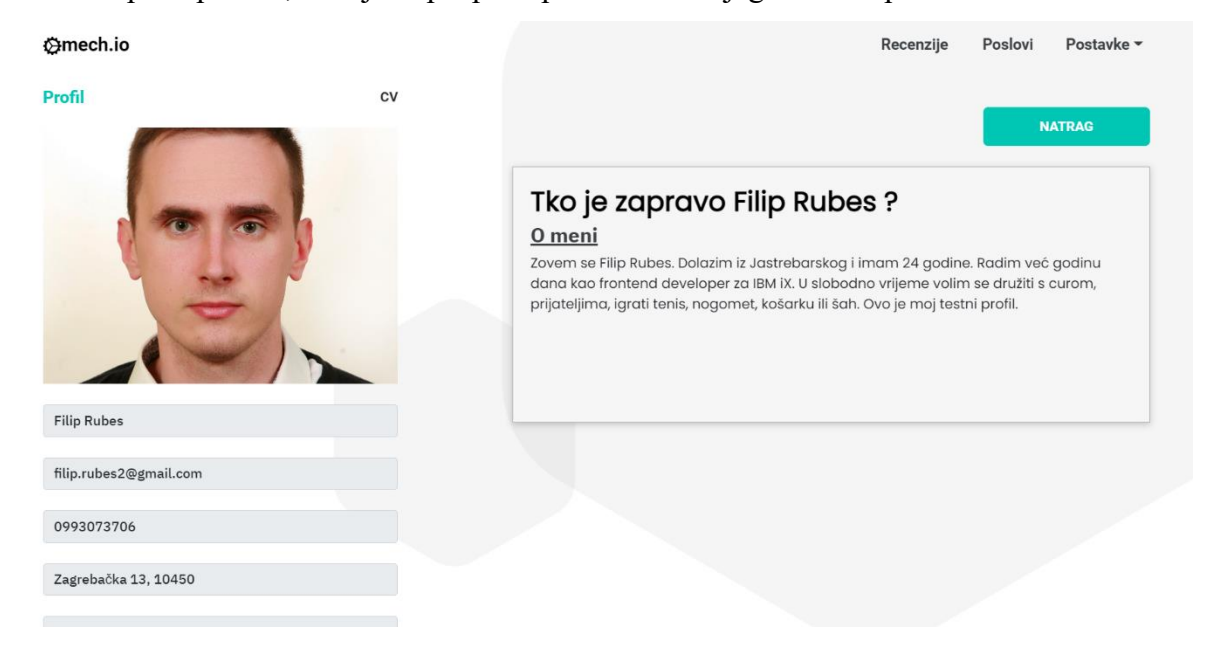

**Slika 59. Primjer profilne stranice posloprimca koju vidi poslodavac**

Klikom na gumb CV otvara se novi prozor u web pregledniku u kojem je moguće pregledati i preuzeti životopis posloprimca.

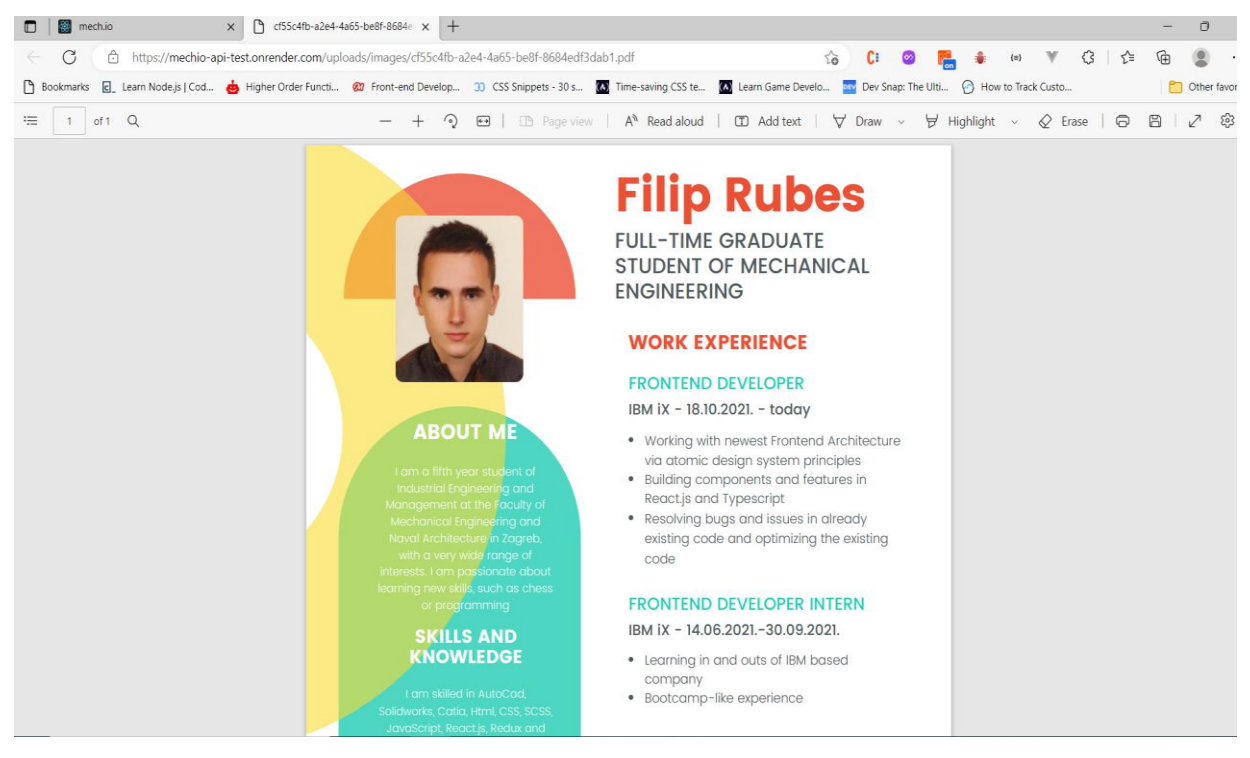

**Slika 60. Primjer životopisa kojeg poslodavci klikom na link mogu preuzeti**

S druge strane, posloprimac na svojoj stranici može uz informacije o vlastitim prijavama na oglase pronaći i informacije o ostavljenim recenzijama, te vidjeti životopis koji je prilikom registracije priložio. Također može obrisati svoj profil i promijeniti vlastiti opis.

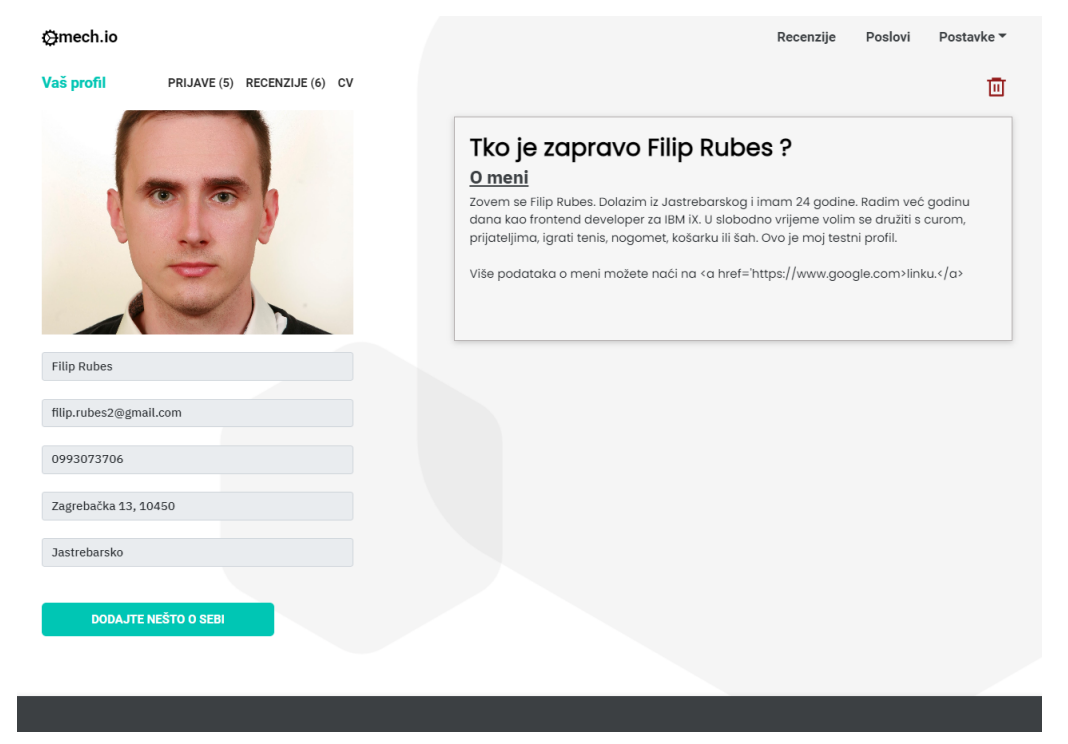

**Slika 61. Primjer profilne stranice koju vidi prijavljeni posloprimac**

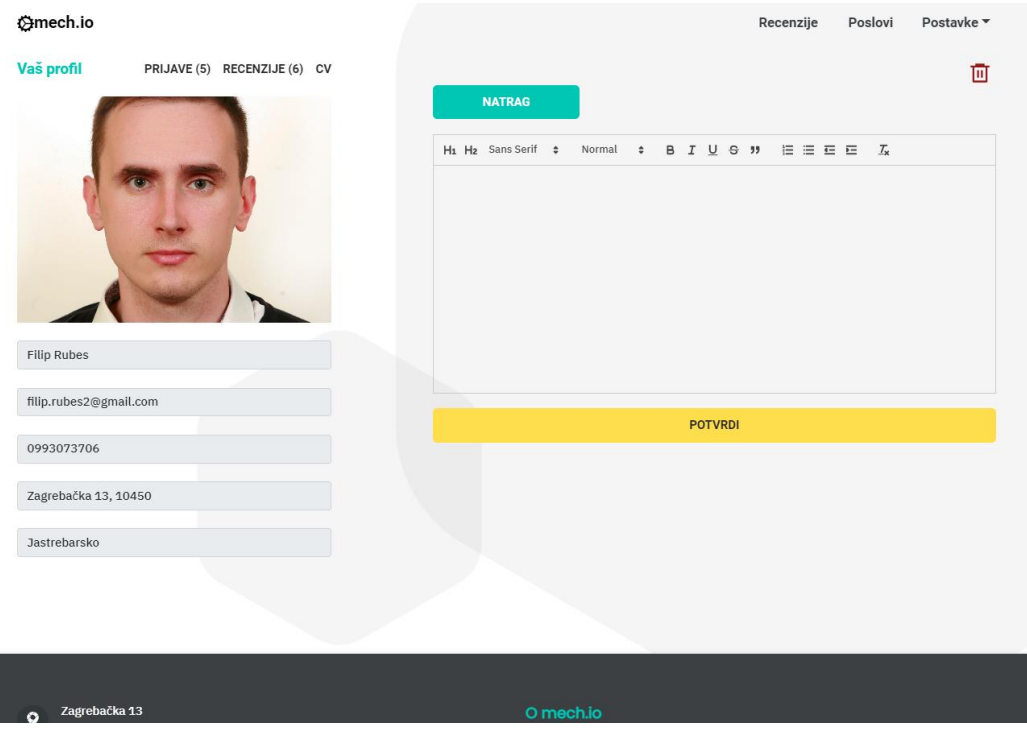

**Slika 62. Mogućnost prijavljenog posloprimca za dodavanjem opisa**

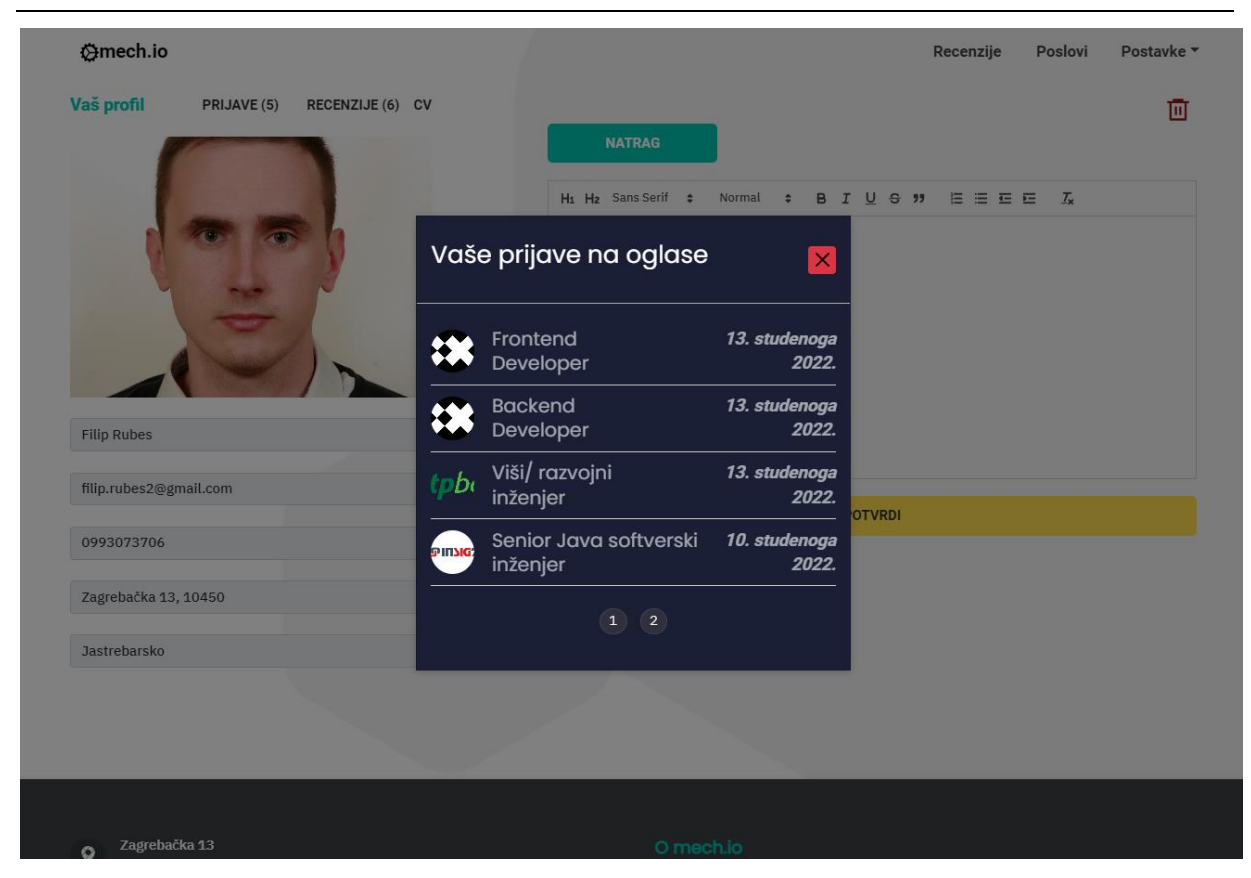

**Slika 63. Mogućnost prijavljenog posloprimca za pregledom prijava na oglase**

### **5.3. Postavljanje aplikacije na produkcijsko okruženje**

Za potrebe postavljanja aplikacije na produkcijsko okruženje korištena je usluga tvrtke Render. Render predstavlja platformu pogodnu za programere koja omogućuje postavljanje gotovo bilo čega na produkcijsko okruženje u oblak, uključujući statične web stranice, web aplikacije, aplikacijska programska sučelja te baze podataka. Platforma omogućava direktno postavljanje aplikacija s GitHub-a ili GitLab-a.

Render omogućava postavljanje sljedećih tehnologija na produkcijsko okruženje :

- web aplikacije
- statične stranice
- pozadinski radnici
- aplikacijska programska sučelja
- Cron poslovi
- Docker datoteke
- baze podataka
- privatni poslužitelji.

Cijene Rendera konkurentne su s drugim pružateljima platformi za postavljanje u produkcijsko okruženje u oblaku kao što su na primjer Heroku, AWS i Azure. Iako su sve usluge nepovratne, plaća se samo ono što se koristi putem mjesečne naplate. [17] Krajem 2021. godine Render je predstavio nove besplatne opcije koje omogućuju izgradnju, implementaciju i pokretanje web usluga i baza podataka na Renderu bez naknade.[18]

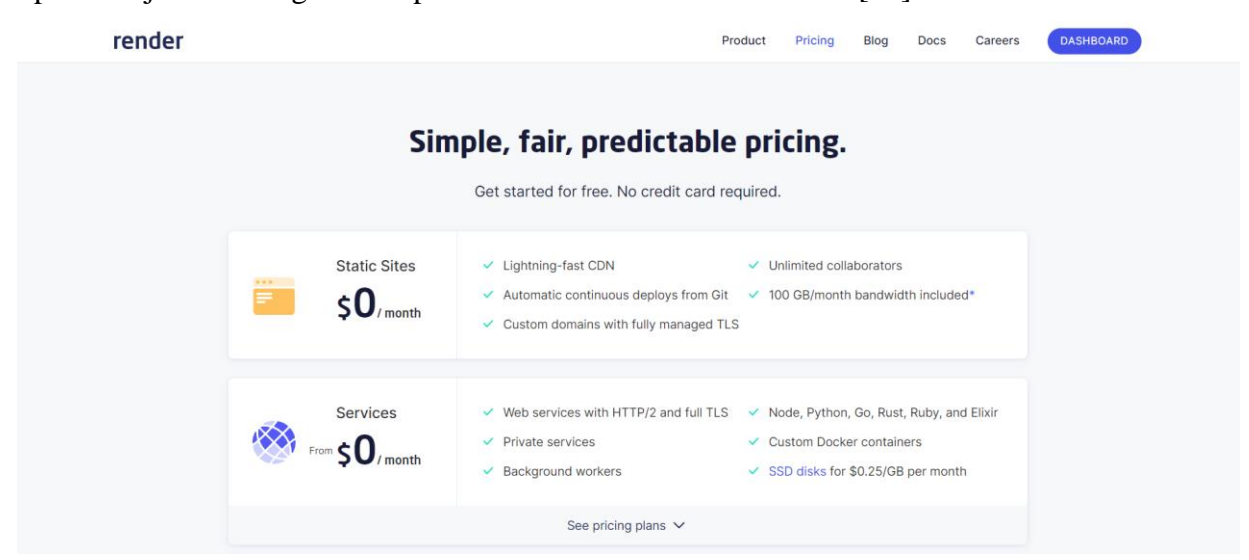

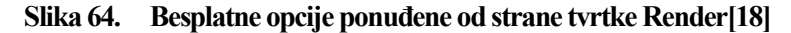

*Fakultet strojarstva i brodogradnje 64* Mogućnost besplatnog postavljanja web aplikacije na produkcijsko okruženje glavni je razlog zašto u ovome radu nije korištena jedna od prethodno navedenih platformi s plaćanjem. Kako je u ovome radu napravljena tzv. *fullstack* web aplikacija u MERN skupu tehnologija koje omogućavaju zaseban razvoj klijentskog i poslužiteljskog dijela aplikacije, kod postavljanja aplikacije na produkcijsko okruženje odijeljeno je postavljanje klijentskog i poslužiteljskog dijela. Klijentski dio stranice postavljen je na produkcijsko okruženje kao statička web stranica. Statička web stranica je web stranica kreirana pomoću HTML-a, CSS-a i JavaScript-a. Ukoliko je riječ o više stranica, svaka stranica na statičkoj web stranici pohranjuje se kao jedna HTML datoteka, koja se isporučuje izravno s poslužitelja na web stranicu točno takva kakva jest. Sadržaj statičke web stranice se ne mijenja ukoliko nema promjena HTML koda.[19] Poslužiteljski dio aplikacije postavljen je na produkcijsko okruženje u obliku web usluge. Web usluga je resurs koji je dostupan putem interneta. Vrijedan je jer pruža funkcionalnost koju druge aplikacije mogu koristiti, poput obrade plaćanja, prijava i pohrane baze podataka. Ova zbirka protokola i standarda obično se koristi za razmjenu podataka između aplikacija ili sustava. Web usluga je slična aplikacijskom programskom sučelju, no za razliku od API-ja za komunikaciju unutar web aplikacije na dva ili više različitih računala koristi sustav pod nazivom mreža. Obično se pod pojmom mreža najčešće misli o internetu. S druge strane,

aplikacijska programska sučelja ne trebaju mrežu za slanje podataka između više računala. Stoga, može se reći da je svaka web usluga zapravo aplikacijsko programsko sučelje, no svako aplikacijsko programsko sučelje ujedno nije web usluga.[20]

| render<br>Dashboard<br>Blueprints               | Env Groups<br>Community<br>Docs |                       | $\sqrt{2}$<br>$New +$ | filip.rubes2@gmail.com<br>$\checkmark$ |
|-------------------------------------------------|---------------------------------|-----------------------|-----------------------|----------------------------------------|
| Overview                                        |                                 |                       |                       |                                        |
| Q Search services                               |                                 |                       |                       |                                        |
| NAME                                            | <b>STATUS</b>                   | TYPE                  | ENVIRONMENT<br>REGION | <b>· LAST DEPLOYED</b>                 |
| □ mechio-test                                   | · Deploy succeeded              | Static Site<br>Static | Global                | 3 days ago                             |
| mechio-api-test                                 | · Deploy succeeded              | Node<br>Web Service   | Frankfurt             | 3 days ago                             |
|                                                 |                                 |                       |                       |                                        |
|                                                 |                                 |                       |                       |                                        |
|                                                 |                                 |                       |                       |                                        |
|                                                 |                                 |                       |                       |                                        |
|                                                 |                                 |                       |                       |                                        |
| $\boxed{=}$ Feedback $\boxed{}$ Invite a Friend |                                 |                       |                       | <b>Contact Support</b>                 |
|                                                 |                                 |                       |                       |                                        |

**Slika 65. Prikaz klijentskog i poslužiteljskog dijela aplikacije hostanog preko Render-a**

Nakon što je stranica postavljena na produkcijsko okruženje, moguće joj je pristupiti na web adresi [https://mechio-test.onrender.com.](https://mechio-test.onrender.com/)

# **6. ZAKLJUČAK**

U ovome radu dan je opis najčešće korištenih web tehnologija današnjice te općeniti pregled softverskih arhitektura prema kojima se vrši odabir samih web tehnologija koje će se koristiti u određenim projektima.

Pobliže je opisan MERN skup web tehnologija, a za praktične potrebe rada i kao dobar ogledni primjer funkcioniranja navedenog skupa napravljena je web aplikacija za oglašavanje poslova i ostavljanje recenzija u području strojarstva. Nakon samog razvoja, aplikacija je postavljena na produkcijsko okruženje u oblaku koje kao besplatnu opciju nudi tvrtka Render. Razlog nastanka ove aplikacije bio je nepostojanje središnjeg mjesta na webu koje bi ujedinjavalo sve zaposlene u području strojarstva i one koji to žele biti sa hrvatskom strojarskom industrijom. Aplikacija se može smatrati i kao svojevrsni poziv hrvatskoj strojarskoj industriji da se dodatno digitalizira i aktivnije uključi u procese oglašavanja i traženja zaposlenika koji su trenutno aktualni u nekim drugim industrijama (poput IT-a).

Iako je temeljna funkcionalnost aplikacije uspješno postignuta, identificirane su mnoge mogućnosti za poboljšanje korisničkog doživljaja. Riječ je konkretno o opcijama kao što su pretraživanje korisnika i tvrtki, nadogradnja analitike za poslodavce, uvođenje sustava komunikacije između poslodavaca i posloprimaca, uvođenje oglasa na stranicu i provođenja anketa kojima bi se administratora stranice obavijestilo o potencijalnim nedostatcima stranice i kojima bi se dale ideje za unaprjeđenje stranice.

Prikaz koda izrađene web aplikacije nalazi se na web adresama dvaju GitHub repozitorija. Klijentskom dijelu koda web aplikacije moguće je pristupiti putem web adrese [https://github.com/frubes05/mechio-frontend,](https://github.com/frubes05/mechio-frontend) a poslužiteljskom dijelu koda putem web adrese [https://github.com/frubes05/mechio-backend.](https://github.com/frubes05/mechio-backend)

## **LITERATURA**

- [1] Pregled najčešće korištenih tehnoloških skupova za web razvoj: [https://enkonix.com/blog/web-development-stacks/,](https://enkonix.com/blog/web-development-stacks/) Pristupljeno: 29. listopada 2022.
- [2] Moderni tijek razvoja web aplikacija: [https://medium.com/swlh/a-modern-web](https://medium.com/swlh/a-modern-web-development-workflow-explained-c96bd68ff79c)[development-workflow-explained-c96bd68ff79c,](https://medium.com/swlh/a-modern-web-development-workflow-explained-c96bd68ff79c) Pristupljeno: 21. listopada 2022.
- [3] Putokaz tehnologija potrebnih za poziciju frontend programera: [https://roadmap.sh/frontend,](https://roadmap.sh/frontend) Pristupljeno: 21. listopada 2022.
- [4] Putokaz tehnologija potrebnih za poziciju backend programera: [https://roadmap.sh/backend,](https://roadmap.sh/backend) Pristupljeno: 21. listopada 2022.
- [5] Otvorena web platforma: [https://www.w3.org/wiki/Open\\_Web\\_Platform,](https://www.w3.org/wiki/Open_Web_Platform) Pristupljeno: 29. listopada 2022.
- [6] Najbolji JavaScript okviri: [https://www.excellentwebworld.com/best-javascript](https://www.excellentwebworld.com/best-javascript-frameworks/)[frameworks/,](https://www.excellentwebworld.com/best-javascript-frameworks/) Pristupljeno: 28. listopada 2022.
- [7] Pro MERN Stack Full Stack Web App Development with Mongo, Express, React, and Node, 2nd edition, Vasan Subramanian, svibanj 2019. godine
- [8] Najpopularniji poslužiteljski okviri: [https://www.excellentwebworld.com/most-popular](https://www.excellentwebworld.com/most-popular-backend-frameworks)[backend-frameworks,](https://www.excellentwebworld.com/most-popular-backend-frameworks) Pristupljeno: 28. listopada 2022.
- [9] Alati za web razvoj: [https://www.hostinger.com/tutorials/web-development-tools,](https://www.hostinger.com/tutorials/web-development-tools) Pristupljeno: 05. studenog 2022.
- [10] Dizajn softverske arhitekture: [https://www.educative.io/blog/how-to-design-a-web](https://www.educative.io/blog/how-to-design-a-web-application-software-architecture-101)[application-software-architecture-101,](https://www.educative.io/blog/how-to-design-a-web-application-software-architecture-101) Pristupljeno: 21. listopada 2022.
- [11] Troslojna softverska arhitektura: [https://www.ibm.com/cloud/learn/three-tier](https://www.ibm.com/cloud/learn/three-tier-architecture)[architecture,](https://www.ibm.com/cloud/learn/three-tier-architecture) Pristupljeno: 21. listopada 2022.
- [12] Git: [https://www.simplilearn.com/tutorials/git-tutorial/what-is-git,](https://www.simplilearn.com/tutorials/git-tutorial/what-is-git) Pristupljeno: 16. studenog 2022.
- [13] Google Analytics: [https://www.webfx.com/analytics/glossary/what-is-google-analytics/,](https://www.webfx.com/analytics/glossary/what-is-google-analytics/) Pristupljeno: 16. studenog 2022.
- [14] MongoDB Compass: [https://www.bmc.com/blogs/mongodb-compass/,](https://www.bmc.com/blogs/mongodb-compass/) Pristupljeno: 16. studenog 2022.
- [15] Stripe: [https://www.nerdwallet.com/article/small-business/what-is-stripe,](https://www.nerdwallet.com/article/small-business/what-is-stripe) Pristupljeno: 16. studenog 2022.

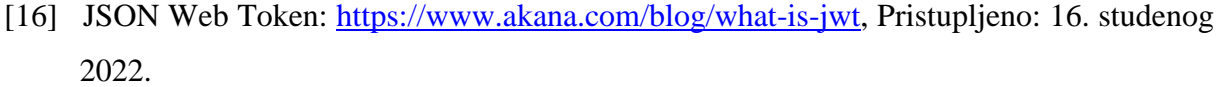

- [17] Render: [https://www.websiteplanet.com/web-hosting/render/,](https://www.websiteplanet.com/web-hosting/render/) Pristupljeno: 15. studenog 2022.
- [18] Besplatna opcija na Render-u: [https://render.com/blog/free-tier,](https://render.com/blog/free-tier) Pristupljeno: 15. studenog 2022.
- [19] Statičke i dinamičke stranice: [https://www.wix.com/blog/2021/11/static-vs-dynamic](https://www.wix.com/blog/2021/11/static-vs-dynamic-website/#viewer-886t9)[website/#viewer-886t9,](https://www.wix.com/blog/2021/11/static-vs-dynamic-website/#viewer-886t9) Pristupljeno: 15. studenog 2022.

[20] Web usluga ili aplikacijsko programsko sučelje: [https://blog.hubspot.com/website/web-services-vs-api,](https://blog.hubspot.com/website/web-services-vs-api) Pristupljeno: 15. studenog 2022.

# **PRILOZI**